# **SISTEM INFORMASI GEOGRAFIS PEMETAAN WARGA NEGARA ASING (WNA) DI KOTA TANJUNG BALAI DAN KABUPATEN ASAHAN BERBASIS WEB**

**SKRIPSI**

**RENI YUNITA 0702171036**

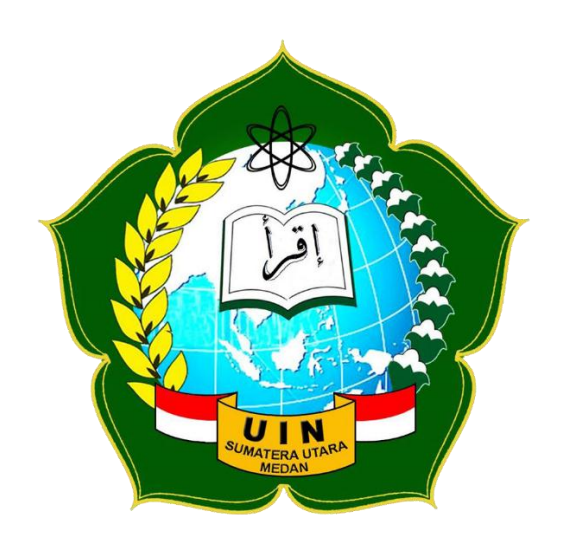

# **PROGRAM STUDI SISTEM INFORMASI FAKULTAS SAINS DAN TEKNOLOGI UNIVERSITAS ISLAM NEGERI SUMATERA UTARA MEDAN**

**2021**

# **SISTEM INFORMASI GEOGRAFIS PEMETAAN WARGA NEGARA ASING (WNA) DI KOTA TANJUNG BALAI DAN KABUPATEN ASAHAN BERBASIS WEB**

#### **SKRIPSI**

*Diajukan untuk Memenuhi Syarat Mencapai Gelar Sarjana Komputer*

# **RENI YUNITA**

**0702171036**

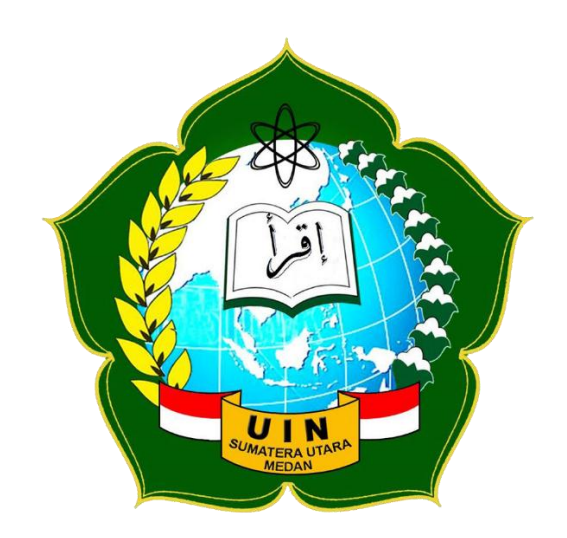

# **PROGRAM STUDI SISTEM INFORMASI FAKULTAS SAINS DAN TEKNOLOGI UNIVERSITAS ISLAM NEGERI SUMATERA UTARA MEDAN**

**2021**

#### PERSETUJUAN SKRIPSI

Hal : Surat Persetujuan Skripsi

 $Lamp:$  -

Kepada Yth:

Dekan Fakultas Sains dan Teknologi UIN Sumatera Utara Medan

#### Assalamu'alaikum warahmatullahi wabarakatuh

Setelah membaca, meneliti, memberikan petunjuk dan mengkoreksi serta mengadakan perbaikan, maka kami selaku pembimbing berpendapat bahwa skripsi saudari:

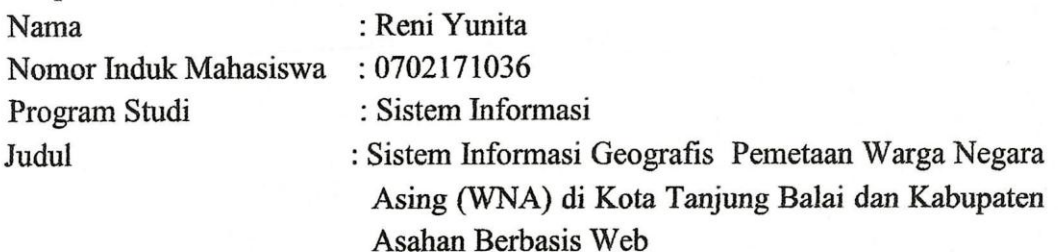

Dengan ini kami menilai skripsi tersebut dapat disetujui untuk dapat segera dimunaqasyah-kan. Atas perhatiannya kami ucapkan terimakasih. Wa'alaikumussalam Warahmatullahi Wabarakatuh.

i

ŧ

Medan, 44 September 2021 M 17 Safar 1442 H

Komisi Pembimbing Pembimbing I,

21

Samsudin, S.T., M.Kom NIP. 197612272011011002 Pembimbing II,

Raissa Amanda Putri, S.Kom, M.TI NIP. 19890710 201801 2 002

## SURAT PERNYATAAN KEASLIAN SKRIPSI

Saya yang bertanda tangan di bawaah ini,

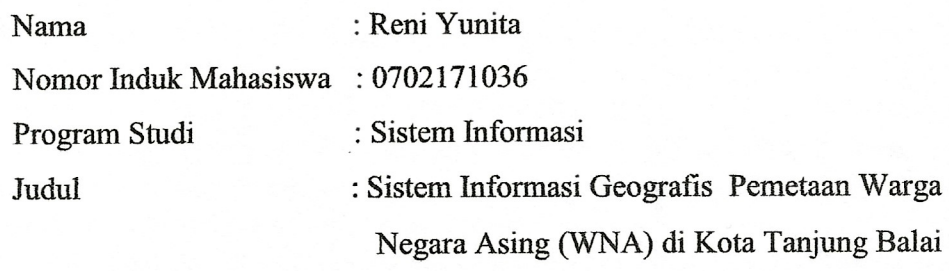

dan Kabupaten Asahan Berbasis Web

menyatakan bahwa skripsi ini adalah hasil karya saya sendiri, kecuali beberapa kutipan dan ringkasan yang masing-masing disebutkan sumbernya. Apabila dikemudian hari ditemukan plagiat dalam skripsi ini maka saya bersedia menerima sanksi pencabutan gelar akademik yang saya peroleh dan sanksi lainnya sesuai dengan peraturan yang berlaku.

#### Medan, 24 September 2021

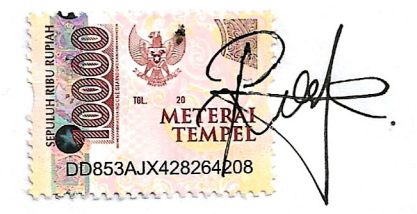

**RENI YUNITA** NJM. 0702171036

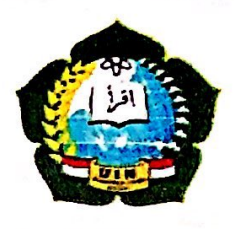

## **KEMENTERIAN AGAMA REPUBLIK INDONESIA** UNIVERSITAS ISLAM NEGERI SUMATERA UTARA MEDAN **FAKULTAS SAINS DAN TEKNOLOGI**

Jl. Lapangan Golf, Desa Durian Jangak, Kec. Pancur Batu Kabupaten Deli Serdang, Provinsi Sumatera Utara, Kode Pos 20353 Website : saintek.uinsu.ac.id, E-mail: saintek@uinsu.ac.id

#### PENGESAHAN TUGAS AKHIR

Nomor: B.188/ST/ST.V.2/PP.01.1/11/2021

: Sistem Informasi Geografis Pemetaan Warga Negara **Judul** Asing (WNA) di Kota Tanjung Balai dan Kabupaten Asahan Berbasis Web Nama : Reni Yunita Nomor Induk Mahasiswa  $:0702171036$ Program Studi : Sistem Informasi Fakultas : Sains dan Teknologi Telah dipertahankan dihadapan Dewan Penguji Skripsi Jurusan Sistem Informasi Fakultas Sains dan Teknologi UIN Sumatera Utara Medan dan dinyatakan LULUS Pada hari/tanggal : Rabu. 27 Oktober 2021 : Ruang Sidang Fakultas Sains dan Teknologi Tempat TIM UJIAN MUNAQASYAH **KETHI** (Samsullin, ST, M.Kom) NIP. 197612272011011002 Dewan Penguji Penguji II nii I (Muhammad Dedi Irawan, M.Kom) a Zufria, M.Kom) NIP.199001312019031019  $\mathbf{Q}^*$ 612272021011002

Penguji IV

(Raissa Amanda Putri, S.Kom, M.TI) NIP.198907102018012002

Mengesahkan, Dekan Fakultas Sains dan Teknologi JIN Sumatera Utara Medan

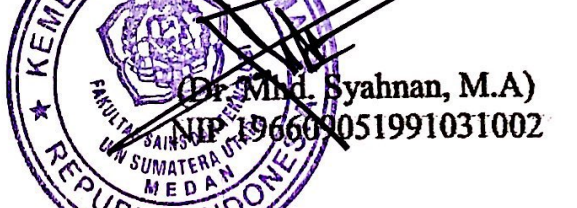

udin, ST.M.Kom)

97612272011011002

/(San

NTP.

#### **ABSTRAK**

WNA (Warga Negara Asing) didata pada sebuah intansi pemerintah yaitu Kantor Imigrasi Kelas II Tanjung Balai Asahan pada bidang Intelijen dan Penindakan Keimigrasian. Informasi yang tersedia di Imigrasi tersebut hanya sebatas data yang berbentuk tabel yang berisikan informasi dari WNA tersebut, dan tidak tersedia gambaran yang jelas secara geografis mengenai lokasi WNA. Sehingga dibutuhkan suatu sistem informasi geografis mengenai persebaran WNA. Penelitian ini menggunakan *Leaflet* untuk visualisasi peta. Adanya Sistem informasi geografis ini dapat memberikan informasi mengenai WNA kepada masyarakat guna menyosialisasikan keberadaan WNA, dan juga dapat melaporkan keberadaan WNA yang belum terdaftar, serta dapat mendukung pelayanan keimigrasian terhadap pengawasan WNA.

**Kata Kunci** : Sistem Informasi Geografis, Warga Negara Asing, *Leaflet.*

#### *ABSTRACT*

*Foreigners (Foreign Citizens) are recorded at a government agency, namely the Tanjung Balai Asahan Class II Immigration Office in the field of Immigration Intelligence and Enforcement. The information available at the Immigration Office is limited to data in the form of tables containing information from the foreigner, and there is no clear geographical description of the location of the foreigner. So we need a geographic information system regarding the distribution of foreigners. This research uses Leaflet for map visualization. The existence of this geographic information system can provide information about foreigners to the public in order to socialize the presence of foreigners, and can also report the presence of foreigners who have not been registered, and can support immigration services for the supervision of foreigners.*

*Keywords: Geographic Information System, Foreign Citizen, Leaflet.*

#### **KATA PENGANTAR**

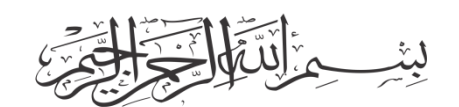

#### *Assalamu'alaikum Warahmatullahi Wabarakatuh*

*Alhamdulillahirabbil'alamin.* Puji syukur penulis ucapkan sebagai rasa syukur kepada Allah SWT atas segala karunia, rahmat, dan ilmu-Nya yang tak terhingga, sehingga penulis dapat menyelesaikan skripsi ini sebagai salah satu persyaratan untuk memperoleh gelar sarjana pada Program Studi Sistem Informasi Universitas Islam Negeri Sumatera Utara Medan, dengan judul **"Sistem Informasi Geografis Pemetaan Warga Negara Asing (WNA) di Kota Tanjung Balai Dan Kabupaten Asahan Berbasis Web"**.

Sholawat serta salam terucap untuk Nabi Muhammad SAW Allahumma Sholli'ala Sayyidina Muhammad Wa'ala Ali Sayyidina Muhammad, karena beliau yang telah membawa manusia merasakan nikmatnya Islam seperti sekarang ini. Dalam penyusunan skripsi ini, penulis menyadari bahwa tanpa adanya bimbingan, bantuan dan dorongan dari berbagai pihak, penulis tidak akan mampu menyelesaikan skripsi ini. Untuk itu penulis mengucapkan terima kasih kepada semua pihak yang telah membantu dalam proses menyelesaikan skripsi ini. Terima kasih tersebut penulis ucapkan kepada:

- 1. Bapak Prof. Dr. Syahrin Harahap, M.A. selaku Rektor Universitas Islam Negeri Sumatera Utara.
- 2. Bapak Dr. Mhd. Syahnan, M.A. selaku Dekan Fakultas Sains dan Teknologi Universitas Islam Negeri Sumatera Utara.
- 3. Bapak Samsudin, S.T., M.Kom. selaku Ketua Program Studi Sistem Informasi Fakultas Sains dan Teknologi Universitas Islam Negeri Sumatera Utara, dan juga sebagai dosen Pembimbing I (satu) yang telah memberikan bimbingan selama menyelesaikan proposal skripsi.
- 4. Bapak Suendri, M.Kom. selaku Sekretaris Program Studi Sistem Informasi Fakultas Sains dan Teknologi Universitas Islam Negeri Sumatera Utara.
- 5. Ibu Raissa Amanda Putri, S.Kom, M.TI. selaku Dosen Pembimbing II (dua) yang telah memberikan bimbingan selama menyelesaikan proposal skripsi.
- 6. Seluruh Dosen Prodi Sistem Informasi Fakultas Sains dan Teknologi Universitas Islam Negeri Sumatera Utara.
- 7. Bapak Iskandar, SS. selaku Pembimbing dari Kantor Imigrasi Kelas II Tanjung Balai Asahan.
- 8. Kedua Ibu dan Bapak, abang serta keluarga yang selalu memberikan nasihat, dukungan serta mendo'akan penulis dengan penuh keikhlasan.
- 9. Sahabat penulis Rizky Aulia Annisa, Rendy Andika yang selalu menjadi support system.
- 10. Sahabat seperjuangan Blue House (Maliha Anjely Putri Sinaga, Tamara Putri, Sisca Medinayasmin, dan Rahma Dipa Salsabil) yang telah memberikan banyak sukacita selama menjalin persahabatan.
- 11. Seluruh teman-teman seperjuangan Sistem Informasi 4 angkatan 2017 terimakasih atas kebersaman yang telah banyak memberikan kenangan selama di bangku kuliah.

Demikianlah semoga skripsi ini bermanfaat bagi penulis sendiri, mahasiswa/i Fakultas Sains dan Teknologi Universitas Islam Negeri Sumatera Utara serta seluruh masyarakat lain yang membacanya.

*Wassalamu'alaikum Warahmatullahi Wabarakatuh*

 Medan, September 2021 Penulis

Reni Yunita

# **DAFTAR ISI**

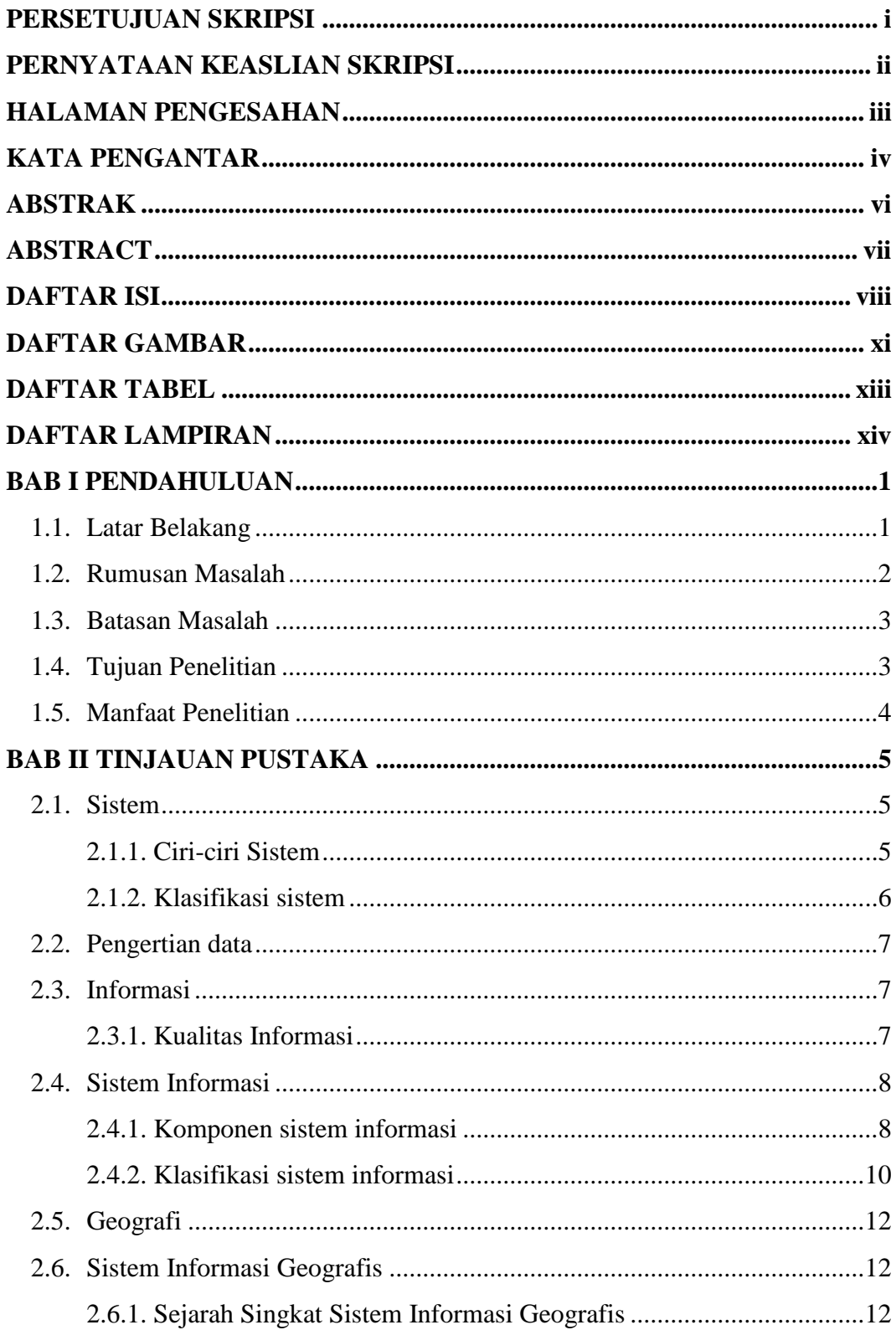

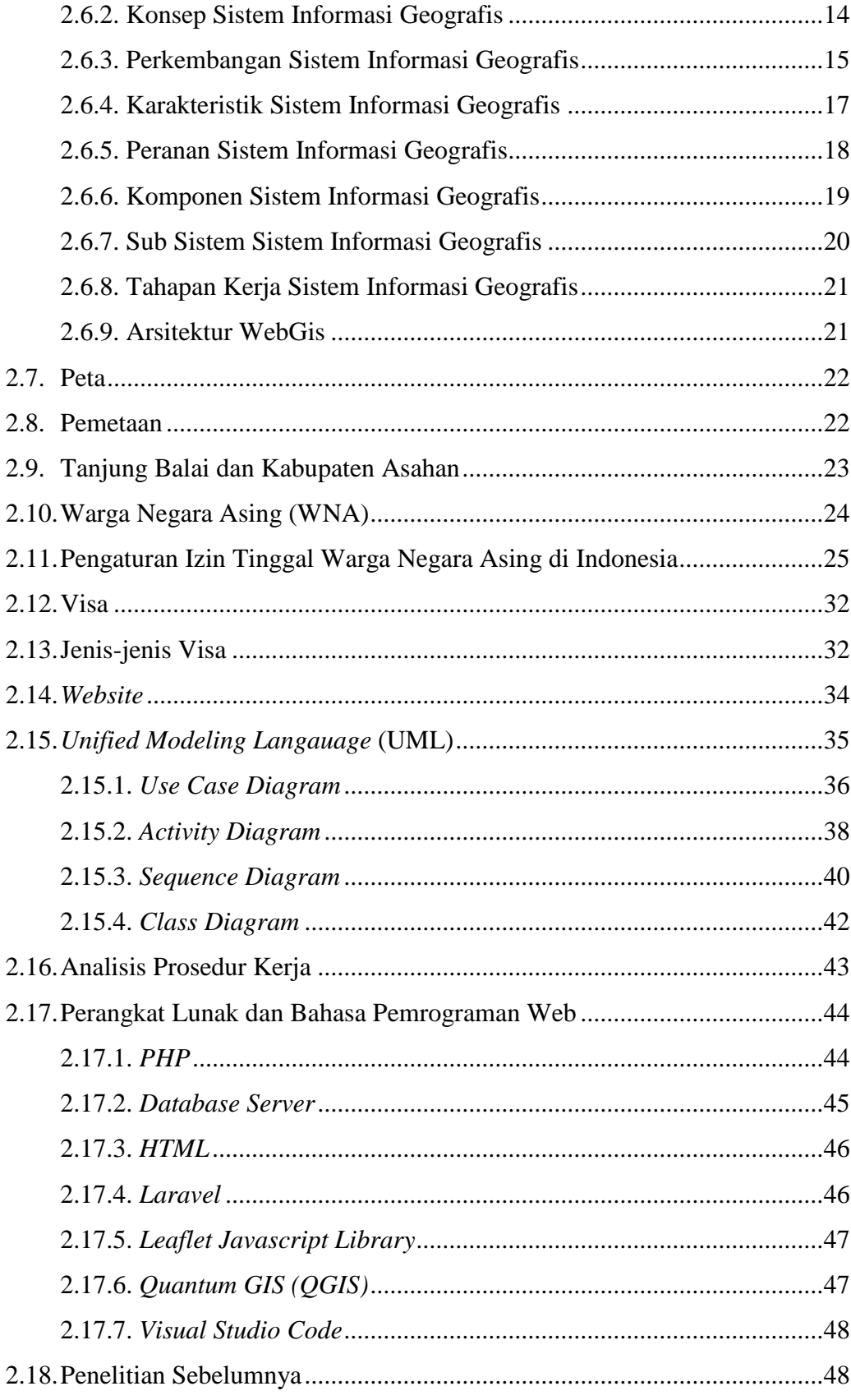

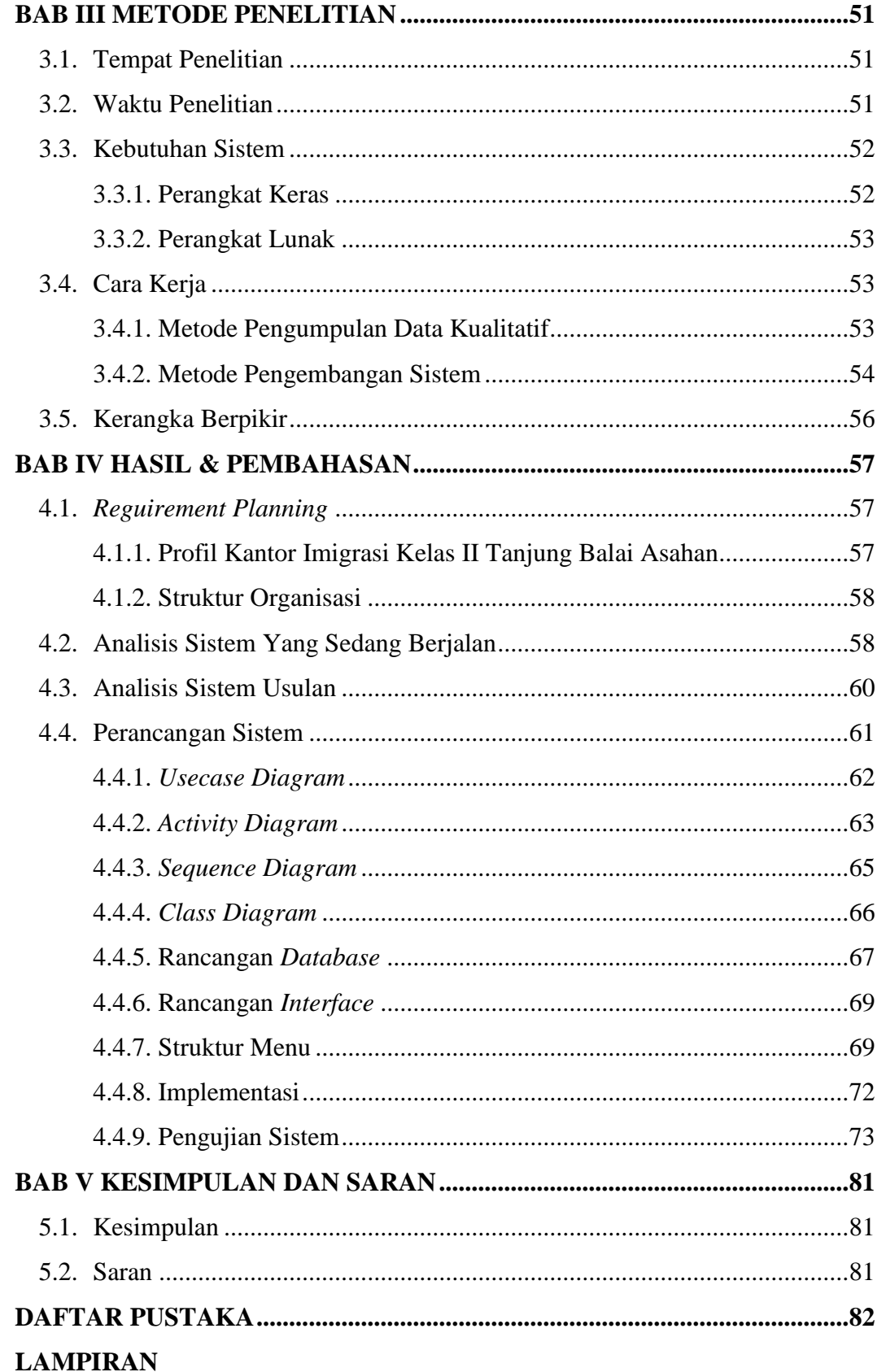

## **DAFTAR GAMBAR**

# **GAMBAR JUDUL GAMBAR HALAMAN**

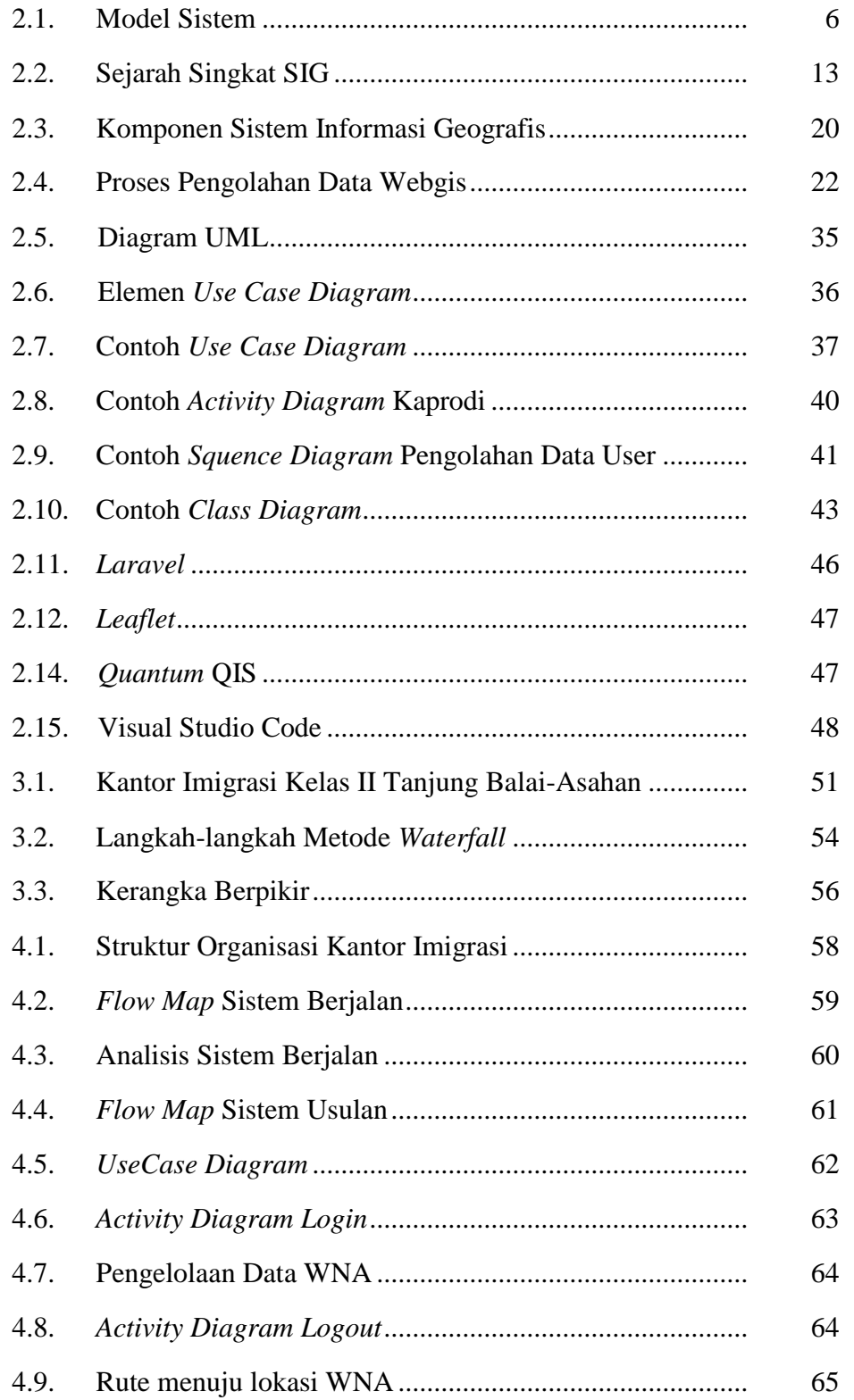

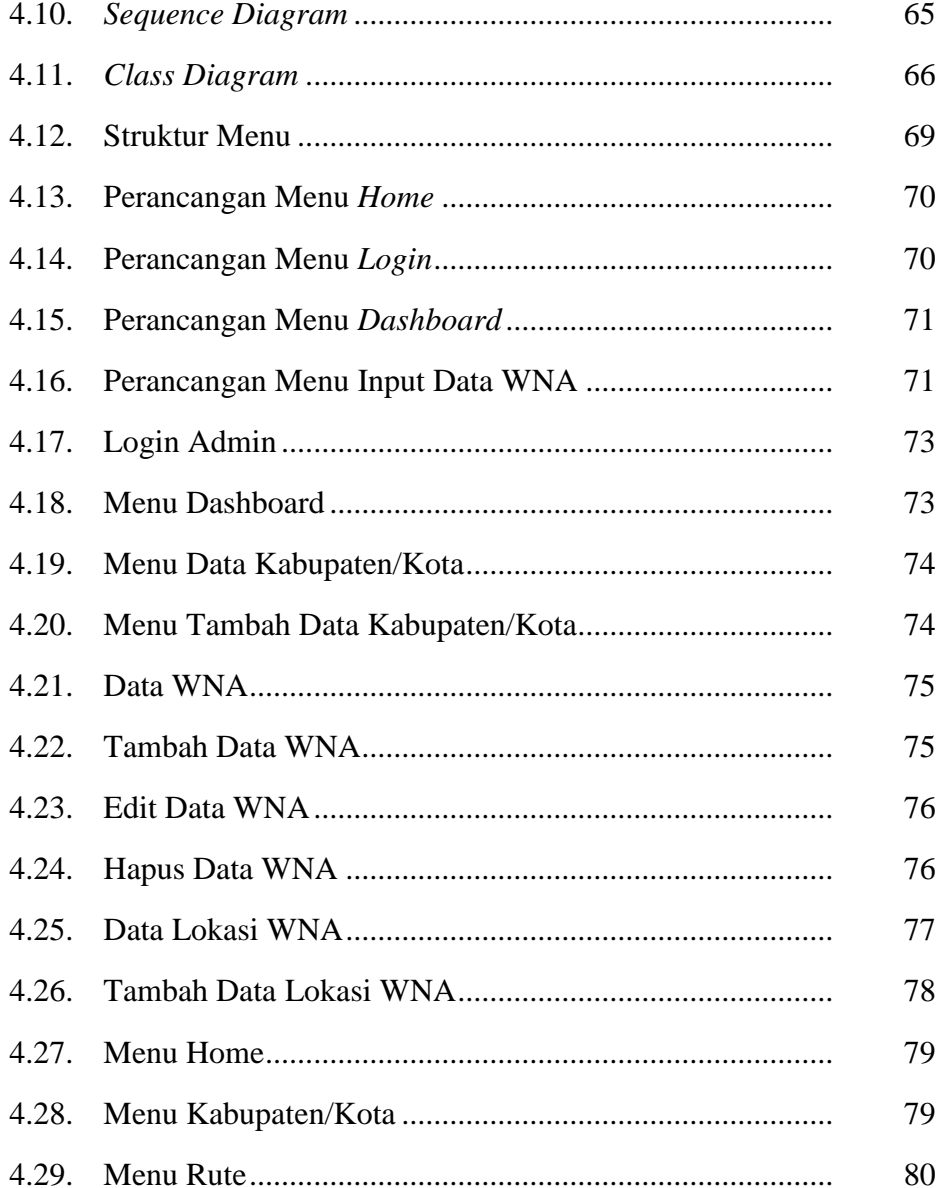

## **DAFTAR TABEL**

#### **JUDUL TABEL TABEL HALAMAN**

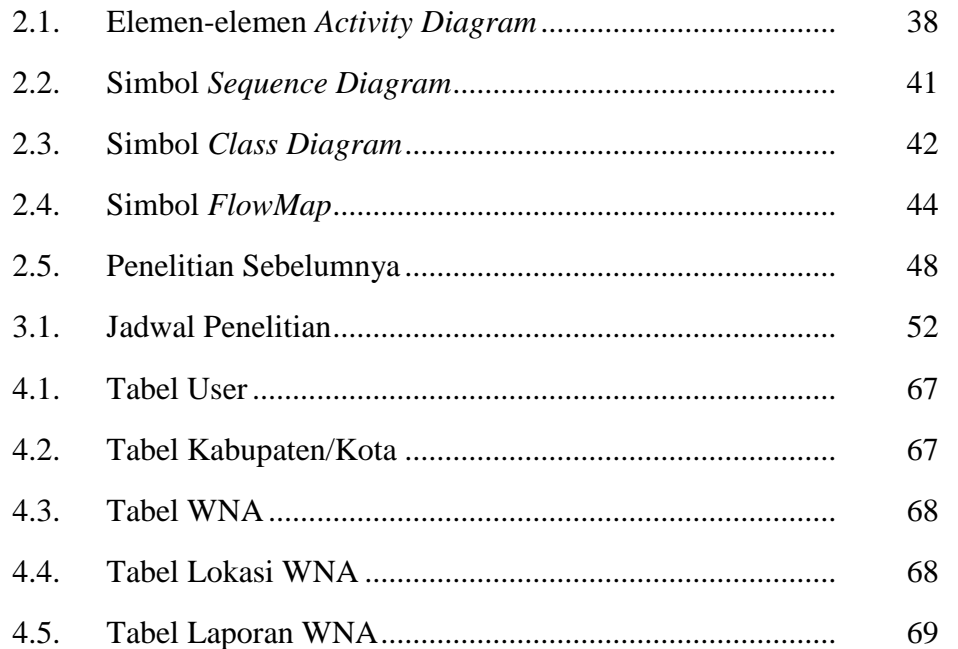

## **DAFTAR LAMPIRAN**

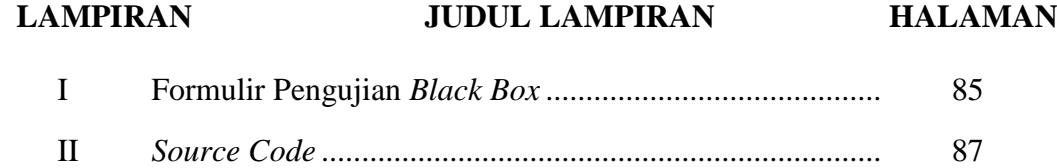

#### **BAB I**

#### **PENDAHULUAN**

#### **1.1. Latar Belakang**

Teknologi informasi sudah menjadi hal yang sangat umum dikalangan masyarakat saat ini, oleh sebab itu keberadaan sebuah teknologi informasi yang cepat dan mudah diharapkan dapat mengolah sebuah informasi yang diinginkan. Dalam hal ini keberadaan sistem informasi menghadirkan sebuah inovasi baru, yaitu penggabungan antara sistem informasi dan illmu geografis dalam pengelolaan informasi yaitu Sistem Informasi Geografis (SIG), yang pada saat ini mengalami perkembangan yang sangat meningkat seiring kemajuan teknologi informasi. Ruang lingkup sistem informasi terdapat banyak jenis dalam menyediakan berbagai informasi. Pentingnya informasi ini mampu memberikan ide terhadap penciptaan suatu jenis sistem informasi yang dapat membantu segala kegiatan.

Pemetaan sistem informasi geografis menjadi salah satu jenis sistem infomasi yang banyak digunakan untuk membuat berbagai keputusan, perencanaan dan analisis. Sistem Informasi Geografis dapat digunakan sebagai alat bantu yang digunakan untuk meningkatkan pemahaman ataupun pembelajaran mengacu pada spesifikasi lokasi dalam suatu tempat, ruang, kependudukan dan unsur geografis yang terdapat diatas permukaan bumi, dan akan ditampilkan pada suatu peta yang digunakan untuk memberikan gambaran yang lebih tepat dan akurat dari suatu objek.

Warga Negara asing yang keberadaanya saat ini di Kota Tanjung Balai dan Kabupaten Asahan, didata pada sebuah intansi pemerintah yaitu Kantor Imigrasi Kelas II Tanjung Balai Asahan, pada bidang Intelijen dan Penindakan Keimigrasian yang bertugas memberikan dokumen keimigrasian dan pengawasan orang asing atau WNA. Informasi yang tersedia di Imigrasi tersebut hanya sebatas data yang berbentuk tabel yang berisikan informasi dari WNA tersebut, sehingga ketika data semakin bertambah banyak akan menyulitkan petugas dalam melakukan pencarian data WNA. Oleh sebab itu dibutuhkan suatu sistem informasi geografis mengenai persebaran WNA, agar data spasial dan non spasial dapat terintegrasi serta dapat diakses oleh semua orang.

Salah satu faktor dilakukannya pengawasan terhadap orang asing yang dilakukan pada Kantor Imigrasi Kelas II Tanjung Balai Asahan adalah kurangnya kesadaran dari pihak perusahaan pengguna tenaga ahli asing dalam melakukan transparansi mengenai keberadaan serta kegiatan tenaga ahli asing yang bekerja pada perusahaanya, dan juga sebagian WNA yang belum mendaftarkan dirinya sebagai WNA yang tinggal di Indonesia, dan kurangnya kesadaran masyarakat tentang keberadaan orang asing di wilayah tempat tinggalnya.

Oleh sebab itu adanya Sistem informasi geografis ini dapat memberikan informasi mengenai WNA kepada masyarakat guna menyosialisasikan keberadaan WNA, dan juga dapat melaporkan keberadaan WNA yang belum terdaftar, serta dapat mendukung pelayanan keimigrasian terhadap pengawasan WNA. Penelitian mengenai sistem informasi geografis sudah banyak dilakukan diantaranya seperti "Sistem Informasi Geografis Pemetaan Konsulat Asing di Kota Medan." (Praeka, 2017) Dari penelitian tersebut menghasilkan pemetaan yang sangat signifikan dengan kebutuhan informasi mengenai area geospasial. Penelitian ini berbeda dengan penelitian sebelumnya dalam menghasilkan sebuah aplikasi sistem informasi geografis, dimana dalam penelitian ini menggunakan *Leaflet* untuk visualisasi peta, *framework Laravel* dalam pembuatan sistem dan juga menggunakan *QGIS Desktop* untuk membuat *polygon* Kabupaten atau Kota*.* Berdasarkan uraian diatas akan dilakukan penelitian yang disajikan dalam bentuk laporan skripsi dengan judul **"Sistem Informasi Geografis Pemetaan Warga Negara Asing (WNA) di Kota Tanjung Balai dan Kabupaten Asahan."**

#### **1.2. Rumusan Masalah**

Dari latar belakang di atas, maka rumusan masalah dalam penelitian ini adalah :

1. Bagaimana merancang pemetaan WNA di Kota Tanjung Balai dan Kabupaten Asahan berbasis Web

2. Bagaimana merancang sistem pelaporan WNA yang belum terdaftar yang dapat mendukung pelayanan keimigrasian pada Kantor Imigrasi Kelas II Tanjung Balai Asahan.

#### **1.3. Batasan Masalah**

Agar pembahasan masalah yang dilakukan tidak menyimpang dari pokok permasalahan, maka permasalahan yang akan dibahas dibatasi sebagai berikut:

- 1. Data WNA diperoleh dari Kantor Imigrasi Kelas II Tanjung Balai Asahan.
- 2. Data yang digunakan adalah niora (nomor induk orang asing), nama, jenis kelamin, tempat/tanggal lahir, bangsa, no.paspor, tanggal terbit paspor, tanggal habis berlaku paspor, dokim (dokumen keimigrasian), alamat/kota, dan sponsor.
- 3. Data yang digunakan hanya untuk WNA yang mempunyai KITAS (kartu izin tinggal terbatas) yaitu orang asing yang sedang bekerja atau menikah secara sah dengan warga negara indonesia.
- 4. Visualisasi peta menggunakan *Leaflet Javascript Library.*
- 5. Titik koordinat menggunakan sponsor (tempat WNA bekerja) atau alamat tempat tinggal WNA.
- 6. Sistem dapat menentukan rute terpendek menggunakan *Leaflet Javascript Library*, dari titik awal yaitu Kantor Imigrasi Kelas II Tanjung Balai ke titik tujuan yaitu sponsor atau alamat WNA.
- 7. Sistem dapat menyajikan informasi habis masa berlaku paspor untuk WNA tersebut.
- 8. Sistem dapat menampilkan jumlah WNA pada Kota Tanjung Balai dan Kabupaten Asahan.
- 9. Pembuatan aplikasi menggunakan bahasa pemrograman PHP *Version* 7.4 dan database MySQL.

#### **1.4. Tujuan Penelitian**

Tujuan yang dapat diambil dari penelitian sistem informasi geografis pemetaan WNA ini adalah :

- 1. Dapat merancang pemetaan WNA dengan visualisasi data yang berisi persebaran WNA serta informasi di dalamnya.
- 2. Dapat merancang sistem pelaporan WNA yang belum terdaftar, serta dapat mendukung pelayanan imigrasi pada Kantor Imigrasi Kelas II Tanjung Balai Asahan.

#### **1.5. Manfaat Penelitian**

- 1. Bagi Peneliti :
	- a. Mampu mengaplikasikan ide dan pengetahuannya dalam serangkaian kegiatan penelitian ilmiah yang nantinya akan menghasilkan produk akhir berupa *Web* Gis Pemetaan WNA.
	- *b.* Menambah pengetahuan dan wawasan dalam bahasa pemograman *JavaScript, Framework Laravel, QGIS Desktop* 3.10.14 dan *OpenStrreetMap (Leaflet).*
	- c. Dapat mengimplementasikan ilmu yang didapat pada bangku kuliah khususnya mata kuliah Pemograman Berbasis *Web*.

#### 2. Bagi Universitas

- a. Memberikan kontribusi terhadap pengembangan IPTEK terkait sistem informasi geografis.
- b. Memberikan pandangan terhadap teknologi informasi geografis.
- c. Sebagai bahan referensi bagi pembaca atau peneliti selanjutnya khususnya di Program Studi Sistem Informasi.
- 3. Bagi Objek Penelitian
	- a. Memudahkan kegiatan pelayanan keimigrasian pada instansi terkait yaitu Kantor Imigrasi Kelas II Tanjung Balai Asahan
	- b. Memudahkan masyarakat untuk memperoleh informasi tentang keberadaan orang asing di Kota Tanjung Balai dan Kabupaten Asahan.

#### **BAB II**

#### **TINJAUAN PUSTAKA**

#### **2.1. Sistem**

Sistem adalah sekumpulan elemen dari dua atau lebih komponen yang saling terkait, atau terpadu yang saling bekerja dan berhubungan yang dimaksudkan untuk mencapai suatu kesatuan, yang terdiri dari dua atau lebih komponen, elemen atau subsistem yang saling berinteraksi dan bekerja sama untuk menghasilkan *output* dan juga mencapai suatu tujuan tertentu. (S. Mulyani, 2016)

Sistem adalah sekumpulan elemen atau subsistem atau jaringan kerja dari prosedur-prosedur yang berintegrasi dan saling bekerja sama membentuk suatu jaringan kerja untuk menyelesaikan suatu sasaran tertentu.

#### **2.1.1. Ciri-ciri Sistem**

Suatu sistem mempunyai ciri-ciri atau karakteristik tertentu, yaitu mempunyai elemen-elemen sistem harus saling berhubungan, suatu keseluruhan tanpa memisahkan komponen pembentuknya, mempunyai tujuan yang jelas, memiliki *input* dan *output* nya yang dibutuhkan sistem lainnya, terdapat proses yang mengubah *input* menjadi *output*, menunjukkan adanya entropi (informasi), memiliki aturan, memiliki subsistem yang lebih kecil, memiliki perbedaan antar subsistem, memiliki tujuan yang sama. (Muslihudin, 2016)

Sedangkan elemen yang mewakili suatu sistem secara umum adalah masukan *(input)*, pengolahan *(processing)* dan keluaran *(output)*. Hal ini dapat digambarkan dalam model sistem berikut :

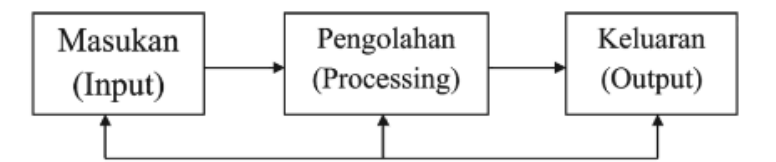

Gambar 2.1. Model Sistem Sumber (Muslihudin, 2016)

#### **2.1.2. Klasifikasi sistem**

Dari berbagai sudut pandang, sistem dapat diklasifikasikan sebagai berikut ini yaitu :

- 1. Sistem abstrak dan sistem fisik, sistem abstrak adalah sistem yang berupa pemikiran, ide-ide, gagasan ataupun konsep yang tidak tampak secara fisik, tidak terlihat oleh mata namun bisa dirasakan. Contohnya sistem teologi yang berisi gagasan tentang hubungan manusia dan penciptanya. Sedangkan sistem fisik adalah sistem yang secara fisik dapat dilihat, contohnya sistem sekolah, sistem akuntansi, perusahaan, sistem penjualan dan lainnya.
- 2. Sistem alamiah dan sistem buatan manusia, sistem alamiah adalah sistem yang terjadi melalui proses alam, dan tidak dibuat oleh manusia, contohnya sistem tata surya. Sistem buatan manusia adalah sistem yang dibuat oleh manusia dan menyertakan interaksi antara manusia dengan mesin, contohnya sistem informasi berbasis komputer, karena menyangkut komputer yang berhubungan dengan manusia.
- 3. Sistem tertentu dan tak tentu, sistem tertentu adalah sistem yang beroperasi dengan tingkah laku yang sudah dapat di duga, interaksi di antara bagian-bagiannya dapat dideteksi dengan pasti sehingga keluarannya dapat diramalkan. Contohnya, sistem komputer dimana sistem yang tingkah lakunya dapat dipastikan berdasarkan programprogram komputer yang dijalankan. Sedangkan sistem tak tentu adalah sistem yang kondisi masa depannya tidak dapat di duga karena mengandung unsur probabilitas. Contohnya ramalan cuaca.

4. Sistem tertutup dan sistem terbuka, sistem tertutup adalah sistem yang tidak terpengaruh dan tidak berhubungan dengan lingkungan luarnya, sistem yang bekerja otomatis tanpa ada turut campur lingkungan luar. Sistem ini juga memungkinkan terjadinya pertukaran materi antara sistem dan lingkungannya, dalam hal ini akan terjadi isolasi. Sedangkan sistem terbuka adalah sistem yang berhubungan dan terganggu dengan lingkungan luarnya. Sistem ini mendapat *input* dan *output* dari lingkungan luar atau subsistem lainnya. (Hidayat, 2019)

#### **2.2. Pengertian data**

Data adalah bahan mentah bagi informasi atau sesuatu yang di ketahuai atau diakui. Diketahui maksudnya adalah yang sudah terjadi berupa fakta atau bukti. Sehingga data tersebut dapat dijadikan bahan untuk menyusun sebuah informasi yang berguna. (Hutahaean, 2014)

Data adalah suatu fakta mentah, atau kejadian yang diperoleh dari suatu pengamatan yang dapat berupa data ter format, teks, citra, audio dan video.

#### **2.3. Informasi**

Informasi merupakan data yang sudah diolah yang ditujukan untuk seseorang, organisasi ataupun siapa saja yang membutuhkannya, sehingga menjadi sebuah bentuk yang berarti bagi penerimanya dan ber manfaaat dalam pengambilan keputusan saat ini atau mendatang. (S. Mulyani, 2016)

Informasi adalah hasil pengolahan data menjadi bentuk yang memiliki arti bagi sipenerima dan bermanfaat untuk membuat keputusan.

#### **2.3.1. Kualitas Informasi**

Kualitas Informasi yang baik adalah sebagai berikut :

1. Relevan, Informasi yang disajikan berpengaruh dan berguna dalam proses pembuatan keputusan, dan informasi itu harus disajikan yang mencerminkan keadaan sekarang, sehingga dapat mempengaruhi keputusan penggunaanya.

- 2. Andal, informasi yang menyajikan setiap fakta secara jujur, serta dapat diverifikasi dan memiliki kualitas andal bebas dari kesalahan, dan penyajian secara jujur apa yang seharusnya di kemukakan.
- 3. Lengkap, informasi yang disampaikan selengkap mungkin dan sesuai dengan ketentuan dan kebutuhan, sehingga semua informasi tersebut dapat mempengaruhi pengambilan sikap.
- 4. Tepat waktu, informasi yang tersedia pada saat yang dibutuhkan serta informasi yang disajikan terbaru, sehingga dapat berpengaruh dan berguna dalam pengambilan tindakan.
- 5. Dapat dipahami, informasi yang disajikan dapat dimengerti oleh pengguna serta disesuaikan dengan batas pemahaman para pengguna.
- 6. Dapat diverifikasi, informasi yang disajikan sudah diuji, sehingga informasi tersebut dapat digambarkan secara nyata.
- 7. Dapat diakses, informasi yang disajikan tersedia pada saat yang dibutuhkan dan dengan format yang dapat digunakan. (S. Mulyani, 2016)

#### **2.4. Sistem Informasi**

Sistem informasi adalah suatu sistem di dalam suatu organisasi yang menjembati kebutuhan pengelolaan transaksi harian, mendukung operasi, bersifat eksekutif, dan kegiatan strategi dari suatu organisasi dan menyediakan pihak luar tertentu dengan laporan-laporan yang dibutuhkan. (Hutahaean, 2014)

Sistem informasi dapat di defenisikan sebagai suatu sistem di dalam suatu organisasi yang merupakan hubungan dari orang-orang, fasilitas, teknologi, media, prosedur-prosedur yang terorganisasi dengan sistematik, yang bila dilaksanakan akan menyediakan informasi yang dapat dimanfaatkan dalam proses pembuatan prosedur.

#### **2.4.1. Komponen sistem informasi**

Dalam suatu sistem informasi terdapat komponen-komponen seperti berikut ini :

1. Komponen *input*, *input* menjembati data yang masuk ke dalam sistem informasi. *Input* disini termasuk metode dan media untuk menangkap data

yang akan dimasukkan, data tersebut akan dimasukkan ke dalam sistem informasi untuk diproses.

- 2. Komponen model, komponen ini terdiri dari kombinasi tata cara, logika, dan model matematik yang akan memanipulasi data input dan data yang tersimpan di basis data dan dengan cara tertentu untuk menghasilkan keluaran yang di inginkan.
- 3. Komponen *output*, hasil dari sistem informasi adalah keluaran yang merupakan informasi yang berbobot dan dokumentasi yang berguna untuk semua pemakai sistem. *Output* tersebut berupa informasi yang bermanfaat yang dapat membantu pengguna sistem dalam mengambil keputusan.
- 4. Komponen teknologi, teknologi yang dimaksud adalah alat atau perangkat keras yang digunakan untuk menjalankan sistem informasi (perangkat lunak). Contohnya adalah komputer, *laptop*, *smartphone*, dan lain-lain. Alat tersebut digunakan untuk memasukkan data *(input)*, memproses input, memasukkan dan mengakses data, dan menghasilkan *output*. Teknologi digunakan untuk menerima *input*, mengendalikan model, menyimpan dan mengakses data, menghasilkan dan mengirimkan keluaran, dan membantu pengendalian dari sistem secara keseluruhan.
- 5. Komponen basis data, basis data *(database)* merupakan kumpulan data yang saling berkaitan yang disimpan di dalam suatu sistem dan saling berhubungan satu dengan yang lain, tersimpan di perangkat keras komputer dan menggunakan perangkat lunak untuk mengoperasikannya. *Input* akan diproses dan disinkronkan dengan data yang ada di dalam basis data. Jika terjadi kesesuaian, maka sistem akan mengeluarkan *output* yang sesuai dari basis data tersebut.
- 6. Komponen kontrol, kontrol pengendalian dilakukan untuk memelihara sistem dan mengamankannya jika terjadi hambatan. hambatan tersebut bisa berupa bencana, *human error*, serangan *hacker,* dan lain-lain. Beberapa pengendalian perlu diperhitungkan dan diterapkan untuk meyakinkan bahwa hal-hal yang dapat merusak sistem dapat dicegah ataupun bila terlanjur terjadi kesalahan-kesalahan dapat langsung cepat

diperbaiki. Dengan adanya pengontrolan, sistem informasi akan berjalan dengan lancar dan dapat memberikan informasi yang sesuai untuk pemakai sistem. (Anggraeni & Irviani, 2017)

#### **2.4.2. Klasifikasi sistem informasi**

Ada berbagai cara untuk mengelompokkan sistem informasi. Klasifikasi yang umum dipakai antara lain didasarkan pada :

1. Hirarki Sistem Informasi

Berdasarkan hirarki, sistem informasi bisa di bai menjadi:

- a. Transaksional Sistem Informasi : merupakan sistem informasi dimana proses di dalamnya berupa transaksi data *(CRUD)* secara berkali-kali ke dalam *database*. Biasanya *level* ini dilaksanakan oleh *staff EDP (Electronik Data Processing)*
- b. Managerial Sistem Informasi : pada *level* ini dalam sistem informasi sudah ada fitur untuk meliha rekapitulasi data berupa pelaporan. Informasi yang dihasilkan SI pada sistem ini dimanfaatkan oleh *staff* pada *level manager*.
- c. Eksekutif Sistem Informasi : pada *level* ini, sistem informasi sudah bisa menjadi tumpuan dalam mengambil keputusan *(Decision Support System)*. Fitur SI ini dimanfaatkan oleh *level eksekutif* (Direktur Utama)
- 2. Sistem Informasi Menurut *Level* Organisasi

Berdasarkan *level* organisasi, sistem informasi dikelomppokkan menjadi :

a. Sistem informasi Departemen *(departmental informasi system)* adalah SI yang hanya digunakan dalam sebuah departemen. Sebagai contoh, departemen SDM (Sumber Daya Manusia) memiliki beberapa program (aplikasi). Misalnya, salah satu aplikasi digunakan untuk memantau kinerja pegawai dan aplikasi yang lain digunakan untuk mengurus pelamar. Kumpulan aplikasi ini membentuk sebuah sistem yang disebut SI SDM *(human resource information system atau HRIS)*.

- b. Sistem informasi perusahaan *(enterprise information system)* merupakan sistem informasi yang tidak terdapat pada masingmasing departemen, melainkan berupa sebuah sistem terkendali yang dapat digunakan oleh sejumlah departemen secara bersamasama. Sebagai contoh, SI perguruan tinggi mengintegrasikan bagian-bagian seperti pengajaran, keuangan, dan kemahasiswaan.
- c. Sistem informasi antarorganisasi *(interorganizational information system)* atau terkadang disebut IOS *(interorganization system)* merupakan jenis sistem informasi yang mengaitkan dua organisasi atau lebih.
- 3. Sistem Informasi Menurut Area Fungsional

Beberapa sistem informasi fungsional yang umum adalah sebagai berikut ini :

- a. Sistem Informasi Akuntansi *(Accounting Information System)*
- b. Sistem Informasi Keuangan *(Finance Information System)*
- c. Sistem Informasi Manufaktur *(Manufacturing/Production Information System)*
- d. Sistem Informasi Pemasaran *(Marketing Information system atau MKIS)*
- e. Sistem Informasi SDM *(Hukam Resources Information System atau HRIS)*
- 4. Sistem Informasi Berdasarkan Dukungan yang Tersedia

Berdasarkan dukungan yang diberikan kepada pemakai, SI yag digunakan pada semua area fungsional dalam organisasi dapat diklasifikasikan sebagai berikut :

- a. Sistem pemrosesan transaksi *(transaction processing system atau TPS).*
- b. Sistem informasi manajemen *(management information system atau MIS).*
- c. Sistem otomasi perkantoran *(office automation system ata OAS).*
- d. Sistem pendukung keputusan *(decision support system atau DSS).*
- e. Sistem informasi eksekutif *(executive information system atau EIS).*
- f. Sistem pendukung kelompok *(group support system atau GSS).*
- g. Sistem pendukung cerdas *(intelligent support system atau ISS).*

### **2.5. Geografi**

Geografi adalah penulisan tentang bumi, hal ini didasari karena geografi pada masa itu perkembangannya membicrakan keadaan daerah-daerah lain. Geografi juga erat kaitannya dengan karakteristik tertentu mengenai suatu tempat dengan memerhatikan hubungan antar berbagai tempat secara keseluruhan. Geografi adalah studi tentang alam dan persebarannya, melalui relasi antara lingkungan dengan aktivitas atau kualitas manusia, dan juga berhubungan dengan kausal gejala-gejala dipermukaan bumi, baik secara fisik maupun yang menyangkut makhluk hidup beserta permasalahannya, melalui pendekatan keruangan, ekologi, dan regional untuk keperluan program, proses, dan keberhasilan pembangunan.

Aspek geografi terdiri dari dua, yaitu aspek fisik, dan aspek soal. Aspek fisik (alam) berupa tanah, iklim, batuan, musim, topografi, relief, dan sebagainya. Sedangkan aspek sosial (manusia) meliputi politik, ekonomi, adat istiadat, agama, dan sebagainya. (Harmanto & Hartono, 2020)

### **2.6. Sistem Informasi Geografis**

#### **2.6.1. Sejarah Singkat Sistem Informasi Geografis**

Sistem Informasi Geografis (GIS) operasional pertama dikembangkan oleh Tomlinson pada awal tahun 1960 untuk menyimpan, memanipulasi, dan menganalisis data yang dikumpulkan untuk *Canada Land Inventory* pada tahun 1964. Kemajuan kartografi otomatis pertama terjadi pada 1960. Pada 1970, lembaga kartografi terbesar telah meningkatkan proses pemetaan terkomputerisasi hingga tingkat tertentu. SIG benar-benar mulai dimanfaatkan pada awal tahun 1980, yaitu saat harga perangkat keras komputer telah jatuh. Selama bertahuntahun SIG dianggap terlalu susah, mahal, dan eksklusif. Hadirnya *Graphical User* 

*Interface (GUI)* mengakibatkan semakin luasnya cakupan aplikasi *SIG* dan membawa SIG menjadi penggunaan yang tendensi di awal tahun 1990..

Sistem ini pertama kali diperkenalkan di Indonesia tahun 1972 dengan nama Data *Banks for Development*. Munculnya istilah sistem informasi geografis seperti sekarang ini setelah diciptakan *oleh General Assembly* dari *International Geographical Union* di Ottawa, Kanada pada 1967. SIG dikembangkan oleh Roger Tomlinson, yang kemudian disebut CGIS (Canadian GIS-SIG Kanada). CGIS digunakan untuk menyimpan, menganalisis, dan mengolah data yang dikumpulkan untuk inventarisasi Tanah Kanada *(CLI-Canadian Land Inventory)*  yang merupakan sebuah inisiatif untuk mengetahui kemampuan lahan di wilayah pedesaan Kanada dengan memetakan berbagai informasi pada tanah, pertanian, pariwisata, alam bebas, unggas, dan penggunaan tanah pasar skala 1:250000.

Sejak saat itu sistem informasi geografis melonjak di beberapa benua, terutama Benua Amerika, Benua Eropa, Benua Australia, dan Benua Asia. Seperti negara-negara yang lain, pengembangan SIG di Indonesia dimulai dari lingkungan pemerintahan dan militer. Perkembangan SIG menjadi pesat semenjak dibantu oleh sumber daya yang bergerak di lingkungan akademis (kampus). Dalam sejarahnya penerapan SIG modern (berbasis komputer/digital) dimulai sejak tahun 1960-an. Pada saat itu, untuk mengaplikasikan perangkat SIG diperlukan komputer *mainframe* khusus dan mahal. Dengan demikian perkembangan komputer PC, kecanggihan CPU, dan semakin murahnya memori, sekarang SIG tersedia bagi siapa pun dengan harga murah. (Adil, 2017)

| <b>IRIDISI</b> |
|----------------|
|----------------|

Gambar 2.2. Sejarah Singkat SIG Sumber : (Adil, 2017)

#### **2.6.2. Konsep Sistem Informasi Geografis**

Sistem informasi geografis (SIG) atau *Geographic Information System* (GIS) adalah sebuah sistem yang mampu mengorganisir perangkat keras, perangkat lunak, dan data, serta dapat mendayai dan digunakan sebagai sistem penyimpanan, pengolahan, maupun analisis data yang dilakukan secara bersamaan, sehingga dapat diperoleh seluruh informasi yang berkaitan secara langsung dengan aspek keruangan. (Awangga, 2019)

Sistem Informasi Geografis merupakan suatu sistem yang dapat mendukung pengambilan keputusan dan mampu mengintegrasikan deskripsideskripsi lokasi yang ditemukan dengan karakteristik tertentu di lokasi tersebut. (Kurniawan et al., 2019)

Sistem Informasi Geografis merupakan suatu komponen yang terdiri perangkat keras, perangkat lunak, data geografis dan sumber daya manusia untuk memasukkan, menyimpan, memperbaiki, memperbaharui, mengelola, memanipulasi, mengintegrasikan, menganalisis serta hasil akhirnya *(ouput)* berbasis geografis dalam bentuk digital, berisi tentang informasi mengenai daerah-daerah dipermukaan bumi yang mampu mendeskripsikan lokasi beserta karakteristik yang ditemukan dilokasi tersebut seperti lokasi tempat, nama dan informasi yang ada pada peta.

Ada beberapa alasan yang menyebabkan konsep-konsep Sistem Informasi Geografis beserta aplikasi-aplikasinya menjadi menarik digunakan di berbagai disiplin ilmu adalah sebagai berikut :

- 1. Sistem Informasi Geografis sangat efektif dalam membantu pembentukan, pengembangan, atau perbaikan peta dan selalu berdampingan dengan lingkungan fisik dunia nyata yang penuh dengan kesan-kesan visual.
- 2. Sistem Informasi Geografis dapat digunakan sebagai alat bantu *(tools* atau tutorial) yang interaktif, menarik, dan menantang dalam usaha-usaha untuk meningkatkan pemahaman, pengertian, pembelajaran, dan pendidikan mengenai ide-ide atau konsep-konsep lokasi, ruang, kependudukan, dan unsur-unsur geografis yanng terdapat di permukaan bumi serta data atribut yang menyertainya.
- 3. Sistem Informasi Geografis menggunakan data *spasial* dan data *non spasial (atribut)* secara terintegrasi sehingga sistemnya dapat menjawab pertanyaan spasial maupun non-spasial.
- 4. Sistem Informasi Geografis memiliki kemampuan untuk menguraikan unsur-unsur yang terdapat di permukaan bumi dalam bentuk layer yang dapat memodelkan bentuk nyata di bumi.
- 5. Aplikasi Sistem Informasi Geografis dapat di-*customize* dengan menggunakan perintah-perintah bahasa *script* yang dimiliki oleh perangkat lunak Sistem Informasi Geografis yanng bersangkutan sehingga memenuhi kebutuhan-kebutuhan pengguna secara otomatis, cepat, lebih menarik, informatif, dan *user friendly*. (Sipuwiningsih & Rusli, 2020)

#### **2.6.3. Perkembangan Sistem Informasi Geografis**

Sistem Informasi Geografis (SIG) sebenarnya sudah dari dahulu dikenal. Pada zaman dahulu, orang-orang selalu meng gambarkan tentang sesuatu yang mereka lihat seperti mengggambarkan wilayah pertanian, wilayah perairan, wilayah hutan yang mereka ingin rombak karena hidupnya nomaden, yaitu selalu berpindah-pindah dan menggambarkan keadaan yang berbeda. Berikut ini adalah deretan sejarah perkembangan SIG dari masa ke masa.

- 1. Pada 35.000 tahun yang lalu, terdapat gambar hewan yang menjadi target mangsa pemburu Cro Magnon di dinding Gua Lascaux Prancis. Mereka juga menggambarkan garis yang dulu diperccaya sebagai rute migrasi hewan-hewan tersebut.
- 2. Pada 2500 SM ditemukan peta pertama di Kota Gusur Babilonia. Peta ini terbentuk dari lempeng kecil tanah liat. Peta ini menggambarkan lembah, gunung, sungai bercabang tiga hingga bermuara di laut.
- 3. Peta kedua ditemukan di Mesir pada 1292-1225 SM. Bahan yang digunakan sudah menggunakan kertas dari kulit, peta ini menggambarkan tanah pertanian di sekitar lembah sungai nil.
- 4. Peta ketiga ditemukan di Yunani, 300 SM peta ini sudah menggunakan sistem koordinat segiempat, garis lintang, dan bujur. Peta ini merupakan

peta dunia pertama yang dibuat oleh *Claudius Ptolemaeus* yang kemudian mendapat pengaruh kartografi yang diperkenalkan oleh bangsa Yunani.

- 5. Peta selanjutnya dikembangkan oleh bangsa Romawi. Peta tersebut lebih memperhatikan peta praktik untuk kebutuhan militer dan administrasi tanah.
- 6. Pada 1700-an sudah diperkenalkan peta yang sudah menggunakan peta topografi yang menjadi versi pertama pemetaan jenis tematis yang digunakan untuk keilmuan dan data sensus.
- 7. Pada abad ke-20 telah dikembangkan litigrafi foto, yaitu peta yang dipisahkan dari beberapa lapisan/layer. Perkembangan pemetaan ini dipacu dengan penelitian senjata nuklir diiringi dengan perkembangan perangkat keras.
- 8. Awal abad ke-20 menunjukkan pengembangan "litografi foto" di mana peta dibagi menjadi beberapa lapisan (layer). Perkembangan perangkat keras komputer yang dipacu oleh penelitian senjata nuklir membawa aplikasi pemetaan menjadi multifungsi pada 1960-an.
- 9. Pada 1967 merupakan awal pengembangan SIG yang bisa diterapkan di Otawa, Ontario oleh Departemen Energi, Pertambangan dan Sumber Daya. Dikembangkan oleh Roger Tomlinson, yang kemudian disebut CGIS *(Canadian GIS-SIG Kanada)*, digunakan untuk menyimpan, menganalisis dan menyalin data yang dikumpulkan untuk Inventarisasi Tanah Kanada CLI *(Canadian Land Inventory)*: inisiatif untuk mengetahui kemampuan lahan di wilayah pedesaan Kanada dengan memetakan berbagai informasi pada tanah, pertanian, pariwisata, alam bebas, unggas, dan pemakaian tanah pada skala 1:250000. Faktor klasifikasi juga diterapkan untuk keperluan analisis.
- 10. CGIS merupakan sistem pertama di dunia dan merupakan hasil dari perbaikan aplikasi pemetaan yang memiliki kemampuan timpang susun *(overlay)*, penghitungan, *digitizing/scanning*, mendukung sistem koordinat nasional yang membentang di atas Benua Amerika, memasukkan garis *arc*

yang memiliki topologi dan menyimpan atribut serta informasi lokasional pada berkas terpisah.

11. *CGIS* bertahan sampai pada 1970-an dan memakan waktu lama untuk penyempurnaan setelah pengembangan awal. Namun, ia tidak bisa bersaing dengan aplikasi pemetaan komersial yang dikeluarkan beberapa vendor seperti Intergraph. Perkembangan perangkat keras mikrokomputer memacu vendor lain seperti *ESRI, CARIS, MapInfo*, dan berhasil membuat banyak fitur SIG, menggabungkan strategi generasi pertama pada pemisahan informasi spasial dan atributnya, dengan strategi generasi kedua pada organisasi data atribut menjadi struktur basis data. Perkembangan industri pada 1980-an dan 1990-an memacu lagi pertumbuhan SIG pada *workstation UNIX* dan komputer pribadi. Pada akhir abad ke-20, pertumbuhan yang cepat di berbagai sistem di standarisasikan menjadi platform lebih sedikit dan para pengguna mulai mengekspor menampilkan data SIG melalui internet. (Sipuwiningsih & Rusli, 2020)

#### **2.6.4. Karakteristik Sistem Informasi Geografis**

Sebagai sebuah sistem, SIG memiliki karakteristik umum sebagaimana layaknya sistem-sistem yang dikembangkan di berbagai bidang, karakteristik yang dimiliki oleh SIG diantaranya sebagai berikut:

- 1. Merupakan suatu sistem hasil pengembangan perangkat keras dan perangkat lunak untuk tujuan pemetaan, sehingga fakta wilayah dapat ditampikan dalam satu sistem berbasis komputer.
- 2. Melibatkan ahli geografi, informatika dan komputer, serta aplikasi terpaut.
- 3. Masalah dalam pengembangan, meliputi: cakupan, kualitas dan standar data, struktur, model dan penggambaran data, koordinasi kelembagaan dan etika, pendidikan, *Expert System dan Decision Support System*, serta pelaksanaannya.
- 4. Perbedaannya dengan sistem informasi lainnya: data dikaitkan dengan letak geografis dan terdiri dari data teks maupun grafik.
- 5. Bukan hanya sekedar merupakan pengubahan peta konvensional (tradisional) ke dalam bentuk peta digital untuk kemudian disajikan (di cetak atau di perbanyak) kembali.
- 6. Memanipulasi dan analisis data yang ada, sehinga memperoleh informasi *(output)* yang lebih akurat, spesifik dan lengkap.
- 7. Dapat melihat, memahami, dan menampilkan data spasial.
- 8. Mampu membantu dalam pemecahan masalah, contohnya dalam permasalahan perubahan iklim memerlukan informasi seperti curah hujan, suhu, angin, dan kondisi awan.
- 9. Mampu dalam menarik kesimpulan dengan cara menampilkan data menggunakan cara yang mudah dipahami dan hasilnya mudah untuk disebarluaskan.
- 10. Mempermudah pekerjaan dalam mengumpulkan, menyimpan, mentransformasikan, menampilkan, memanipulasi, memadukan, dan menganalisis data spasial dari fenomena geografis suatu wilayah. (Nirwansyah, 2017)

#### **2.6.5. Peranan Sistem Informasi Geografis**

Sistem Informasi Geografis mengkombinasikan informasi spasial dan non spasial dari berbagai macam sumber untuk menjawab pertanyaan-pertanyaan seperti berikut ini :

- 1. Ada apa di sana..? Identifikasi dengan menunjukkan lokasi pada peta, nama, atau informasi lain yang ada pada peta akan disajikan. Hal ini juga dapat dilakukan tanpa peta, dengan menggunakan koordinat kita dapat menampilkan hal sama, namun hal ini kurang efektif dan efisien.
- 2. Di mana...? Lokasi: pertanyaan ini muncul dalam satu atau lebih lokasi yang mengikuti kriteria dari kondisi pertanyaan tersebut. Ini dapat berupa sebuah kumpulan koordinat atau sebuah peta yang menunjukkan lokasi dati suatu objek, semua gedung yang digunakan oleh suatu perusahaan.
- 3. Sejak kapan berubah...? Kecenderungan *(trends)*. Pertanyaan ini mencakup komponen data geospasial yang berhubungan dengan

perkembangan kota yang digambarkan pada peta menunjukkan perubahan perkembangan bangunan antara tahun 1950 dan tahun 1990.

- 4. Rute mana yang terbaik antara...? jalur optimal : berdasarkan dengan jaringan jalur (misal jalan atau saluran pembuangan) dapat menjawab pecarian jarak terdekat atau termurah yang dapat dilakukan.
- 5. Hubungan apa yang terjadi antara...? Pola : pertanyaan ini lebih padat dan sering membutuhkan banyak data geospasial. Misalnya hubungan antara iklim mikro dan lokasi pabrik dan struktur sosial yang mengelilingi lingkungan tersebut.
- 6. Apa jika...? model pertanyaan ini berhubungan dengan kegiatan perencanaan dan peramalan. Misalnya apa yang dibutuhkan untuk membuat jaringan transportasi publik dan kapasitasnya, apabila sebuah lingkungan baru akan di kawasan kota bagian utara? (Nirwansyah, 2017)

#### **2.6.6. Komponen Sistem Informasi Geografis**

Secara rinci Sistem Informasi Geografis dapat beroperasi dengan komponen-komponen sebagai berikut :

- 1. *Hardware*, perangkat keras yang dibutuhkan untuk menjalankan sistem berupa *Hardware* diantaranya monitor, *CPU, Keyboard, Mouse, Hard disk, printer* dan lainnya. Teknologi komputer harus memiliki kemampuan kuasa yang tinggi untuk menjalankan per isian SIG.
- 2. *Software*, *software* SIG menyediakan berbagai *tools* dan fungsi untuk menyimpan, menganalisa dan menampilkan informasi data spasial (contoh nya seperti *Arcview, Idrisi, ARC/INFO, ILWIS, MapInfo*, dan lain-lain), yang digunakan untuk perancangan, pegurusan ataupun pemodelan pada kebutuhan tertentu. Komponen *software* berfungsi:
	- a. Menginput dan memanipulasi data geografis
	- b. Sebagai *database* manajemen
	- c. Alat untuk menganalisa, mengelompok kan, dan visualisasi data keruangan
	- d. Menampilkan data grafis keruangan
- 3. *Database GIS*, merupakan tempat yang melibatkan data GIS baik itu data spasial dan pengurusan datanya.
- 4. Metode GIS, merupakan prosedur dari analisis sistem GIS yang melibatkan proses *input,* proses menyimpan, proses mengurus, proses menukar, proses menganalisis, dan proses *output* yang hanya melibatkan per isian GIS untuk mengatur sistem dan data-data tersebut.
- 5. *People*, merupakan orang-orang yang menggunakan GIS, atau orang yang mengendalikan proses *input-output* sistem GIS. (Awangga, 2019)

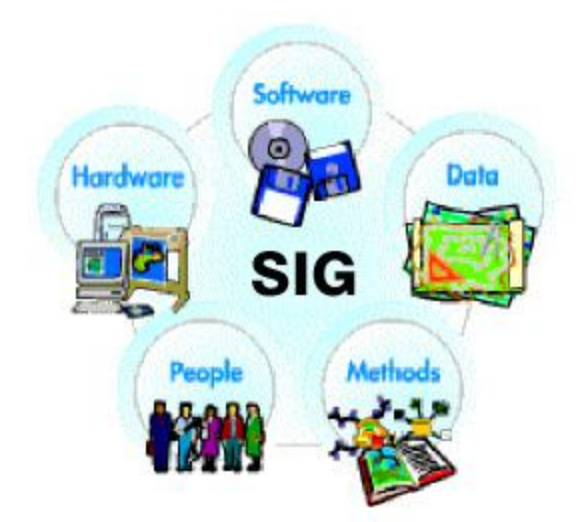

Gambar 2.3. Komponen Sistem Informasi Geografis Sumber : (Awangga, 2019)

#### **2.6.7. Sub Sistem Sistem Informasi Geografis**

Subsistem yang dimilliki oleh SIG Yaitu data *input*, data *output*, data *management*, data manipulasi dan analisis Subsistem SIG tersebut dijelaskan di bawah ini:

1. Data *input*, Subsistem input ini bertugas mengumpulkan, menyiapkan dan menyimpan data *spasial* dan atributnya dari berbagai sumber, subsistem bertanggung jawab menyatukan atau mentransformasikan format-format data asli ke dalam bentuk format yang dapat digunakan oleh SIG.
- 2. Data *output* merupakan subsistem yang dapat menampilkan atau menghasilkan keluaran seluruh atau sebagian data dalam bentuk tabel, grafik, peta ataupun laporan.
- 3. Data *management*, bertugas untuk mengelola data, baik data spasial maupun atribut yang terkait dengan sistem basis data sehingga mudah untuk dipanggil kembali atau di *retrieve, di-update, dan di-edit*. Sehingga sering disebut juga sebagai subsistem atau tempat penyimpanan dan pemanggilan data.
- 4. Data *manupulation and analysis*, subsistem ini melakukan manipulasi dan pemodelan data untuk membuat informasi yang diharapkan yang dihasilkan oleh Sistem Informasi Geografis. (Hutagalung, 2020)

#### **2.6.8. Tahapan Kerja Sistem Informasi Geografis**

Adapun tahapan kerja dalam sig meliputi proses masukan data, pengelolaan data, manipulasi, analisis data, dan keluaran data.

- 1. Proses masukan data, proses awal dalam tahapan kerja sig adalah masukan data yang terdiri atas akuisi data dan proses awal.
- 2. Pengelolaan data, subsistem ini dilakukan pengelolahan data dasar. Prosesproses yang dilakukan dalam subsistem ini antara lain pengolahan data dan pemodelan.
- 3. Manipulasi dan analisis data, melalui proses penambahan data, peta-peta dasar tersebut diubah menjadi data digital, setelah dilakukan editing pada peta siap dilakukan analisis, misalnya jangkauan *(Buffer)*.
- 4. Keluaran data, suatu skala peta sering ditentukan berdasarkan kebutuhan pengguna peta dan media cetak peta serta sumber data. (Franto, 2020)

#### **2.6.9. Arsitektur WebGis**

Dalam proses komunikasi multi arah melalui internet, para pelaku tidak bertemu secara langsung, tetapi dihubungkan sebuah moda traspormasi informasi digital internet. Proses komunikasi data menggunakan berbagai komponen pada jaringan web. Untuk dapat mengkoneksikan semua dibutuhkan sebuah *web server*. Dimana standar dari *geo* data berbeda-beda dan sangat unik oleh karena itu diharapkan pengembangan arsitektur sistem mengikuti konsep dari *Client/Server.*

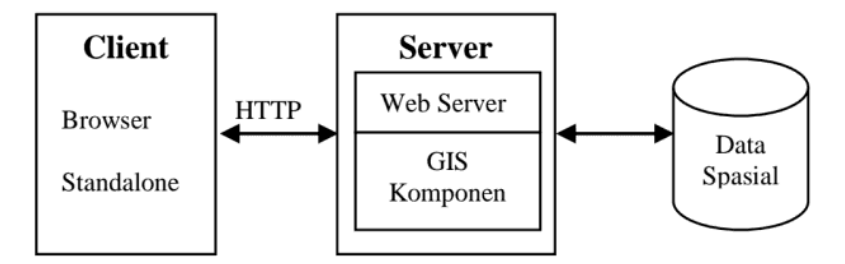

Gambar 2.4. Proses Pengolahan Data Webgis

Sumber : (Samsudin, Sadiman, et al., 2019)

Dari gambar diatas, menunjukkan bahwa arsitektur minimum pada sebuah sistem webgis adalah *Client-Serve*, yang ditunjang dengan data Spasial. Sisi *client* yang berinteraksi dengan server melalui protokol HTTP. Aplikasi *webgis* ini dapat diakses dengan menggunakan *web browser* seperti *Mozilla*, dan *Opera* untuk menampilkan data SIG sebuah *browser* memerlukan tambahan *Plug-in* seperti *Java Applet*. *Web Server* bertugas terhadap *request* dari *client* dan mengirimkan kembali ke *request* tersebut. (Samsudin, Sadiman, et al., 2019)

# **2.7. Peta**

Peta merupakan gambaran sebagian permukaan bumi dalam skala yang lebih kecil dan berisi sesuatu jenis informasi tentang muka bumi yang bersangkutan. Peta dapat disajikan dalam berbagai cara yang berbeda, mulai dari peta standard yang tercetak hingga peta digital yang tampil di layar komputer. Tujuan dari pembuatan peta adalah untuk keperluan navigasi, perencanaan, analisi data, keperluan desain, hingga memberi informasi. (Basuki, 2020)

#### **2.8. Pemetaan**

Pemetaan adalah ilmu yang mempelajari penampilan muka bumi yang menggunakan suatu alat dan menghasilkan informasi yang akurat. Pemetaan adalah suatu proses menghasilkan informasi muka bumi yang berupa fakta, dunia nyata, baik bentuk permukaan buminya maupun sumber daya alamnya,

berdasarkan skala peta, sistem prediksi peta, serta simbol-simbol dari unsur muka bumi yang disajikan. (Basuki, 2020)

#### **2.9. Tanjung Balai dan Kabupaten Asahan**

Kota Tanjung Balai adalah salah satu kota di provinsi Sumatra Utara, Indonesia. Luas wilayahnya 60,52 km² dan penduduk berjumlah 175.233 jiwa tahun 2019. Kota ini berada di tepi Sungai Asahan, sungai terpanjang di Sumatra Utara. Jarak tempuh dari Medan lebih kurang 186 KM atau sekitar 5 jam perjalanan kendaraan. Sebelum Kota Tanjung Balai diperluas dari hanya 199 ha (2 km²) menjadi 60,52 km², kota ini pernah menjadi kota terpadat di Asia Tenggara dengan jumlah penduduk lebih kurang 40.000 orang dengan kepadatan penduduk lebih kurang 20.000 jiwa per km². Akhirnya Kota Tanjung Balai diperluas menjadi ± 60 Km² dengan terbitnya Peraturan Pemerintah Republik Indonesia No. 20 Tahun 1987, tentang perubahan batas wilayah Kota Tanjung Balai dan Kabupaten Asahan.

Kota Tanjung Balai terletak di antara 2° 58' LU dan 99° 48' BT, dengan luas wilayah 60,52 km² (6.052 ha), dikelilingi oleh wilayah Kabupaten Asahan. Sungai Silau mengalir ke sungai Asahan di wilayah timur laut kota. Kota Tanjung Balai terletak di antara 2º58' Lintang Utara dan 99º48' Bujur Timur. Posisi Kota Tanjung Balai berada di wilayah Pantai Timur Sumatra Utara pada ketinggian 0–3 m di atas permukaan laut dan kondisi wilayah relatif datar. Kota Tanjung Balai secara administratif terdiri dari 6 Kecamatan, 31 Kelurahan. Luas wilayah Kota Tanjungbalai 6.052 Ha (60,52 km²).

Kabupaten Asahan adalah sebuah kabupaten yang terletak di provinsi Sumatra Utara, Indonesia. Kabupaten ini beribukota di Kisaran dan mempunyai wilayah seluas 3.732,97 km². Ibu kota terdahulu kabupaten Asahan ialah Tanjung Balai, yang kemudian dimekarkan menjadi kota madya. Pada tahun 2020, kabupaten Asahan memiliki penduduk sebanyak 769.960 jiwa, dengan kepadatan 206 jiwa/km². Asahan merupakan kabupaten pertama di Indonesia yang membentuk lembaga pengawas pelayanan umum bernama Ombudsman Daerah Asahan, melalui SK Bupati Asahan Nomor: 419-Huk/Tahun 2004, tanggal 20 Oktober 2004. Di era kolonial, wilayah ini disebut sebagai Assaban oleh orang Eropa. Secara astronomis Kabupaten Asahan berada pada 2°03'- 3°26' Lintang Utara, 99°1'-100°0' Bujur Timur dengan ketinggian 0–1.000 meter di atas permukaan laut. (https://id.m.wikipedia.org/wiki/Kota\_Tanjungbalai)

#### **2.10. Warga Negara Asing (WNA)**

Warga negara asing adalah orang yang bukan Warga Negara Indonesia dan sedang berada di Indonesia. (Supramono, 2014) Warga negara asing merupakan seseorang yang tinggal dan menetap di sebuah negara tertentu namun bukan berasal dari negara tersebut juga tidak secara resmi terdaftar sebagai warga negara, yang memiliki tujuan yang beragam, misalnya dalam rangka menempuh pendidikan, bisnis maupun hal lainnya. Meskipun status seseorang tersebut adalah warga negara asing di Indonesia, seseorang tersebut tetap memiliki hak dan juga kewajiban terhadap negara yang di tinggalinya.

Warga negara asing, berdasarkan Pasal 26 ayat (2) Undang-Undang Dasar 1945 menyatakan: "Penduduk ialah warga negara Indonesia dan orang asing yang bertempat tinggal di Indonesia".

Warga negara asing, berdasarkan Pasal 1 (9) Undang-Undang Nomor 6 Tahun 2011 tentang Keimigrasian: "Orang asing adalah orang yang bukan warga Indonesia".

Pasal 26 ayat 2 Undang-Undang Dasar 1945 menyebutkan bahwa "Penduduk adalah seseorang baik Warga Negara Indonesia maupun Orang asing yang berdomisili dan tinggal di wilayah Nega ra Indonesia."

Sementara dalam Pasal 7 Undang-Undang Nomor 12 Tahun 2006 Tentang Kewarganegaraan menyebutkan "Setiap orang yang bukan Warga Negara Inonesia diperlakukan sebagai Orang asing"

Dari pengertian diatas dapat diartikan bahwa Warga Negara Asing adalah setiap orang yang berada di Indonesia bukan untuk bertempat tinggal dan menetap sebagai warga negara Indonesia namun sebagai penduduk Indonesia yang diperlakukan sebagai orang asing namun diberikan perlindungan oleh Indonesia.

#### **2.11. Pengaturan Izin Tinggal Warga Negara Asing di Indonesia**

Pengaturan izin tinggal Warga Negara Asing di Indonesia dituangkan dalam Undang-Undang Nomor 6 Tahun 2011. Setiap orang asing yang berada di wilayah Indonesia wajib memiliki izintinggal yang masih berlaku sesuai dengan Pasal 48 Undang-Undang Nomor 6 Tahun 2011 Tentang Keimigrasian, dikecualikan kepadamereka yang sedang menjalani proses projustitia atau pidana di lembaga pemasyarakataan apabila izin tinggalnya telah habis masa berlakunya. Dalam Pasal 113 Peraturan Pemerintah Nomor 31 tentang Peraturan Pelaksanaan Keimigrasian Tahun 2013 dikatakan Setiap Orang Asing yang berada di Wilayah Indonesia tidak boleh memiliki lebih dari 1 (satu) Izin Tinggal sebagaimana dimaksud dalam Pasal 112 ayat (3). (Hamidi Jasim, 2016)

1. Izin Tinggal Diplomatik.

Pada Pasal 48 ayat (3) izin tinggal terbagi dalam beberapa jenis, salah satunya Izin tinggal diplomatik. Izin ini diberikan berdasarkan permohonan oleh orang asing yang masuk wilayah Indonesia dengan Visa diplomatik, termasuk untuk keluarganya (suami, istri dan anak). Izin ini diberikan dan dapat diperpanjang oleh Menteri Luar Negeri. Pasal 46 Undang-Undang No. 6 Tahun 2011 mengatur bahwa orang asing pemegang Visa diplomatik atau Visa dinas dengan maksud bertempat tinggal di Wilayah Indonesia setelah mendapat tanda masuk, wajib mengajukan permohonan kepada Menteri Luar Negeri atau pejabat yang ditunjuk untuk memperoleh Izin Tinggal Diplomatik atau Izin Tinggal Dinas.

Jangka waktu dan perpanjangan izin tinggal diplomatik dikatakan dalam Pasal 121 ayat (1) Peraturan Pemerintah Nomor 31 Tentang Peraturan Pelaksanaan Keimigrasian yaitu Izin Tinggal diplomatik untuk kunjungan diberikan untuk waktu paling lama 30 (tiga puluh) hari sejak tanggal diberikannya Tanda Masuk. Selanjutnya ayat (2) Izin Tinggal diplomatik sebagaimana dimaksud pada ayat (1) dapat diperpanjang 1 (satu) kali untuk waktu paling lama 30 (tiga puluh) hari. Bagi pemegang Izin Tinggal diplomatik dikatakan dalam Pasal 122 ayat (1) untuk bertempat tinggal di Wilayah Indonesia diberikan untuk waktu paling lama 2 (dua) tahun sejak tanggal diberikannya persetujuan Izin

Tinggal diplomatik oleh Menteri Luar Negeri atau pejabat yang ditunjuk. Dan selanjutnya dalam ayat (2) dikatakan Izin Tinggal diplomatik sebagaimana dimaksud pada ayat (1) dapat diperpanjang paling lama 1 (satu) tahun untuk setiap kali perpanjangan.

#### 2. Izin Tinggal Dinas.

Izin Tinggal Dinas diberikan berdasarkan permohonan oleh orang asing yang masuk wilayah dengan Visa dinas. Pasal 46 UndangUndang No. 6 Tahun 2011 mengatur bahwa orang asing pemegang Visa diplomatik atau Visa dinas dengan maksud bertempat tinggal di Wilayah Indonesia setelah mendapat tanda masuk, wajib mengajukan permohonan kepada Menteri Luar Negeri atau pejabat yang ditunjuk untuk memperoleh Izin Tinggal Diplomatik atau Izin Tinggal Dinas, Izin ini diberikan oleh menteri Luar Negeri dan dapat diperpanjang oleh menteri Luar Negeri.

Jangka waktu dan perpanjangan izin tinggal dinas dikatakan dalam Pasal 129 ayat (1) Peraturan Pemerintah Nomor 31 Tentang Peraturan Pelaksanaan Keimigrasian yaitu Izin Tinggal dinas untuk kunjungan singkat diberikan untuk waktu paling lama 30 (tiga puluh) hari sejak tanggal diberikannya Tanda Masuk. Selanjutnya pada ayat (2) dikatakan Izin Tinggal Dinas sebagaimana dimaksud pada ayat (1) dapat diperpanjang 1 (satu) kali untuk waktu paling lama 30 (tiga puluh) hari. Izin Tinggal dinas untuk bertempat tinggal di Wilayah Indonesia dalam Pasal 130 (1) diberikan untuk waktu paling lama 1 (satu) tahun sejak diberikannya persetujuan Izin Tinggal dinas oleh Menteri Luar Negeri atau pejabat yang ditunjuk. Selanjutnya pada ayat(2) Izin Tinggal dinas sebagaimana dimaksud pada ayat (1) dapat diperpanjang paling lama 1 (satu) tahun untuk setiap kali perpanjangan.

# 3. Izin Tinggal Kunjungan.

Seperti tertera pada Pasal 48 ayat (3) Undang-Undang Nomor 6 Tahun 2011 Tentang Keimigrasian, izin tinggal terbagi dalam beberapa macam salah satunya Izin tinggal Kunjungan. Izin tinggal kunjungan diberikan kepada Orang Asing yang masuk wilayah Indonesia dengan Visa Kunjungan. Sesuai dengan ketentuan Pasal 50 ayat (1) dikatakan bahwa Izin Kunjungan diberikan kepada orang asing yang masuk wilayah indonesia dengan Visa kunjungan atau anak baru lahir di wilayah Indonesia dan pada saat lahir ayah dan ibunya pemegang izin tinggal kunjungan. Berdasarkan Pasal 38 disebutkan bahwa Visa kunjungan diberikan kepada orang asing yang melakukan perjalanan ke Indonesia dalam rangka kunjungan tugas pemerintah, pendidikan, sosial budaya pariwisata, jurnalistik, atau singgah untuk meneruskan perjalanan ke negara lain.

Jangka waktu dan perpanjangan izin tinggal kunjungan dikatakan Pasal 136 (1) Peraturan Pemerintah Nomor 31 Tentang Peraturan Pelaksanaan Keimigrasian yaitu Izin Tinggal kunjungan bagi pemegang Visa kunjungan 1 (satu) kali perjalanan dan beberapa kali perjalanan diberikan untuk waktu paling lama 60 (enam puluh) hari sejak tanggal diberikannya Tanda Masuk. Selanjutnya pada ayat (2) Izin Tinggal kunjungan bagi pemegang Visa kunjungan 1 (satu) kali perjalanansebagaimana dimaksud pada ayat (1) dapat diperpanjang paling banyak 4 (empat) kali danjangka waktu setiap perpanjangan paling lama30 (tiga puluh) hari. Izin Tinggal kunjungan bagipemegang Visa kunjungan beberapa kali perjalanan sebagaimana dimaksud pada ayat(1) tidak dapat diperpanjang.

Pasal 51 Undang-Undang Nomor 6 Tahun 2011 Tentang Keimigrasian menyebutkan, Izin Tinggal kunjungan berakhir karena pemegang Izin Tinggal kunjungan:

- a. Kembali ke negara asalnya;
- b. Izinnya telah habis masa berlaku;
- c. Izinnya beralih status menjadi Izin Tinggal terbatas;
- d. Izinnya dibatalkan oleh Menteri atau Pejabat Imigrasi yang ditunjuk;
- e. Dikenai Deportasi; atau
- f. Meninggal dunia.

## 4. Izin Tinggal Terbatas.

Seperti tertera pada Pasal 48 ayat (3), izin tinggal terbagi dalam beberapa macam salah satunya Izin tinggal Terbatas. Izin Tinggal Terbatas adalah izin yang diberikan berdasarkan permohonan oleh orang asing yang memenuhi persyaratanpersyaratan keimigrasian serta syarat-syarat lain yang akan diatur dalam peraturan pemerintah, yang diberikan kepada orang asing yang masuk wilayah Indonesia dengan Visa tinggal terbatas. Pasal 52 Undang-Undang Nomor 6 Tahun 2011 Tentang Keimigrasian menyebutkan Izin Tinggal terbatas diberikan kepada:

- a. Orang Asing yang masuk Wilayah Indonesia dengan Visa tinggal terbatas;
- b. Anak yang pada saat lahir di Wilayah Indonesia ayah dan/atau ibunya pemegang Izin Tinggal terbatas;
- c. Orang Asing yang diberikan alih status dari Izin Tinggal kunjungan;
- d. Nakhoda, awak kapal, atau tenaga ahli asing di atas kapal laut, alat apung, atau instalasi yang beroperasi di wilayah perairan dan wilayah yurisdiksi Indonesia sesuai dengan ketentuan peraturan perundangundangan;
- e. Orang Asing yang kawin secara sah dengan warga negara Indonesia;
- f. Anak dari Orang Asing yang kawin secara sah dengan warga negara Indonesia. (UU No 6 Tahun 2011 Pasal 52)

Di dalam Pasal 46 ayat (2) menyebutkan Orang asing pemegang Visa tinggal terbatas setelah mendapat Tanda Masuk wajib mengajukan permohonan kepada kepala Kantor Imigrasi untuk memperoleh Izin Tinggal terbatas. Pada ayatnya yang ke (3) Jika Orang Asing sebagaimana dimaksud pada ayat (1) dan ayat (2) tidak melaksanakan kewajiban tersebut, Orang Asing yang bersangkutan dianggap berada di Wilayah Indonesia secara tidak sah. Dasar izin tinggal terbatas dan tidak terbatas adalah untuk melaksanakan komitmen internasional di bidang keimigrasian, baik untuk tenaga kerja asing, investor, dan kerja sama bidang pendidikan serta perkembangan globalisasi, dimana masing-masing negara di dunia memberikan kemudahan-kemudahan maupun berdasarkan asas resiprositas. Izin tinggal terbatas bagi Warga Negara Asing dapat gugur karena:

- 1) Melepaskan hak izin tinggal terbatasnya atas kemauan sendiri
- 2) Berada di luar wilayah Indonesia dan telah melewati waktu izin kembali ke wilayah negara Republik Indonesia

# 3) Dikenakan tindak keimigrasian

Dalam Pasal 53 dikatakan Izin Tinggal terbatas dapat berakhir karena pemegang Izin Tinggal terbatas:

- a) Kembali ke negara asalnya dan tidak bermaksud masuk lagi ke Wilayah Indonesia;
- b) Kembali ke negara asalnya dan tidak kembali lagi melebihi masa berlaku Izin Masuk Kembali yang dimilikinya;
- c) Memperoleh kewarganegaraan Republik Indonesia;
- d) Izinnya telah habis masa berlaku;
- e) Izinnya beralih status menjadi Izin Tinggal Tetap;
- f) Izinnya dibatalkan oleh Menteri atau Pejabat Imigrasi yang ditunjuk;
- g) Dikenai Deportasi; atau meninggal dunia.

Jangka waktu dan perpanjangan izin tinggal terbatas dikatakan dalam Pasal 148 ayat (1) Peraturan Pemerintah Nomor 31 Tentang Peraturan Pelaksanaan Keimigrasian, Izin Tinggal terbatas diberikan untuk waktu paling lama 2 (dua) tahun dan dapat diperpanjang. Selanjutnya pada ayat (2) Setiap kali perpanjangan sebagaimana dimaksud pada ayat (1) diberikan paling lama 2 (dua) tahun dengan ketentuan keseluruhan Izin Tinggal di Wilayah Indonesia tidak lebih dari 6 (enam) tahun. Dikatakan pada Pasal 149 (1) Izin Tinggal terbatas juga dapat diberikan kepada Orang Asing untuk melakukan pekerjaan, dalam waktu paling lama 90 (sembilan puluh) hari dan dapat diperpanjang. Selanjutnya pada ayat (2) Perpanjangan izin tinggal terbatas sebagaimana dimaksud pada ayat (1) diberikan paling lama 30 (tiga puluh) hari dengan ketentuan keseluruhan Izin Tinggal di Wilayah Indonesia tidak lebih dari 180 (seratus delapan puluh) hari. Izin Tinggal terbatas bagi pemegang Visa tinggal terbatas saat kedatangan dikatakan pada Pasal 150 ayat (1) diberikan untuk waktu paling lama 30 (tiga puluh) hari. Selanjutnya pada ayat (2) Izin Tinggal terbatas bagi pemegang Visa tinggal terbatas saat kedatangan sebagaimana dimaksud pada ayat (1) tidak dapat diperpanjang.

5. Izin Tinggal Tetap.

Pada Pasal 48 ayat (3), izin tinggal terbagi dalam beberapa jenis salah satunya Izin tinggal Tetap. Izin Tinggal tetap diberikan kepada orang asing untuk tinggal menetap di Wilayah Negara Republik Indonesia sepanjang memenuhi persayaratan-persyaratan keimigrasian. Izin tinggal tetap ini berlaku selama 5 lima tahun, terhitung sejak tanggal dikeluarkannya izin tinggal tetap tersebut. Pasal 59 ayat (1) mengatakan Izin Tinggal Tetap diberikan untuk jangka waktu 5 (lima) tahun dan dapat diperpanjang untuk waktu yang tidak terbatas sepanjang izinnya tidak dibatalkan. Selanjutnya ayat (2) mengatakan bahwa pemegang Izin Tinggal Tetap untuk jangka waktu yang tidak terbatas sebagaimana dimaksud pada ayat (1) wajib melapor ke Kantor Imigrasi setiap 5 (lima) tahun dan tidak dikenai biaya. Pasal 54 Undang-Undang Nomor 6 Tahun 2011 tentang Keimigrasian menyebutkan:

- a. Izin Tinggal Tetap dapat diberikan kepada:
- b. Orang Asing pemegang Izin Tinggal terbatas sebagai rohaniwan, pekerja, investor, dan lanjut usia;
	- 1) Keluarga karena perkawinan campuran;
	- 2) Suami, istri, dan/atau anak dari Orang Asing pemegang Izin Tinggal Tetap; dan
	- 3) Orang Asing eks warga negara Indonesia dan eks subjek anak berkewarganegaraan ganda Republik Indonesia
- c. Izin Tinggal Tetap dimaksud pada ayat (1) tidak diberikan kepada Orang Asing yang tidak memiliki paspor kebangsaan.
- d. Orang Asing pemegang Izin Tinggal Tetap merupakan penduduk Indonesia.

Jangka waktu dan perpanjangan izin tinggal terbatas dikatakan dalam Pasal 155 ayat (1) Peraturan Pemerintah Nomor 31 Tentang Peraturan Pelaksanaan Keimigrasian yaitu Izin Tinggal Tetap diberikan untuk waktu 5 (lima) tahun. Selanjutnya pada ayat (2) Izin Tinggal Tetap sebagaimana dimaksud pada ayat (1) dapat diberikan perpanjangan untuk jangka waktu tidak terbatas dengan ketentuan sepanjang Izin Tinggalnya tidak dibatalkan. Pada Pasal 156 ayat (1) Orang Asing pemegang Izin Tinggal Tetap yang telah melakukan perpanjangan sebagaimana dimaksud dalam Pasal 155 ayat (2) wajib melapor ke Kantor Imigrasi yang wilayah kerjanya meliputi tempat tinggal Orang Asing setiap 5 (lima) tahun.

Berdasarkan penjelasan diatas, pemberian izin tinggal berbeda kewenangannya yaitu Izin Tinggal diplomatik dan Izin Tinggal dinas diterbitkan serta diperpanjangan oleh Menteri Luar Negeri, hal ini telah diatur dalam Pasal 49 ayat (3) Undang-Undang Nomor 6 Tahun 2011 Tentang Keimigrasian, sedangkan izin tinggal kunjungan, izin tinggal terbatas dan izin tinggal tetap diterbitkan, diperpanjang dan dapat dibatalkan oleh Kementrian Hukum dan Ham yaitu pejabat imigrasi yang ditunjuk sesuai dalam Pasal 55 Undang-Undang Nomor 6 Tahun 2011 Tentang Keimigrasian.

Berbagai jenis izin keimigrasian yang diatur dalam Pasal 48 ayat (3) Undang-Undang Nomor 6 Tahun 2011 Tentang Keimigrasian, dapat dialih statuskan ke izin yang lain, tetapi ada juga yang tidak bisa dialihkan statusnya. Yang dapat dialihkan statusnya adalah :

- a. Izin tinggal kunjungan menjadi izin tinggal terbatas, dan izin tinggal terbatas dapat menjadi izin tinggal tetap sesuai dengan keputusan Menteri, tercantum di dalam Pasal 56 ayat (2) dan (3). Izin tinggal kunjungan dan izin tinggal terbatas dapat dialih statuskan menjadi izin tinggal dinas dengan persetujuan Menteri Luar Negeri, tercantum dalam Pasal 57 ayat (1) dan (2) Undang-Undang Nomor 6 Tahun 2011 Tentang Keimigrasian.
- b. Izin tinggal terbatas menjadi izin tinggal tetap dengan dasar permintaan dari yang bersangkutan dengan syarat telah berada di Indonesia sekurang-kurangnya 3 tahun berturut-turut, terhitung sejak tanggal diberikannya izin tinggal terbatas. (Sihombing, 2009)

#### **2.12. Visa**

Pengertian visa berdasarkan Pasal 1 angka 18 Undang-Undang Nomor 6 tahun 2011 tentang keimigrasian adalah keterangan tertulis yang diberikan oleh pejabat yang berwenang di perwakilan Republik Indonesia atau di tempat lain yang ditetapkan bagi orang asing untuk melakukan perjalanan ke wilayah Indonesia dan menjadi dasar untuk pemberian Izin tinggal. (Jazim & Crhistian Charles, 2015)

Secara Normatif pemberian visa bagi Warga Negara Asing oleh pemerintah Indonesia adalah sebuah manifestasi dari kedaulatan negara yang dituangkan dalam *selective policy* (kebijakan saringan) terhadap orang asing yang dirasakan berguna dan membawa manfaat bagi bangsa.

#### **2.13. Jenis-jenis Visa**

Dasar hukum mengenai ketentuan visa diatur dalam pasal 34 sampai dengan 43 Undang-Undang Nomor 6 tahun 2011 Tentang Keimigrasian. Visa terdiri atas :

1. Visa diplomatik

Visa diplomatik diberikan kepada orang asing pemegang paspor diplomatik dan paspor lain untuk masuk wilayah Indonesia guna melaksanakan tugas yang bersifat diplomatik.

2. Visa dinas

Visa Dinas diberikan keapa orang asing pemegang paspor dinas dan paspor lain yang akan melakukan perjalanan ke wilayah Indonesia dalam rangka melaksankan tugas resmi yang tidak bersifat Diplomatik dari pemerintah asing yang bersangkutan atau oraganisasi Internasional.

3. Visa kunjungan

Visa kunjungan diberikan kepada orang asing yang akan melakukan perjalanan ke wilayah Indonesia dalam rangka :

- a. Kunjungan tugas pemerintahan;
- b. Sosial;
- c. Seni dan budaya;
- d. Pariwisata;
- e. Keluarga;
- f. Olahraga yang tidak bersifat komersil;
- g. Studi banding, kursus singkat, dan pelatihan singkat;
- h. Memberikan bimbingan, penyuluhan dan pelatihan dalam penerapan dan inovasi teknologi industri untuk mengingkatkan mutu dan desainproduk industri serta kerja sama pemasaran luar negeri bagi Indonesia;
- i. Melakukan pekerjaan darurat dah mendesak;
- j. Kunjungan jurnalistik yang telah mendapatkan izin dari instansi yang berwenang;
- k. Pembuatan film yang tidak bersifat komersil dan telah mendapat izin dari instansi yang berwenang.
- l. Melakukan pembicaraan bisnis;
- m. Melakukan pembelian barang;
- n. Memberikan ceramah atau seminar internasional;
- o. Mengikuti pameran Internasional;
- p. Mengikuti rapat yang diadakan dengan kantor pusat atau perwakilan Indonesia;
- q. Melakukan audit, kendali mutu produksi atau inspeksi pada cabang perusahaan di Indonesia;
- r. Calon tenaga kerja asing dalam uji coba kemampuan dalam bekerja;
- s. Meneruskan perjalanan ke Negara lain dan bergabung dengan alat angkut yang berada di wilayah Indonesia.
- 4. Visa tinggal terbatas diberikan kepada orang asing :
	- a. Dalam rangka bekerja;
	- b. Sebagai tenaga ahli;
	- c. Bergabung untuk bekerja diatas kapal, alat apung, atau instalasi yang beroperasi di wilayah perairan nusantara, laut territorial, atau landaskontinen, serta Zona Eksklusif Ekonomi Indonesia;
	- d. Melaksanakan tugas rohaniawan;
	- e. Melakukan kegiatan yang berkaitan dengan profesi dengan menerima bayaran, seperti olahraga, artis, hiburan, pengobatan,

konsultasi,pengacara, perdagangan, dan kegiatan profesi lain yang lelahmemperoleh izin dari instansi berwenang.

- f. Melakukan kegiatan dalam rangka pembuatan film yang komersil dantelah mendapat izin dari instansi yang berwenang.
- g. Melakukan pengawasan kualitas barang atau produksi (qualitycontrol);
- h. Melakukan inspeksi atau audit pada cabang perusahaan di Indonesia;
- i. Melayani penjualan;
- j. Memasang dan reparasi mesin;
- k. Melakukan pekerjaan nopermanen dalam rangka konstruksi;
- l. Mengadakan pertunjukan;
- m. Mengadakan kegiatan olahraga profesional;
- n. Melakukan kegiatanpengobatan;
- o. Calon tenaga kerja asing yang akan bekerja dalam rangka uji coba keahlian.Tidak untuk bekerja:
- p. Penanam modal asing;
- q. Mengikuti pelatihan dan penelitian ilmiah;
- r. Mengikuti pendidikan;
- s. Penyatuan keluarga;
- t. Reptriasi;
- u. Lanjut usia. (Jazim & Crhistian Charles, 2015)

# **2.14. Website**

Pada dasarnya *web* merupakan suatu himpunan *hyperlink* yang menuju alamat satu ke alamat lainnya dengan bahasa HTML *(Hypertext Markup Language)*. *Website* atau situs dapat diartikan sebagai "himpunan halaman yang digunakan untuk menampilkan infomasi teks, gambar diam atau gerak, animasi, suara, dan/atau gabungan dari semuanya, baik yang bersifat statis maupun dinamis yang membentuk satu susunan bangunan yang saling terkait, yang masing-masing dihubungkan dengan jaringan-jaringan halaman". (Hikmah et al., 2015)

#### **2.15.** *Unified Modeling Langauage* **(UML)**

*Unified Modeling Language (UML)* adalah sebuah bahasa yang mengikuti grafik atau gambar untuk memvisualisasi, menspesifikasikan, membentuk, dan pendokumentasian dari sebuah sistem pengembangan *software* berbasis *(Object-Oriented)*. *UML* sendiri juga memberikan standar penulisan sebuah sistem *blue print*, yang mencakup konsep bisnis proses, penulisan kelas-kelas dalam bahasa program yang signifikan, skema *database*, dan komponen-komponen yang diperlukan dalam sistem *software*. (Samsudin, 2018)

Menurut Rosa dan Shalahuddin (2019) *UML* merupakan bahasa visual untuk pemodelan dalam mengenai sebuah sistem dengan menggunakan diagram dan terdiri dari teks-teks pendukung. *UML* terdiri dari 13 macam diagram yang dikelompokkan dalam 3 kategori dan macam-macam diagram tersebut dapat dilihat pada gambar dibawah ini. (Samsudin, Zufria, et al., 2019)

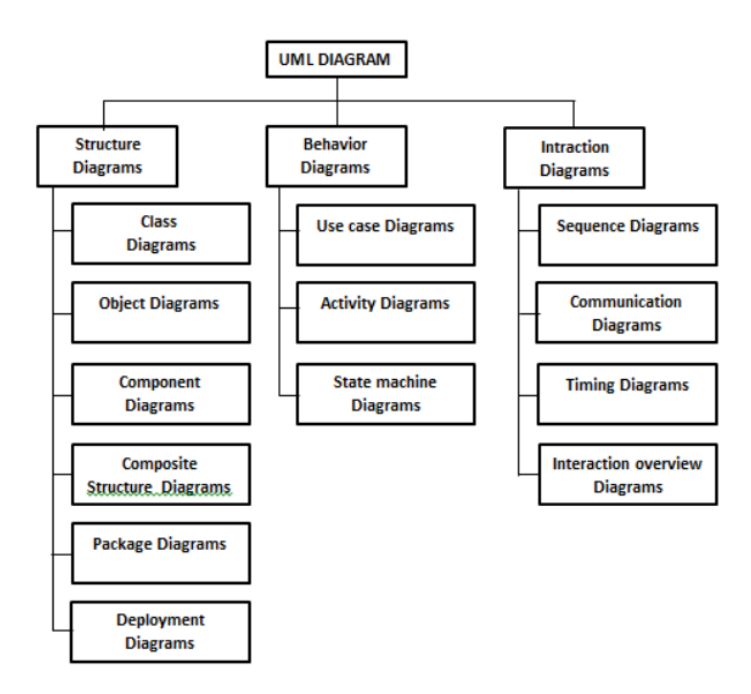

Gambar 2.5. Diagram UML

Sumber (Samsudin, Zufria, et al., 2019)

Keterangan gambar 2.5. adalah sebagai berikut :

1. *Structure diagrams* yaitu kumpulan diagram yang digunakan untuk menjelaskan suatu struktur statis dari sistem yang dimodelkan.

- 2. *Behavior diagrams* yaitu kumpulan diagram yang digunakan untuk menjelaskan kelakukan sistem atau rangkaian perubahan yang terjadi pada sebuah sistem.
- 3. *Interaction diagrams* yaitu kumpulan diagram yang digunakan untuk menjelaskan interaksi sistem dengan sistem lain maupun interaksi antar subsistem pada suatu sistem. (Samsudin, Zufria, et al., 2019)

Berdasarkan uraian yang telah di jelaskan pada model *UML* diatas maka dibuatlah sebuah alur sistem yang akan di tampilkan dalam bentuk *Use Case Diagram, Activity Diagram, sequence diagram dan Class Diagram*.

#### **2.15.1.** *Use Case Diagram*

*Use case diagram*, yaitu diagram yang digunakan untuk menunjukkan hubungan antara sistem dengan aktor. Diagram ini hanya menjelaskan secara global. Karena *use case diagram* hanya menggambarkan sistem secara global, maka elemen-elemen yang digunakan pun sangat sedikit, berikut ini elemenelemen yang digunakan pada *use case diagram*. (Sri Mulyani, 2016)

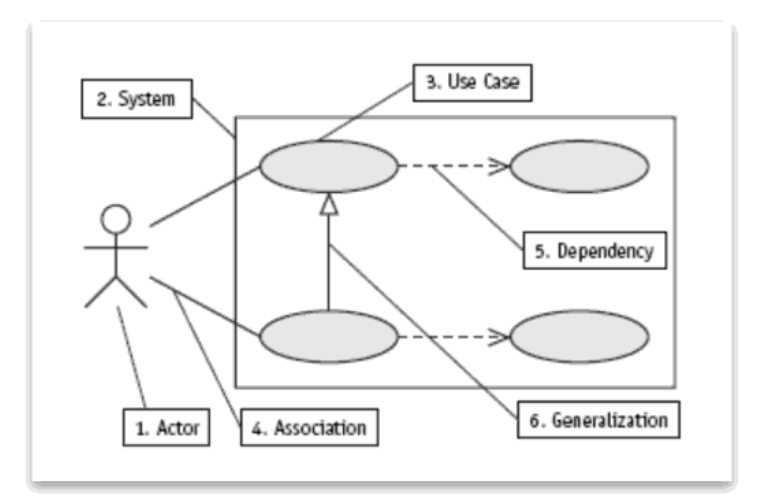

Gambar 2.6. Elemen *Use Case Diagram* Sumber (Sri Mulyani, 2016)

Keterangan gambar 2.6. adalah sebagai berikut :

1. **Sistem,** merupakan batasan-batasan proses yang sudah kita jelaskan dalam sebuah sistem.

- 2. **Aktor,** elemen yang menjadi sumber sistem. Aktor bisa berupa orang, mesin ataupun sistem lain yang berhubungan dengan *use case.*
- 3. *Use case***,** elemen proses yang merupakan bagian dari sistem.
- 4. *Association,* menjelaskan interaksi antara use case dan aktor.
- 5. *Depedency,* menjelaskan relasi *(relationship)* antara dua *use case*. Ada 2 (dua) macam dari *dependency* yaitu, *include* dan *extends*. *Include*  merupakan tipe dari *dependency* yang menyatukan dua *use case* dimana, satu *use case* membutuhkan *use case* yang satunya sedangkan *extends* adalah tipe dari *dependency* yang menyatukan dua *use case* dimana satu *use case* terkadang akan memanggil *use case* yang satunya, tergantung pasa kondisi.
- 6. *Generalization,* menjelaskan pewarisan antara dua aktor atau *use case* dimana salah satu aktor atau *use case* mewarisi *properties* ke aktor atau *use case* yang satunya. (Sri Mulyani, 2016)

Untuk lebih jelas lagi, berikut *contoh use case diagram* :

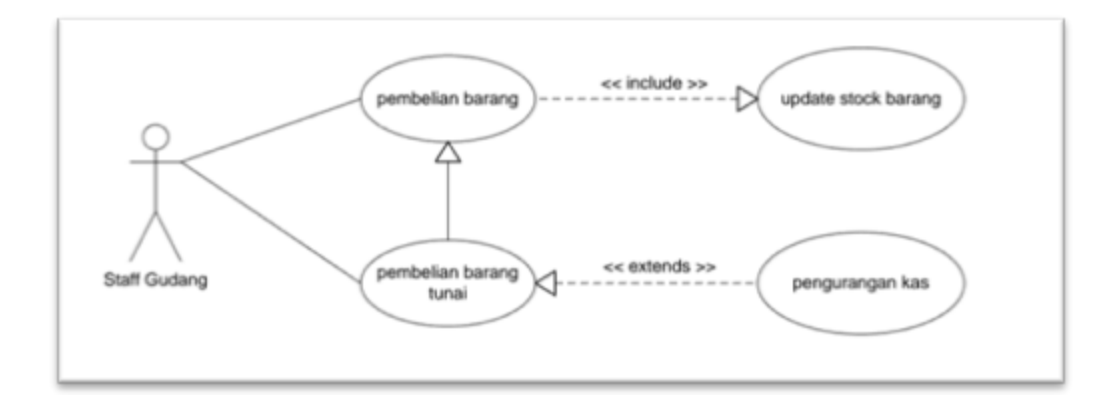

Gambar 2.7. Contoh *Use Case Diagram* Sumber (Sri Mulyani, 2016)

Keterangan gambar 2.7. adalah sebagai berikut :

- 1. Staff gudang melakukan pembelian barang
- 2. Pembelian barang akan selalu meng *update* stok barang
- 3. Pembelian barang bisa saja dilakukan secara kredit atau tunai, jika pembelian barang tunai maka akan melakukan pemotongan kas. (Sri Mulyani, 2016)

#### **2.15.2 Activity Diagram**

*Activity diagram*, yaitu diagram yang digunakan untuk menjelaskan alur kerja (aktivitas) pada use case (proses), logika, proses bisnis dan kombinasi antara aktor dengan alur-alur kerja *use case*. (Sri Mulyani, 2016)

Menurut Haviluddin (2011) Diagram *activity* menggambarkan aktivitas sistem dalam bentuk kumpulan aksi-aksi, bagaimana masing-masing aksi tersebut dimulai, keputusan yang mungkin terjadi hingga berakhirnya aksi. *Activity*  diagram juga dapat menjelaskan proses lebih dari satu aksi salam waktu bersamaan. "Diagram *activity* adalah langkah, objek, *state*, transisi state dan *cast*. Dengan kata lain kegiatan diagram alur kerja menjelaskan perilaku sistem untuk aktivitas." (Suendri, 2018) Berikut ini elemen-elemen dari *activity diagram*:

# Tabel 2.1. Elemen-elemen *Activity Diagram* Sumber (Sri Mulyani, 2016)

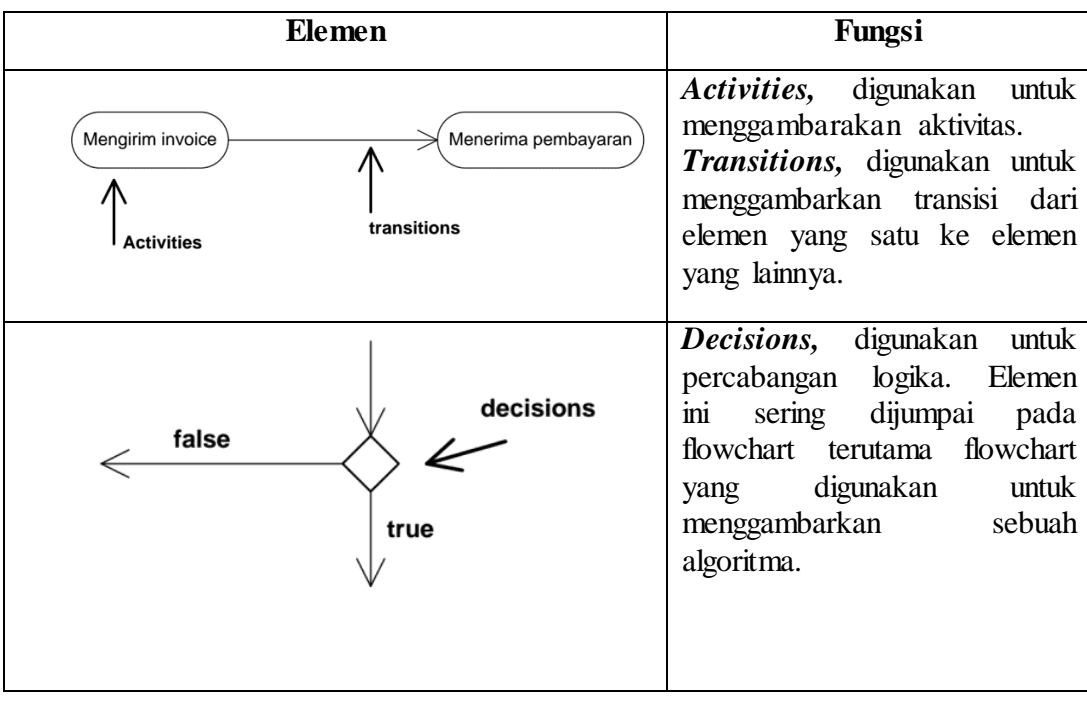

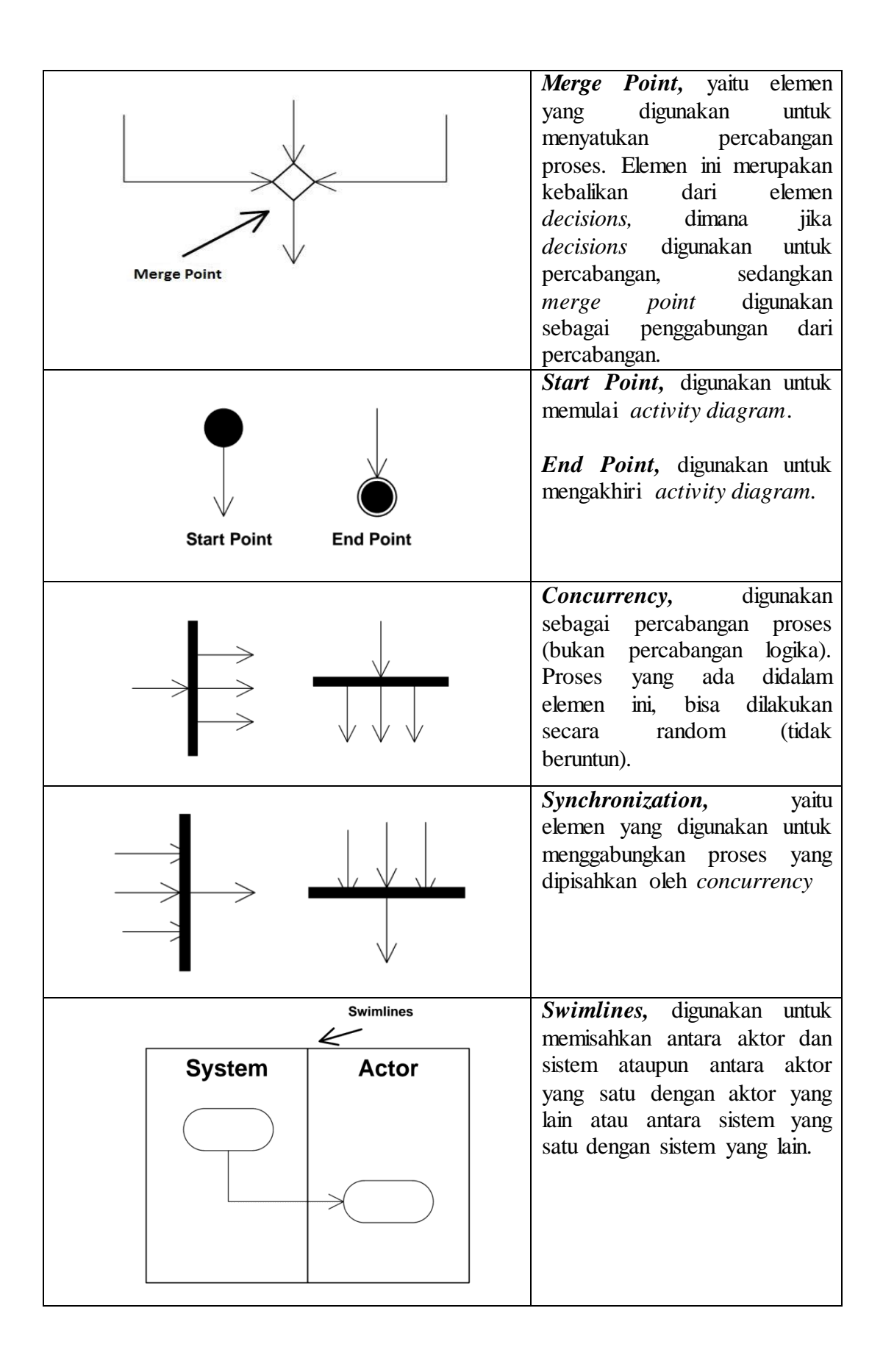

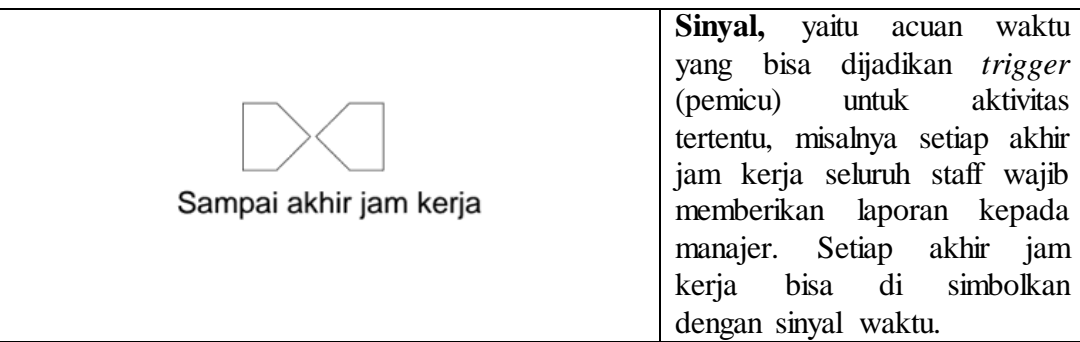

Berikut ini merupakan contoh dari *activity* diagram :

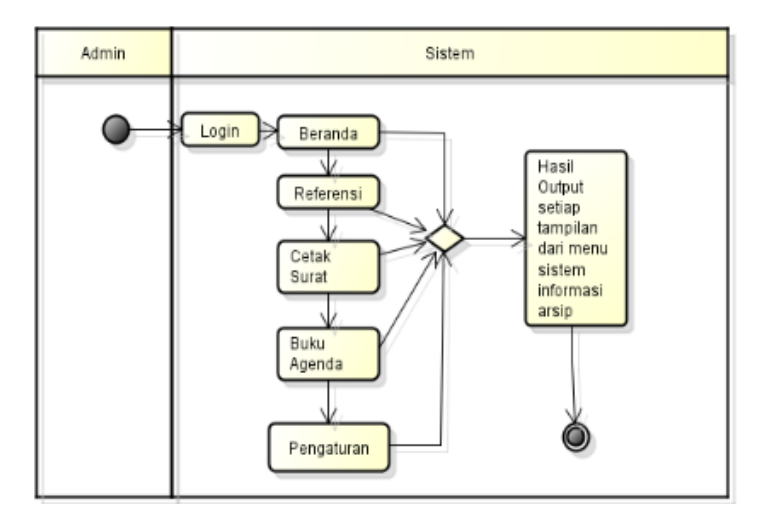

Gambar 2.8. Contoh *Activity Diagram* Kaprodi (Samsudin, Zufria, et al., 2019)

# **2.15.3. Sequence Diagram**

*Sequence diagram* (diagram urutan) adalah suatu diagram yang menunjukkan atau menampilkan interaksi-interaksi antar objek di dalam sistem yang disusun pada sebuah urutan atau rangkaian waktu. Interaksi antar objek tersebut termasuk pemakai, *display*, dan sebagainya berupa pesan *(message). Sequence Diagram* digunakan untuk menggambarkan skenario atau kaitan langkah-langkah yang dilakukan sebagai sebuah respon dari suatu kejadian *(event)* untuk menghasilkan *output* tertentu. *Sequence diagram* memiliki beberapa simbol seperti pada tabel 2.2. dibawah ini. (Samsudin, 2018)

# Tabel 2.2. Simbol *Sequence Diagram*

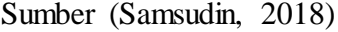

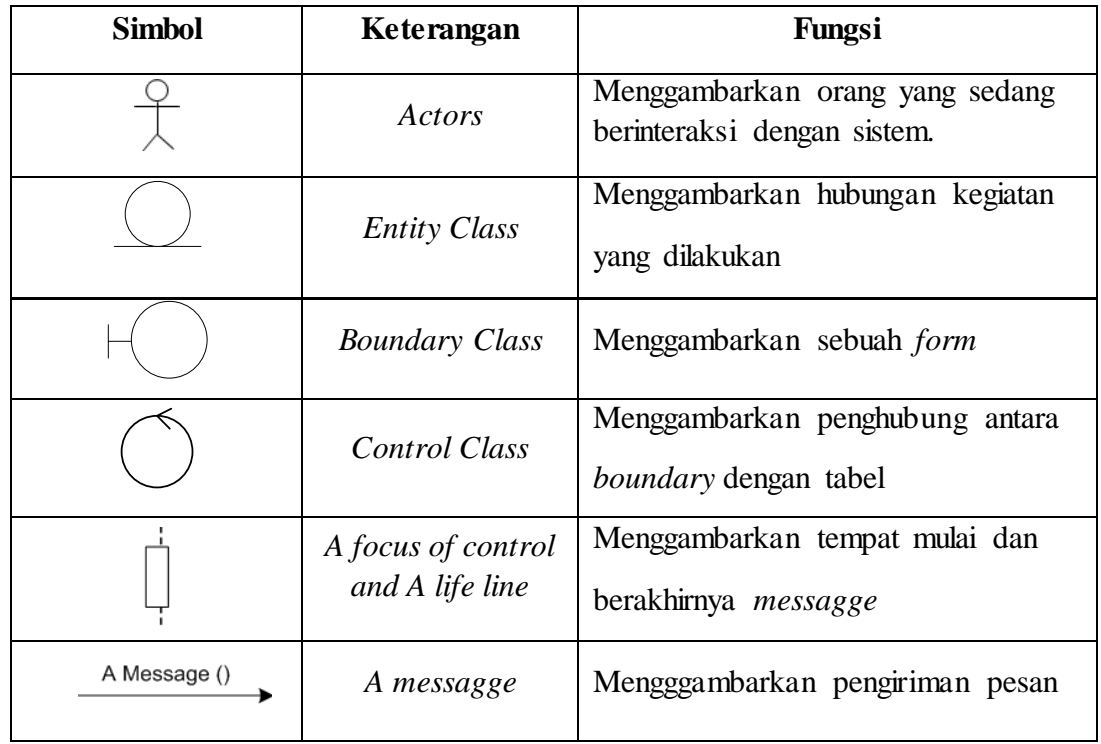

Berikut ini merupakan contoh dari *squence* diagram :

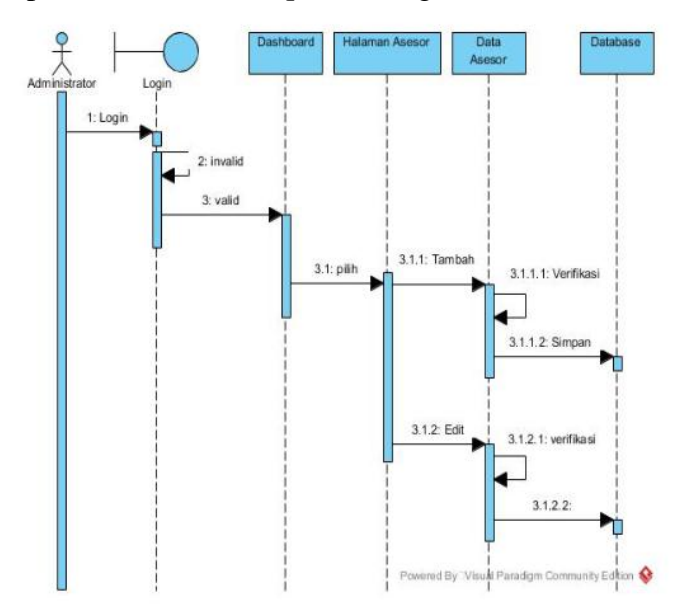

Gambar 2.9. Contoh *Squence Diagram* Pengolahan Data *User* (Samsudin, 2018)

# **2.15.4** *Class Diagram*

*Class diagram* menjelaskan struktur sistem dari segi pendefinisian kelaskelas yang akan dibuat untuk mengembangkan sistem. *Class diagram* menjelaskan jenis-jenis objek dalam sistem dan berbagai hubungan statis. (Harianto et al., 2019) *Class diagram* adalah jenis diagram yang digunakan untuk memberikan sebuah gambaran mengenai sistem maupun relasi-relasi yang terdapat pada sistem tersebut.

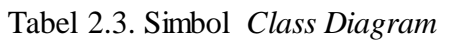

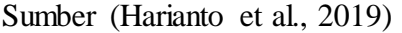

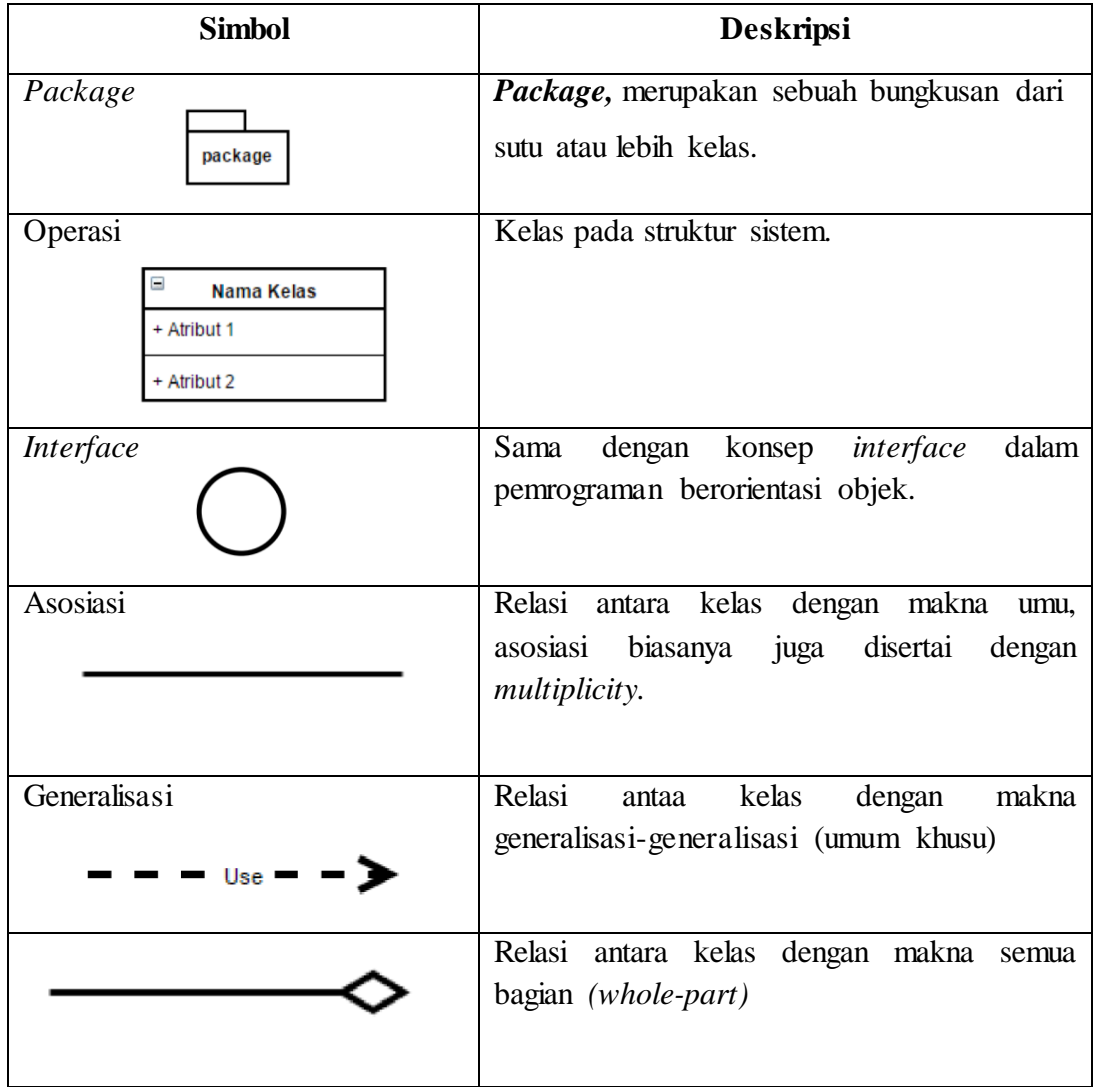

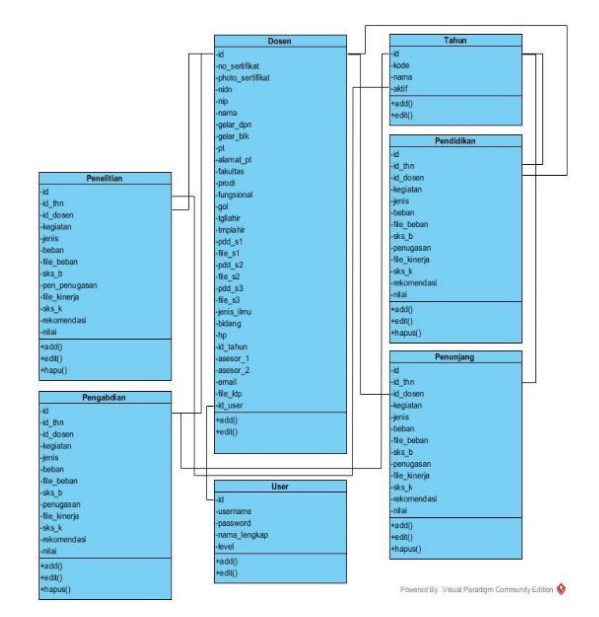

Berikut ini merupakan contoh dari *class* diagram :

Gambar 2.10. Contoh *Class Diagram*  (Suendri, 2018)

## **2.16. Analisis Prosedur Kerja**

Memodelkan proses merupakan urutan aktivitas bisnis dan dukungan informasi. Pemrosesan bisnis menggambarkan bagaimana bisnis berusaha mengejar tujuannya. Ada tiga level pemrosesan bisnis:

- 1. *Process Maps – flowcharts* aktivitas sederhana
- 2. *Process descriptions – flowcharts* yang ditambah dengan penambahan informasi, tetapi tidak cukup hanya untuk memenuhi perfomansi aktual yang didefinisikan
- 3. *Process Models – flowcharts* yang ditambah dengan informasi yang cukup sehingga proses dapat dianalisa, disimulasikan dan atau dieksekusi.

Ada banyak tektik untuk menggambarkan prosedur kerja atau proses bisnis, yaitu salah satunya dalah *FlowMap*. *FlowMap* adalah penyajian dari segala sistem informasi dan sistem informasi yang terkait. Berikut ini merupakan simbolsimbol dari *FlowMap:*

# Tabel 2.4. Simbol *FlowMap*

#### Sumber (Maniah & Hamidin, 2017)

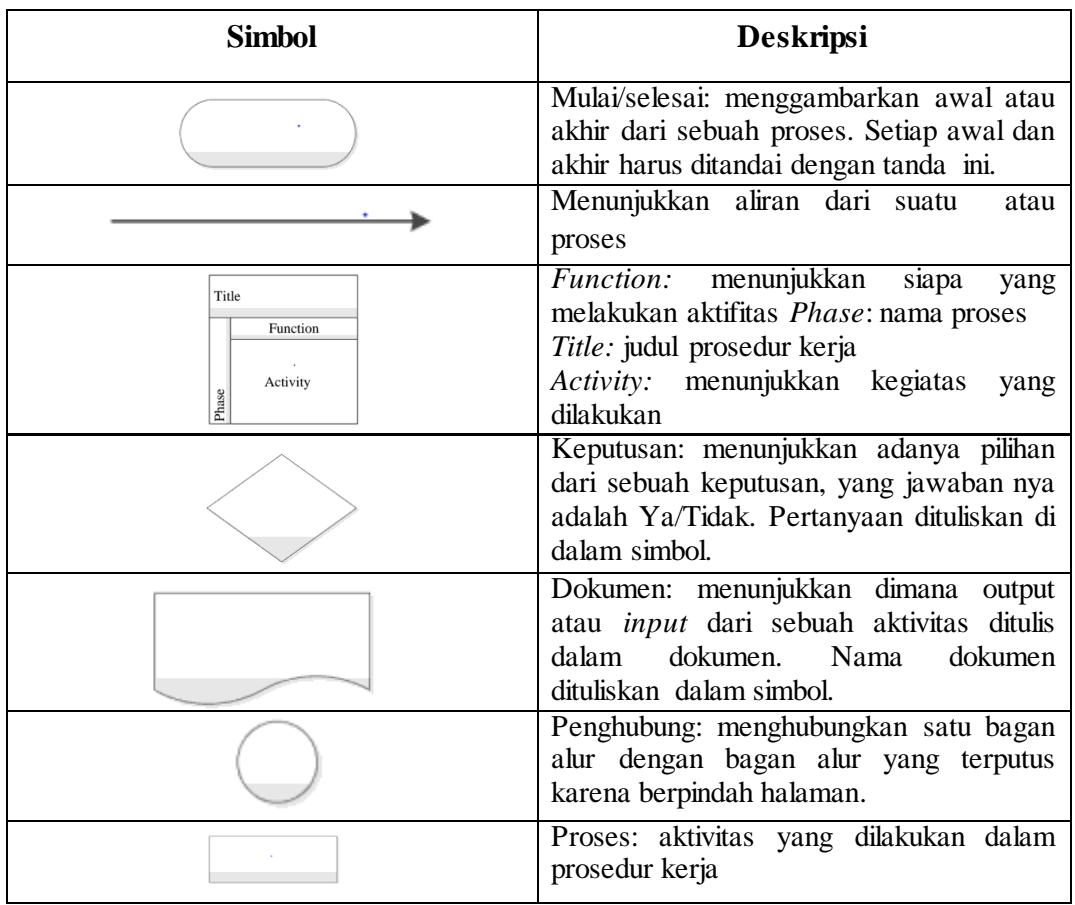

#### **2.17. Perangkat Lunak dan Bahasa Pemrograman Web**

#### **2.17.1. PHP**

*PHP (Hypertext Preprocessing/Form Interpreter)* adalah bahasa pemrograman *script* yang paling banyak digunakan saat ini. *PHP* banyak digunakan untuk memrogram situs *web* dinamis, walaupun tidak tertutup nyatanya digunakan untuk pemakaian lain. Contoh dari aplikasi PHP adalah phpBB dan *MediaWiki (software di belakang Wikipedia).* PHP ini juga dapat digunakan sebagai pilihan lain dari *ASP.NET/C#/VB.NET Microsoft, ColdFusion Macromedia, Ruby, JSP/Java Sun Microsystems, dan CGI/Perl.* Contoh aplikasi lain yang lebih cenderung digunakan dalam menggunakan PHP adalah *Mambo, Joomla!, Postnuke, Xaraya.* (Ikhwan 2017)

*PHP version 7.4.* ini merekomendasikan performa yang lebih baik dan berbagai fitur baru seperti: *Preloading* digunakan untuk mengunggah *framework*  dan *library* ke dalam *OPCache, Spread Operator* dalam *Array Expression*  digunakan untuk menjabarkan *array* dan *traversable* menjadi *argument list*, *Generator Function* dapat digunakan menyimpan *value* sebanyak-banyaknya, *Weak Reference* digunakan untuk mempertahankan *reference* dari sebuah objek, *Contravariant Parameter* dan *Covariant Return, Null Coalescing Assignment Operator, Typed Properties 2.0* dan *Arrow Functions 2.0.*

#### **2.17.2. Database Server**

*Database Server* yang akan digunakan dalam sistem adalah *MySQL. MySQL* adalah *DBMS yang open source* dengan dua bentuk lisensi, yaitu *Free Software* (Perangkat lunak gratis) dan *Shareware* (perangkat lunak berpemilik yang penggunaannya terbatas) atau yang mengizinkan orang-orang untuk meredistribusikan salinannya, tetapi mereka yang terus menggunakannya diminta untuk membayar biaya lisensi. Jadi *MySQL* ialah *database server* yang gratis dengan lisensi *GNU General Public License (GPL)* sehingga dapat dipakai untuk keperluan pribadi atau komersial tanpa harus membayar lisensi yang ada. *MySQL*  tergolong kedalam jenis *RDBMS (Relational database Management System).* Oleh sebab itu, istilah semacam baris, kolom, tabel, dipakai pada *MySQL*. Contohnya di dalam *MySQL* adalah sebuah *database* terdapat satu atau beberapa tabel.

*MySQL* merupakan database *engine* atau *server database* yang mendukung bahasa *database SQL* sebagai bahasa interaktif dalam mengelola data. *MySQL* adalah sebuah perangkat lunak sistem manajemen basis data *SQL* atau *DBMS* yang *multithread*, *multi-user* atau dalam sistem operasi perangkat lunak aplikasi yang memperbolehkan akses oleh beberapa pengguna dalam waktu bersamaan ke sistem operasi atau aplikasi tersebut. *SQL* dan *MySQL* adalah dua hal yang berbeda. *SQL* adalah bahasa pemrograman yang digunakan untuk mengolah basis data, sedangkan *MySQL* adalah sebuah *brand software database* management sistem *(DBMS)* untuk mengolah basis data menggunakan bahasa *SQL* itu sendiri. (Fitri, 2020)

#### **2.17.3. HTML**

*Hypertext Markup Languange (HTML)* adalah sebuah basa untuk menampilkan konten di *Web*. *HTML* sendiri adalah bahasa pemrograman yang bebas, artinya tidak dipunyai oleh siapa pun, pengembangnya dilakukan oleh banyak orang di banyak negara dan bisa dikatakan sebagai sebuah bahsa yang dikembangkan bersama-sama secara universal dan sangat populer. *HTML* juga tidak terlepas dari *JavaScript*, yang merupakan bahasa pemrograman *client-side* untuk memberikan efek dinamis. *JavaScript*, mampu membuat *web* terlihat lebih dinamis dan interaktif juga dapat meningkatkan fungsionalitas pada halaman *web*. Jadi HTML biasanya tidak bertumpu sendiri, sebuah *web page* biasanya hasil kolaborasi antara HTML, CSS dan JavaScript*.* (Winarno & Zaki, 2014)

#### **2.17.4. Laravel**

*Framework* yang akan digunakan adalah Laravel 8.5. *Laravel* adalah sebuah *framework PHP* yang dibentuk di bawah lisensi MIT dan dibangun dengan konsep *MVC (Model View Controller). Laravel* adalah pengembangan *website* berbasis MVP yang ditulis dalam PHP dan dibentuk untuk meningkatkan kualitas perangkat lunak dengan mengurangi biaya pengembangan awal dan biaya pemeliharaan, serta untuk meningkatkan pengalaman bekerja dengan aplikasi dengan menyajikan sintaks yang ekspresif, jelas, dan menghemat waktu. (Yudhanto & Prasetyo, 2019)

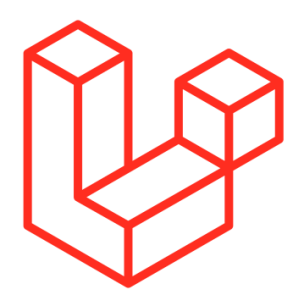

Gambar 2.11. *Laravel* Sumber : (Yudhanto & Prasetyo, 2019)

#### **2.17.5. Leaflet Javascript Library**

*Leaflet* merupakan *JavaScript Library* tidak berbayar *(opensource)* yang digunakan untuk membangun aplikasi pemetaan *web*. Dengan ukuran kira-kira 33KB, tetapi itu telah mencangkup seluruh fitur-fitur untuk membentuk peta yang dibutuhkan oleh pengembang atau pembuat peta berbasis *web*. *Leaflet* didesain dengan kemudahan dalam penggunaan, dan performa yang baik. *Leaflet* bekerja secara efisien untuk seluruh *mobile* dan *desktop*, dapat diintegrasikan dengan banyak *plugin*, memiliki desain yang indah, gampang digunakan, simpel dan sumber kode yang mudah dibaca. (Dj & Cahyono, 2016)

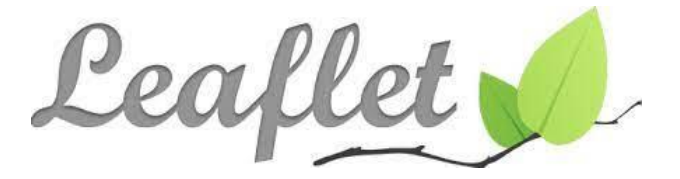

Gambar 2.12. *Leaflet* Sumber : (https://leafletjs.com)

#### **2.17.6. Quantum GIS (QGIS)**

*Quantum GIS (QGIS)* adalah sistem informasi geografis *open source*. QGIS diluncurkan pada bulan Mei 2002. *QGIS* bekerja pada semua jenis *OS Unix, Windows, dan Mac. QGIS* dirancang dengan menggunakan *Qttoolkit* dan C++. Hal tersebut memberikan *QGIS* memiliki *Graphical User Interface* (GUI) yang mudah digunaka. *QGIS* merupakan *software* yang ramah bagi pengguna dengan adanya *GUI* yang menyediakan fungsi dan fitur-fitur umum dari *software* SIG. *QGIS* saat ini digunakan untuk menampilkan data-data SIG. Beberapa data raster dan vektor, dapat digunakan dalam *QGIS* dengan sederhana. (Haekal Azief Haridhi, 2020)

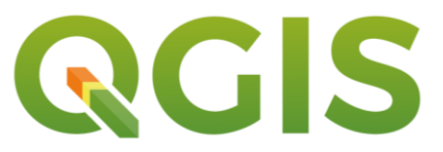

Gambar 2.14. *Quantum* GIS Sumber : [\(https://qgis.org/id/site/getinvolved/styleguide.html\)](https://qgis.org/id/site/getinvolved/styleguide.html)

#### **2.17.7. Visual Studio Code**

*Visual Studio Code (VS Code)* adalah sebuah *text editor* ringan dan pantas untuk digunakan yang dibuat oleh Microsoft untuk sistem operasi *multiplatform*, artinya tersaji juga untuk versi *Linux, Mac, dan Windows*. Teks editor ini secara langsung menunjang bahasa pemrograman *JavaScript, Typescript, dan Node.js, Java, SQL, PHO, Ruby, Visual Basic*, serta bahasa pemrograman lainnya dengan bantuan *plugin* yang dapat dipasang *via marketplace Visual Studio Code* (seperti *C++, C, Python, Go, Java*, dst). Banyak sekali fitur-fitur yang disediakan oleh *Visual Studio Code*, diantaranya *Intellisense, Git Integration, Debugging*, dan fitur ektensi yang menambahkan kehandalan teks editor. Fitur-fitur tersebut akan terus bertambah seiring dengan berkembangnya versi *Visual Studio Code*. Pembaharuan versi *Visual Studio Code* ini juga dilakukan berkala setiap bulan, dan inilah yang membedakan *VS Code* dengan teks editor yang lain. (Habibi et al., 2020)

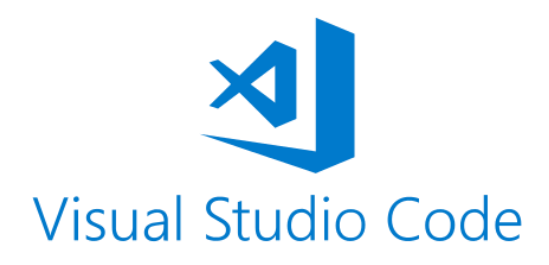

Gambar 2.15. Visual Studio Code

Sumber : ( https://symbols.radicasoftware.com/category/visual-studio-code)

#### **2.18. Penelitian Sebelumnya**

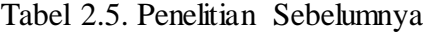

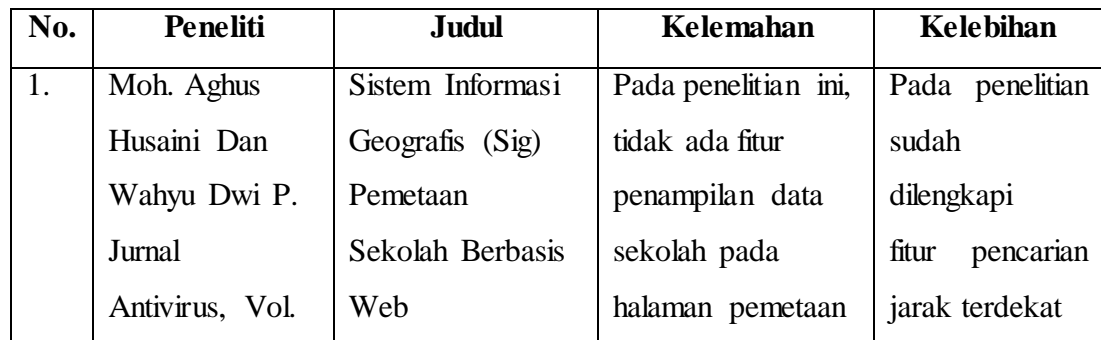

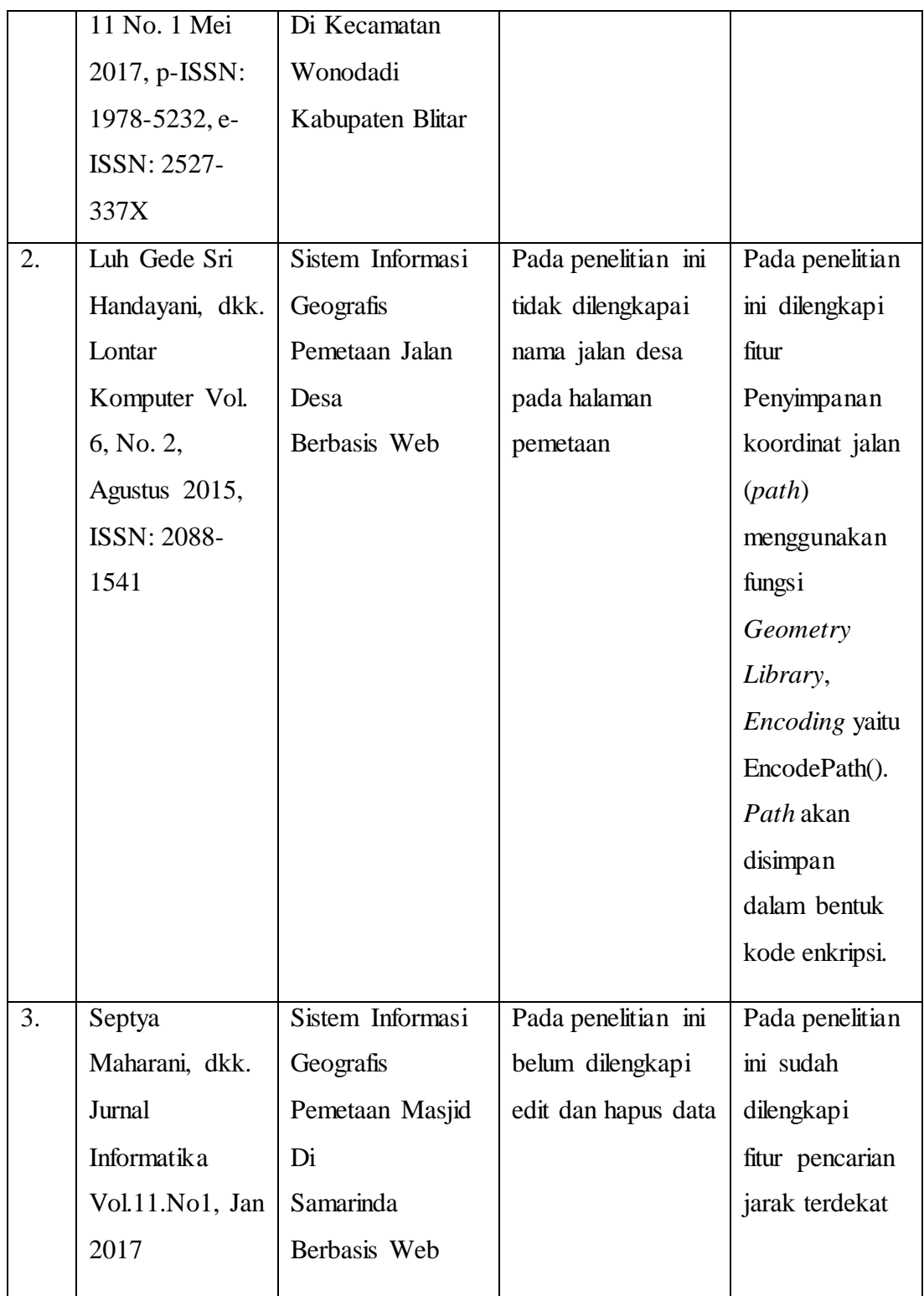

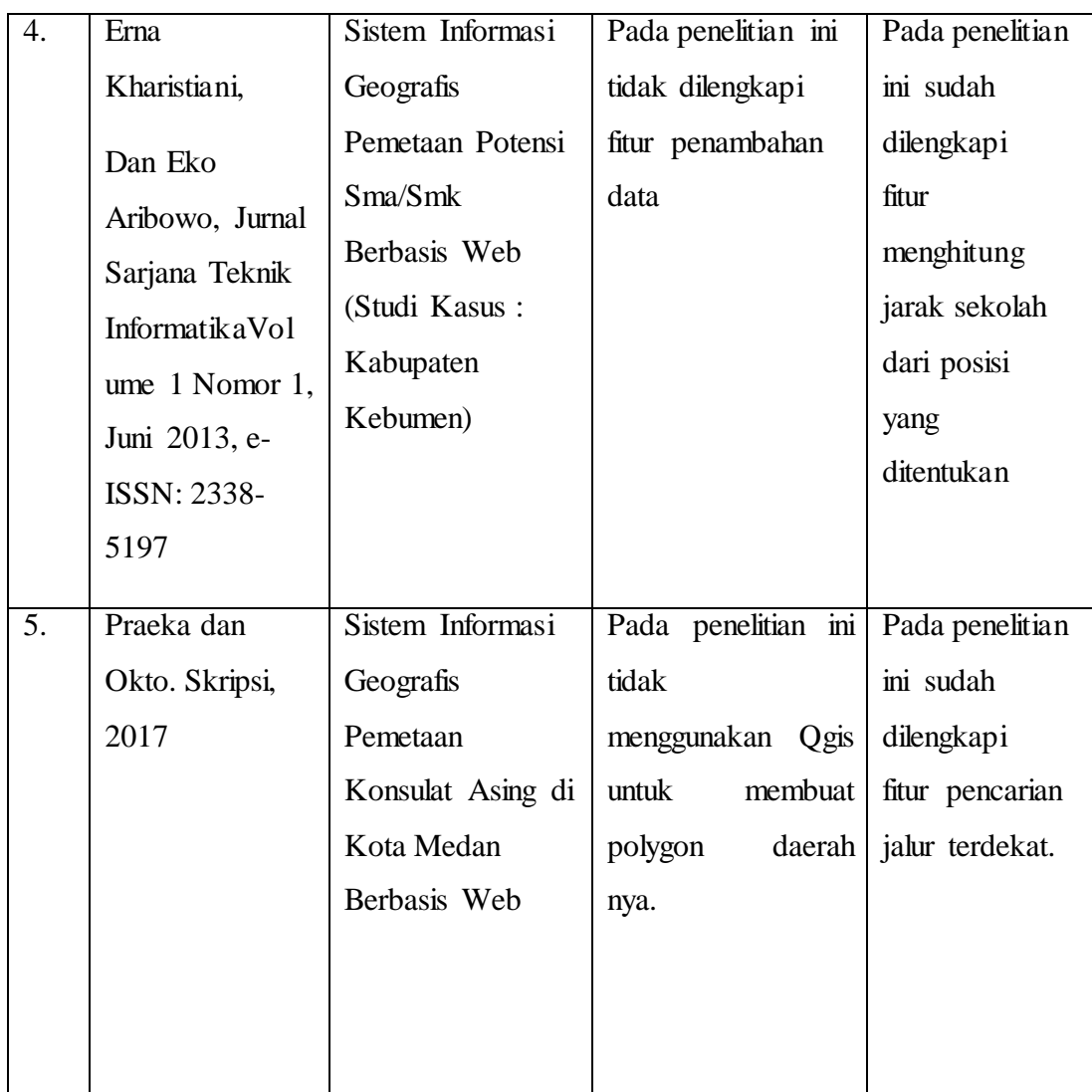

# **BAB III**

# **METODE PENELITIAN**

# **3.1. Tempat Penelitian**

Tempat yang dijadikan penulis sebagai objek penelitian adalah Kantor Imigrasi Kelas II Tanjung Balai Asahan yang beralamat pada : Jl. Jend. Sudirman KM. 4,5 Tanjung Balai Asahan

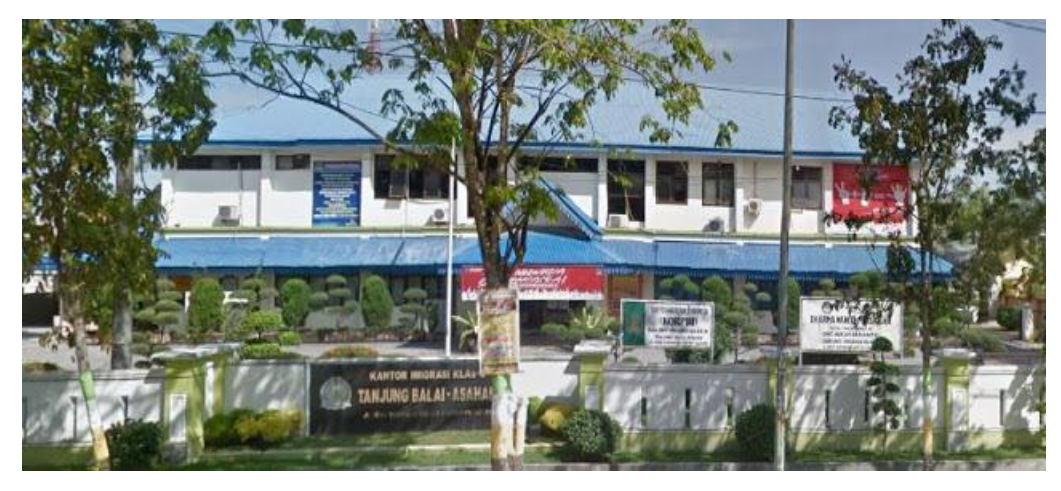

Gambar 3.1 Kantor Imigrasi Kelas II Tanjung Balai-Asahan

# **3.2. Waktu Penelitian**

Penulis membutuhkan jadwal penelitian yang dilakukan agar penelitian ini lebih terkonsep dan tepat waktu dalam proses pengerjaannya. Untuk penjelasan lebih detail pada waktu penelitian bisa dilihat pada Tabel 3.1 sebagai berikut:

| <b>Jadwal Penelitian</b>                                    | April |                |   |                         | Mei          |                |                         |  | Juni |                |                         |  | Juli |                |              |         | <b>Agustus</b> |                |   |                         |
|-------------------------------------------------------------|-------|----------------|---|-------------------------|--------------|----------------|-------------------------|--|------|----------------|-------------------------|--|------|----------------|--------------|---------|----------------|----------------|---|-------------------------|
|                                                             | 1     | $\overline{2}$ | 3 | $\overline{\mathbf{4}}$ | $\mathbf{1}$ | $\overline{2}$ | $\overline{\mathbf{3}}$ |  | 4 1  | $\overline{2}$ | $\overline{\mathbf{3}}$ |  | 4 1  | $\overline{2}$ | $\mathbf{3}$ | $\vert$ | $\mathbf{1}$   | $\overline{2}$ | 3 | $\overline{\mathbf{4}}$ |
| Identifikasi Masalah                                        |       |                |   |                         |              |                |                         |  |      |                |                         |  |      |                |              |         |                |                |   |                         |
| Pengajuan dan Pengerjaan<br>Proposal Skripsi                |       |                |   |                         |              |                |                         |  |      |                |                         |  |      |                |              |         |                |                |   |                         |
| Bimbingan Proposal<br>Skripsi                               |       |                |   |                         |              |                |                         |  |      |                |                         |  |      |                |              |         |                |                |   |                         |
| Seminar Proposal Skripsi                                    |       |                |   |                         |              |                |                         |  |      |                |                         |  |      |                |              |         |                |                |   |                         |
| Pengumpulan Data dan<br>Analisis Data Perancanaan<br>Sistem |       |                |   |                         |              |                |                         |  |      |                |                         |  |      |                |              |         |                |                |   |                         |
| Perancangan Sistem                                          |       |                |   |                         |              |                |                         |  |      |                |                         |  |      |                |              |         |                |                |   |                         |
| Pengcodingan Sistem                                         |       |                |   |                         |              |                |                         |  |      |                |                         |  |      |                |              |         |                |                |   |                         |
| Pengujian Sistem                                            |       |                |   |                         |              |                |                         |  |      |                |                         |  |      |                |              |         |                |                |   |                         |

Tabel 3.1 Jadwal Penelitian

## **3.3. Kebutuhan Sistem**

Pada tahap ini penulis menganalisa kebutuhan spesifikasi sistem yang diperlukan untuk menyelesaikan penelitian skripsi, kebutuhan sistem dibagi menjadi perangkat keras dan perangkat lunak.

# **3.3.1. Perangkat Keras**

Adapun kebutuhan perangkat keras *(hardware)* dalam pembuatan sistem yang digunakan adalah sebagai berikut :

1.Acer Aspire E 11

2.Processor Intel(R) Coleron(R) CPU N2840 @ 2.16GHz, 2.16GHz

3.RAM DDR3 2GB

4.HDD 500 GB

#### **3.3.2. Perangkat Lunak**

Adapun kebutuhan perangkat lunak untuk penyelesaian pembuatan sistem tersebut. Spesifikasi perangkat lunak yang digunakan dalam perancangan sistem yaitu:

- 1.Operating System Windows 7 Professional
- 2.Xampp 7.4.8 64 bit
- 3.Visual Studio Code
- 4.Mendeley Desktop 1.19.8
- 5.Quantum Qis Desktop 3.10.14
- 6.Browser (Google Chrome)

# **3.4. Cara Kerja**

Metode kerja penelitian ini adalah dengan menggunakan metode pengumpulan data kualitatif yaitu berupa observasi, wawancara, dan studi pustaka, serta untuk metode pengembangan sistem peneliti menggunakan metode *waterfall*.

# **3.4.1. Metode Pengumpulan Data Kualitatif**

Metode pengumpulan data yang dilakukan dalam penelitian ini yaitu melalui observasi, wawancara, dan studi pustaka (seperti jurnal dan buku-buku yang berkaitan dengan penelitian).

#### 1. Observasi

Observasi dilakukan oleh peneliti pada Kantor Imigrasi Kelas II Tanjung Balai Asahan. Observasi dilakukan pada bidang Intelijen dan Penindakan Keimigrasian yang bertugas memberikan dokumen keimigrasian dan pengawasan orang asing atau WNA.

# 2. Wawancara

Wawancara merupakan salah satu teknik pengumpulan data dengan cara komunikasi dengan narasumber yaitu Bapak Iskandar, SS. Dimana Bapak Iskandar merupakan Kasubsi Intelijen yang bertugas sebagai Tim Pora atau tim pengawasan orang asing.

#### 3. Studi Pustaka

Studi pustaka adalah kegiatan menelaah informasi yang relevan dengan topik baik dalam format buku, jurnal atau pun skripsi. Seperti salah satu penelitian Sistem Informasi Geografis Pemetaan Konsulat Asing di Kota Medan (Praeka, 2017).

#### **3.4.2. Metode Pengembangan Sistem**

Dalam sistem ini penulis mengembangkan sistem dengan menggunakan metode *waterfall.* Metode *Waterfall* ini melakukan pendekatan secara sistematis dan urut mulai dari level kebutuhan sistem lalu menuju ke tahap analisis, desain, coding, testing/verification, dan maintenance. Langkah-langkah Metode *Waterfall* adalah sebagai berikut ini :

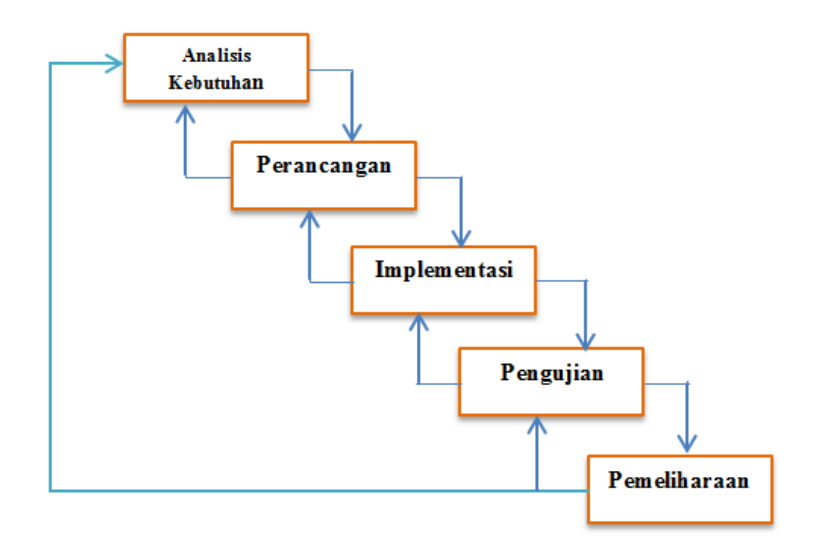

Gambar 3.2 Langkah-langkah Metode *Waterfall*

## 1. Analisi Kebutuhan

Analisis Kebutuhan diperlukan kepada pengguna demi memahami dan mencapai tujuan yang diraih. Hasil yang diharapkan dari kebutuhan ini adalah permasalahan yang dihadapi dan mengumpulkan data-data yang dibutuhkan serta membantu mengartikan fitur dan fungsi dari sistem informasi.

#### 2. Perancangan

Tujuan dari tahap ini adalah untuk pembuatan desain sistem yang dibuat berdasarkan kebutuhan pengguna. Dalam perancangan sistem, peneliti menggunakan UML *(Unified Modelling Language)* yang menggunakan *use case diagram, class diagram, sequence diagram dan activity diagram.* Penulis juga akan membuat rancangan *interface. Web* yang akan dibuat memliki tampilan yang sederhana dengan menu yang mudah di pahami oleh pengunjung sehingga mempermudah akses *web*.

#### 3. Implementasi

Pada tahap implementasi ini yang dilakukan adalah pembuatan sistem dengan melakukan pengkodingan menggunakan bahasa pemrograman *PHP* dan *Javascript*, untuk media penyimpanan datanya digunakan *MySql*. Sebelum melakukan pengkodingan penulis mengkonversi terlebih dahulu file .shp ke file Geo*JSON*.

# 4. Pengujian

Pada tahap pengujian ini dilakukannya uji coba sejauh mana kelayakan sistem yang sudah dibuat pada tahap sebelumnya. Tujuannya untuk memastikan bahwa input yang digunakan akan menghasilkan output yang sesuai, sehingga sistem dapat digunakan dengan baik.

#### 5. Pemeliharaan

Tahap ini merupakan proses terakhir, jika pada tahap sebelumnya sistem yang sudah diuji layak untuk digunakan maka dilakukannya penginstalan sistem. Tahap ini juga dapat diartikan bentuk tanggung jawab untuk memastikan apakah sistem dapat berjalan lancar dan juga untuk meningkatkan kemampuan sistem.

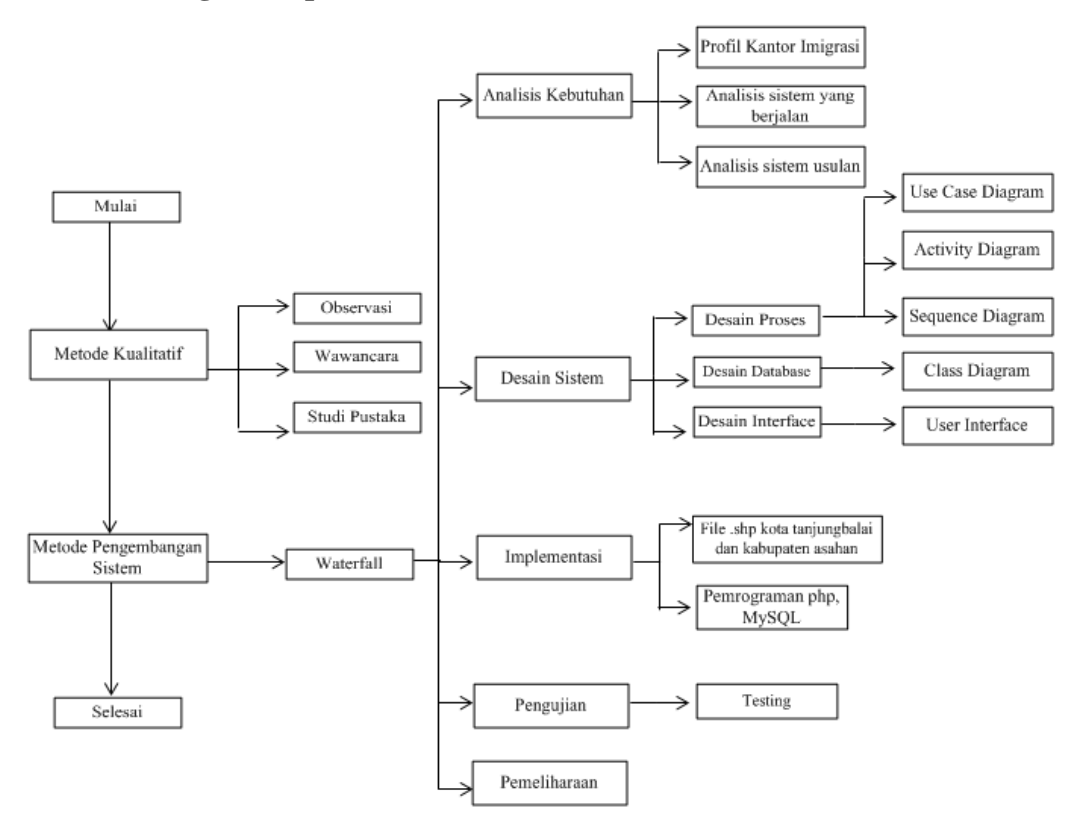

Gambar 3.3 Kerangka Berpikir
# **BAB IV HASIL & PEMBAHASAN**

#### **4.1.** *Reguirement Planning*

#### **4.1.1. Profil Kantor Imigrasi Kelas II Tanjung Balai Asahan**

Kantor Imigrasi Kelas II Tanjung Balai Asahan beralamat pada Jln. Sudirman KM. 4,5 Sijambi, Kec. Datuk Bandar yang diresmikan oleh Dirjen. Imigrasi, Mayjen Pranowo sampai dengan saat ini. Sebagai unit pelayanan teknis dibawah naungan hukum dan hak asasi manusia wilayah Sumatera Utara. Kantor Imigrasi Kelas II TPI Tanjung Balai Asahan memiliki tugas pelayanan keimigrasian yaitu: Penegakan hukum, Keamanan Negara, Fasilitator pembangunan serta kesejahteraan masyarakat.

Kantor imigrasi Kelas II Tanjung Balai Asahan memiliki wilayah 5 (lima) Kabupaten dan 1 (satu) Kota Madya yakni: Kabupaten Asahan, Kabupaten Batubara, Kabupaten Labuhan Batu Utara, Kabupaten Labuhan Batu Selatan, Kabupaten Labuhan Batu, dan Kota Madya Tanjung Balai. Juga membawahi dua tempat pemeriksaan imigrasi, dan satu unit layanan paspor yakni pelabuhan Teluk Nibung Tanjung Balai, Pelabuhan Kuala Tanjung Batubara dan ULP Rantau Prapat, Labuhan Batu.

Kantor Imigrasi Tanjung Balai Asahan terdiri dari 2 (dua). Lantai I digunakan untuk layanan publik, yaitu customer care, loket penerimaan berkas pemohonan paspor, ruang foto biometrik dan wawancara. Lantai II digunakan untuk 4 (empat) bidang yaitu tata usaha, lalu lintas izin tinggal, teknologi informasi komunikasi dan intilijen penindakan.

#### **4.1.2. Struktur Organisasi**

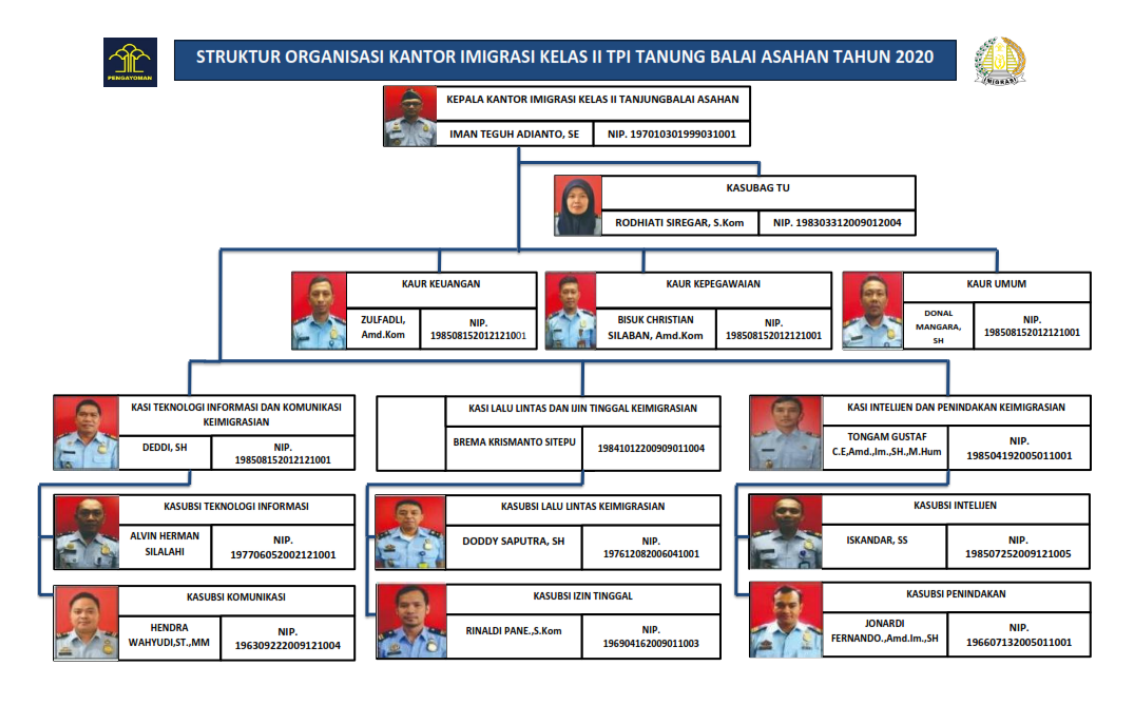

Gambar 4.1 Struktur Organisasi Kantor Imigrasi Kelas II Tanjung Balai Asahan

### **4.2. Analisis Sistem Yang Sedang Berjalan**

Sistem yang sedang berjalan merupakan penjelasan tentang sistem yang sedang diterapkan pada Kantor Imigrasi Kelas II Tanjung Balai Asahan dalam mengelola data WNA (Warga Negara Asing). Data WNA dikelola oleh sub bidang Intelijen dan Penindakan Keimigrasian yang bertugas memberikan dokumen keimigrasian dan pengawasan orang asing atau WNA. Bidang Intelijen dan Penindakan Keimigrasian akan menerima data-data WNA yang diberikan langsung oleh WNA tersebut atau pihak yang bersangkutan. Setelah data diterima maka dilakukan pendataan WNA tersebut dengan sederhana yaitu hanya menggunakan *Microsoft Excel,* data yang dimasukkan berupa Niora (Nomor Induk Orang Asing), Nama, Jenis Kelamin, Tempat/Tanggal Lahir, Bangsa, No.Paspor, Tanggal Terbit Paspor, Tanggal Habis Berlaku Paspor, Dokim, Alamat/Kota, Sponsor. Data tersebut hanya sebatas Informasi yang berbentuk tabel oleh sebab itu dibutuhkannya sebuah sistem yang dapat menampilkan titik lokasi WNA secara geografis perkabupaten atau kota, sehingga dengan

keberadaan teknologi tersebut, keberadaan WNA juga dapat dilihat oleh masyarakat luas khususnya wilayah Kota Tanjung Balai dan Kabupaten Asahan sekitarnya. Berikut *Flow Map* Sistem Yang Sedang Berjalan :

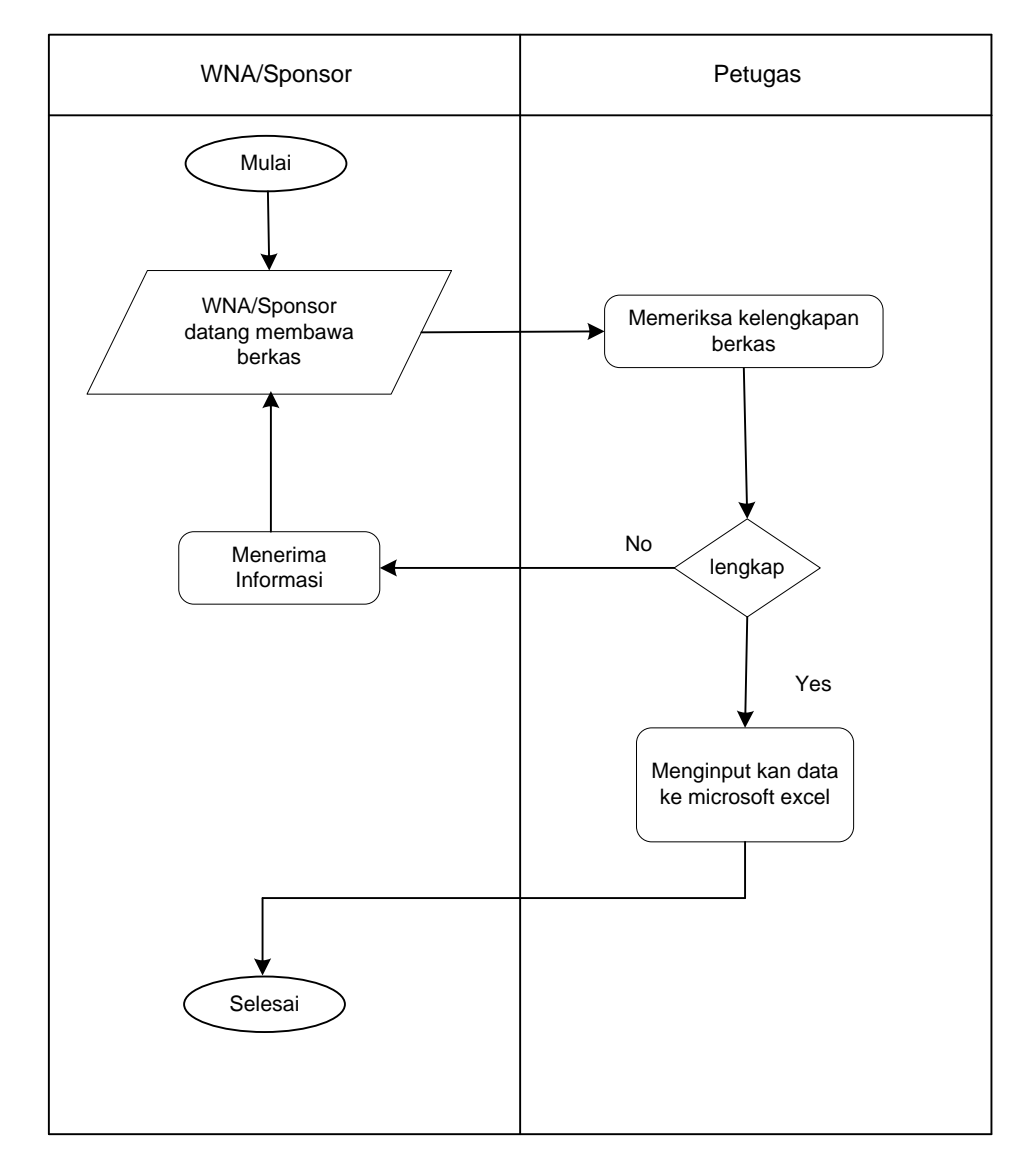

Gambar 4.2 *Flow Map* Sistem Yang Sedang Berjalan

#### **4.3. Analisis Sistem Usulan**

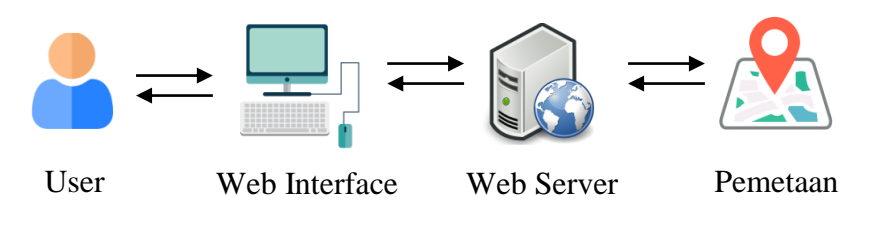

Gambar 4.3 Analisis sistem usulan

Gambar diatas merupakan gambaran sistem usulan yang akan diterapkan, dimana admin membuka aplikasi *web interface* (komputer/laptop), setelah itu *user*  melakukan pengelolaan data seperti *input*, edit dan hapus data WNA, data akan tersebut akan disimpan di *web server* atau tempat penyimpanan data *database*. Setelah itu maka akan menampilkan hasil akhir berupa pemetaan WNA. Disini user dapat terbagi dua yaitu

- 1. Pengunjung, disini pengunjung bisa masuk tanpa akun, namun hak akses nya terbatas yaitu hanya dapat melihat titik persebaran WNA beserta informasinya, dan juga rute menuju titik lokasi WNA.
- 2. Administrator, disini admin yang harus mempunyai akun untuk dapat mengakses aplikasi, disini admin dapat mengendalikan seluruh data-data WNA.

Berikut ini flowchart sistem usulan Sistem Informasi Geografis Pemetaan Warga Negara Asing di Kota Tanjung Balai dan Kabupaten Asahan Berbasis Web:

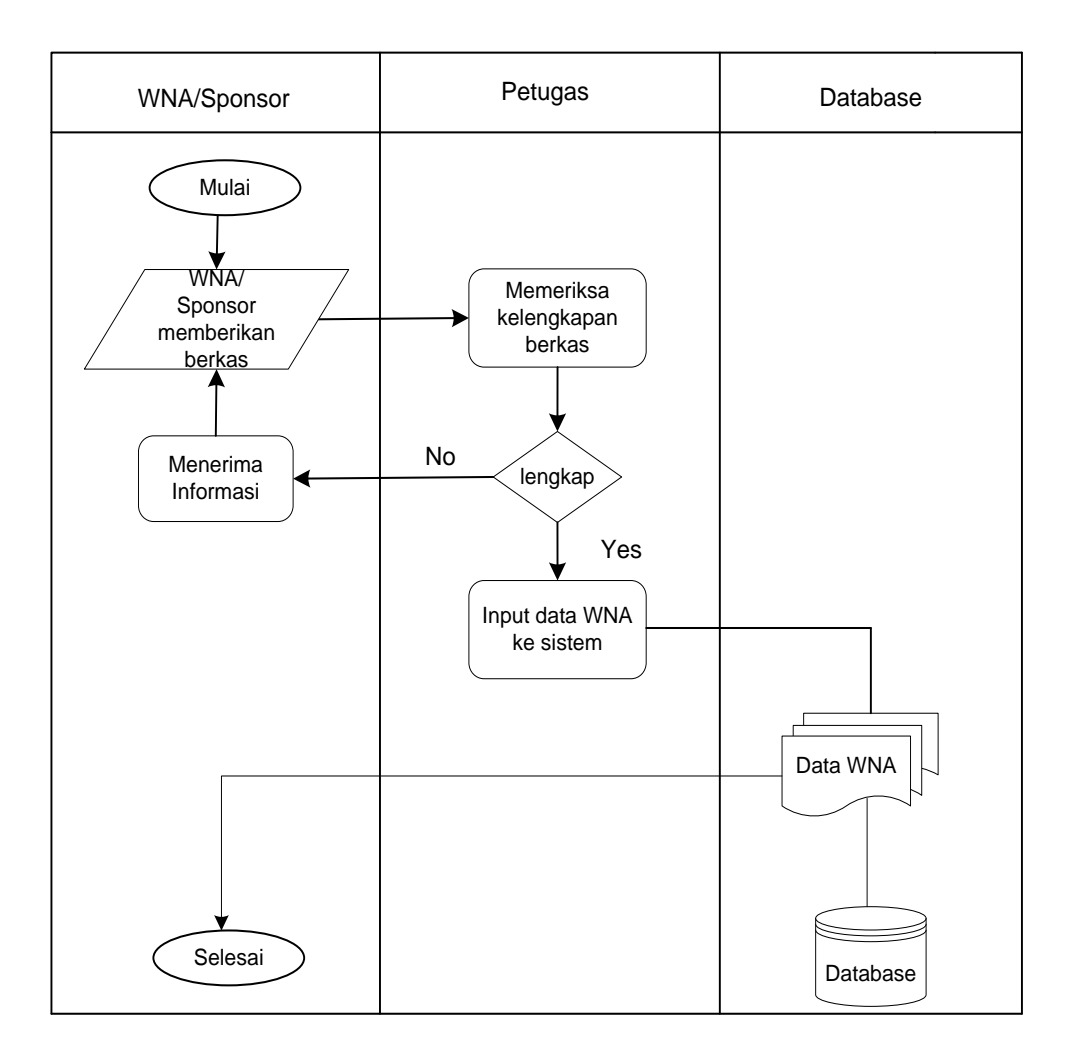

Gambar 4.4 *Flow Map* Sistem Usulan

Gambar di atas merupakan *flow map* sistem usulan dimana setelah petugas memeriksa data wna lengkap, data tersebut akan di masukkan kedalam sistem, selanjutnya data tersebut akan langsung tersimpan ke *database.*

#### **4.4. Perancangan Sistem**

Perancangan sistem disini bertujuan untuk memberikan gambaran, perencanaan dan pembuatan sketsa secara umum kepada *user* tentang sistem yang baru. Perancangan sistem yang digunakan seperti *usecase diagram, activity diagram, sequence diagram, dan class diagram.*

#### **4.4.1. Usecase Diagram**

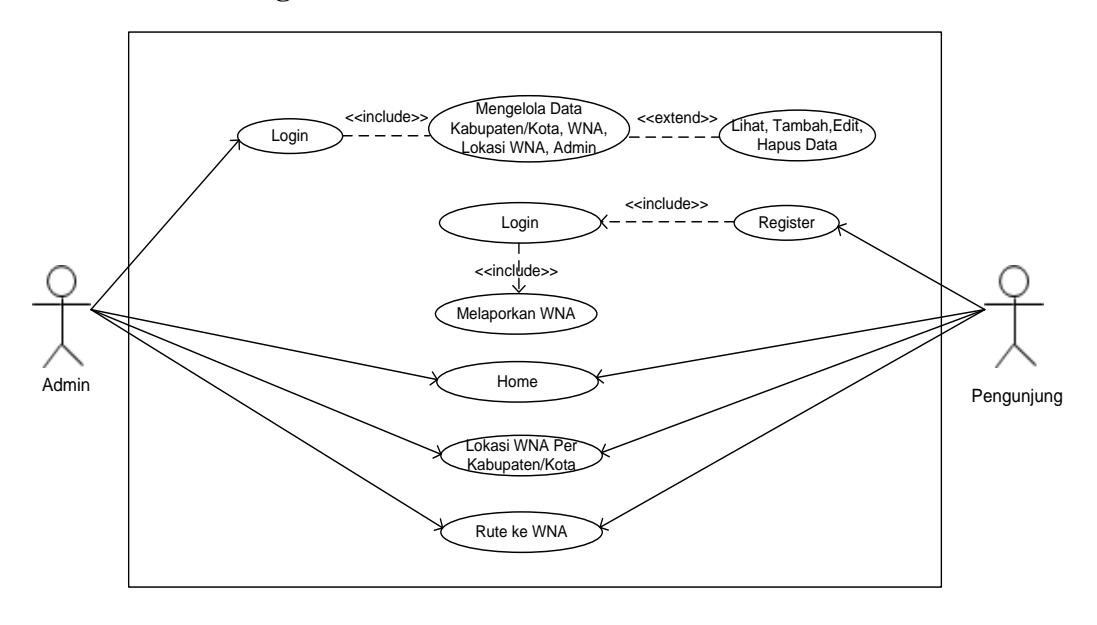

#### Gambar 4.5 *Usecase Diagram*

Gambar *Usecase diagram* diatas menggambar fitur-fitur apa saja yang akan dilakukan oleh admin dan *user*. Admin disini berperan sebagai yang mengendalikan sistem, admin harus melakukan *login* terlebih dahulu dengan memasukkan *email* beserta *password* nya, agar bisa dapat mengelola data WNA. Admin dapat melihat, menambah, mengedit serta menghapus data WNA. Sedangkan *user* disini hanya bisa melihat halaman *home*, persebaran WNA baik berdasarkan kabupaten/kota dan negaranya beserta informasi WNA.

#### **4.4.2. Activity Diagram**

### **1. Login**

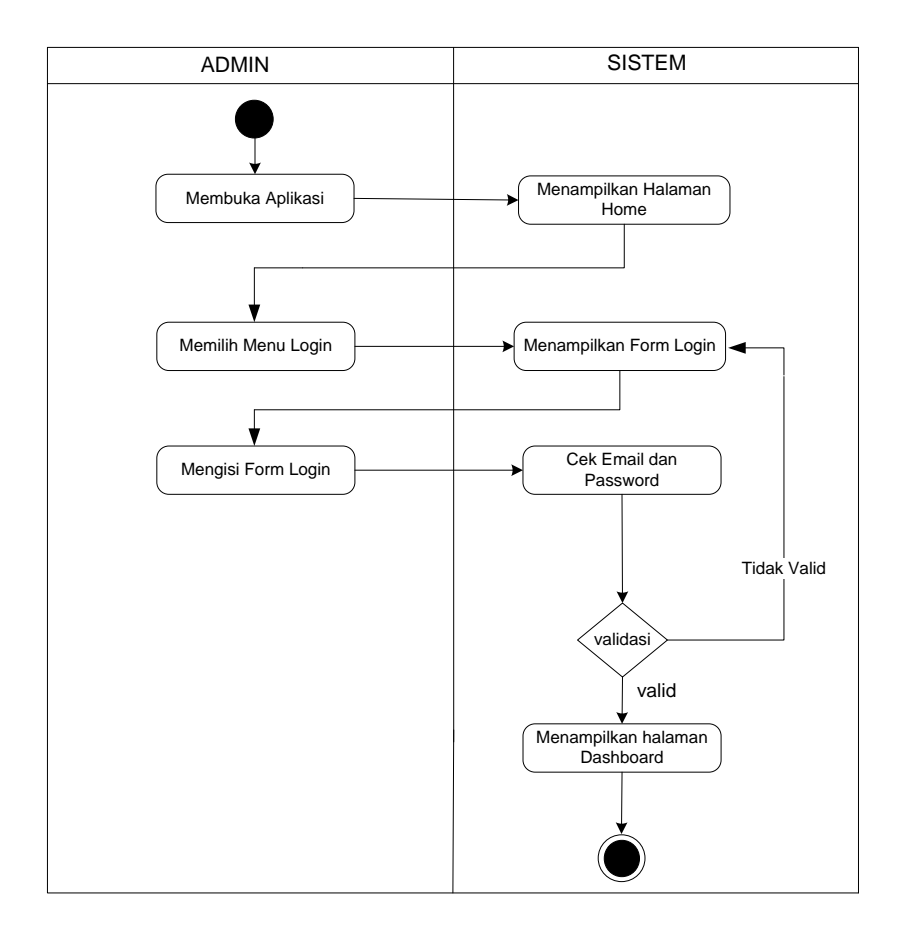

#### Gambar 4.6 *Activity diagram login*

Aktifitas *login* dimulai dari admin membuka atau menjalankan aplikasi dan sistem akan menampilkan halaman *home*, yang dimana halaman *home* berisi peta dari kabupaten atau kota, dengan titik keberadaan lokasi tempat berada WNA (Warga Negara Asing). Selanjutnya admin memilih menu *login* untuk masuk dengan mengisi *form login* menggunakan email dan password, jika *valid* admin akan dibawa ke halaman *Dashboard* jika tidak *valid* maka *user* akan dibawa kembali ke halaman *Form Login*.

### **2. Pengelolaan Data WNA**

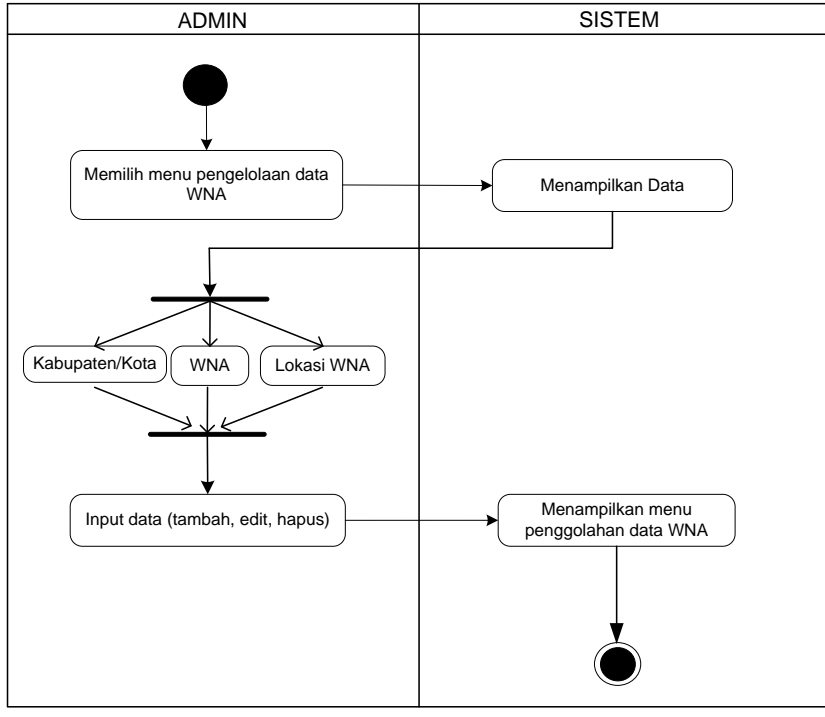

Gambar 4.7 Pengelolaan data WNA

*Activity* pengelolaan data WNA diatas merupakan aktifitas yang menambahkan, mengedit dan hapus data WNA, pengolahan data WNA meliputi data kabupaten, data wna, data lokasi dan juga data *user.*

### **3. Logout**

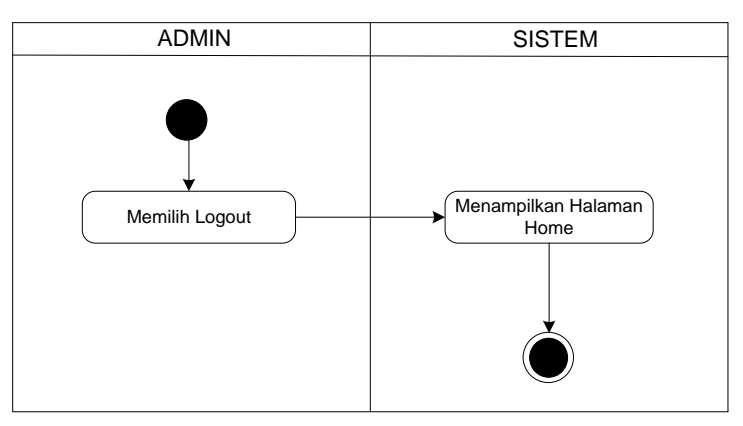

Gambar 4.8 *Activity diagram logout*

Gambar diatas merupakan *activity diagram logout*, yang dimana admin hanya memilih menu *logout* dan otomatis langsung dibawa ke halaman *home*.

### **4. Aktifitas Pengunjung**

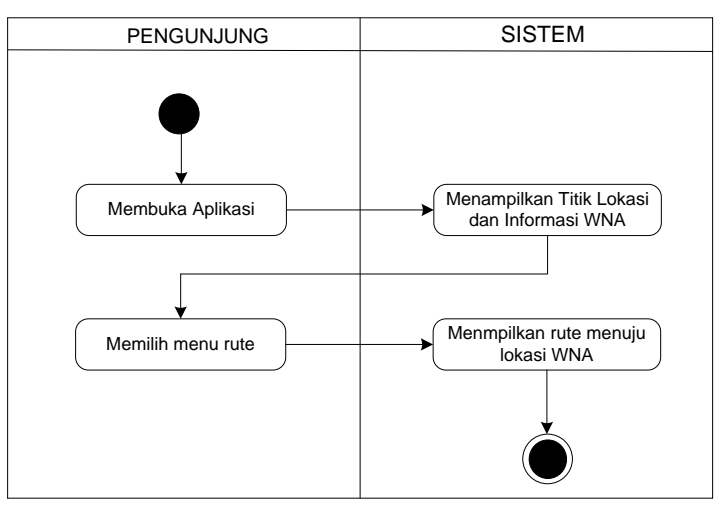

Gambar 4.9 Menampilkan *rute* menuju lokasi WNA

Gambar diatas merupakan *activity* diagram untuk pengunjung, dimana pengunjung membuka aplikasi dan sistem akan menampilkan peta dan titik lokasi dimana saja WNA berada beserta informasinya, pengunjung juga bisa memilih menu rute, yang akan menampilkan rute menuju lokasi WNA tersebut.

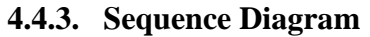

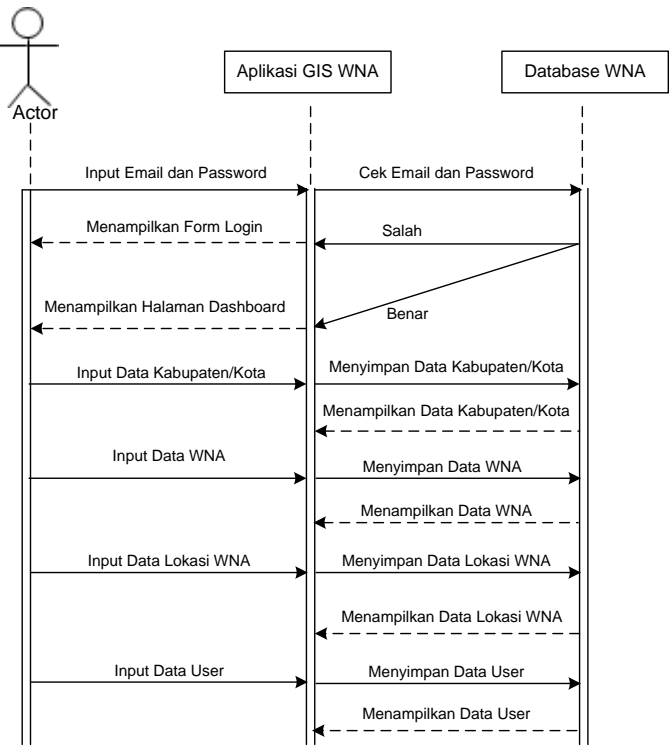

Gambar 4.10 *Sequence Diagram*

Gambar diatas merupakan *sequence diagram* sistem informasi geografis pemetaan WNA di Kota Tanjung Balai dan Kabupaten Asahan. Yang dimana ada satu aktor atau admin yang mengendalikan sistem dengan memasukkan *email* dan *password*  untuk masuk kedalam sistem. Disini peran admin dapat mengelola seluruh data WNA.

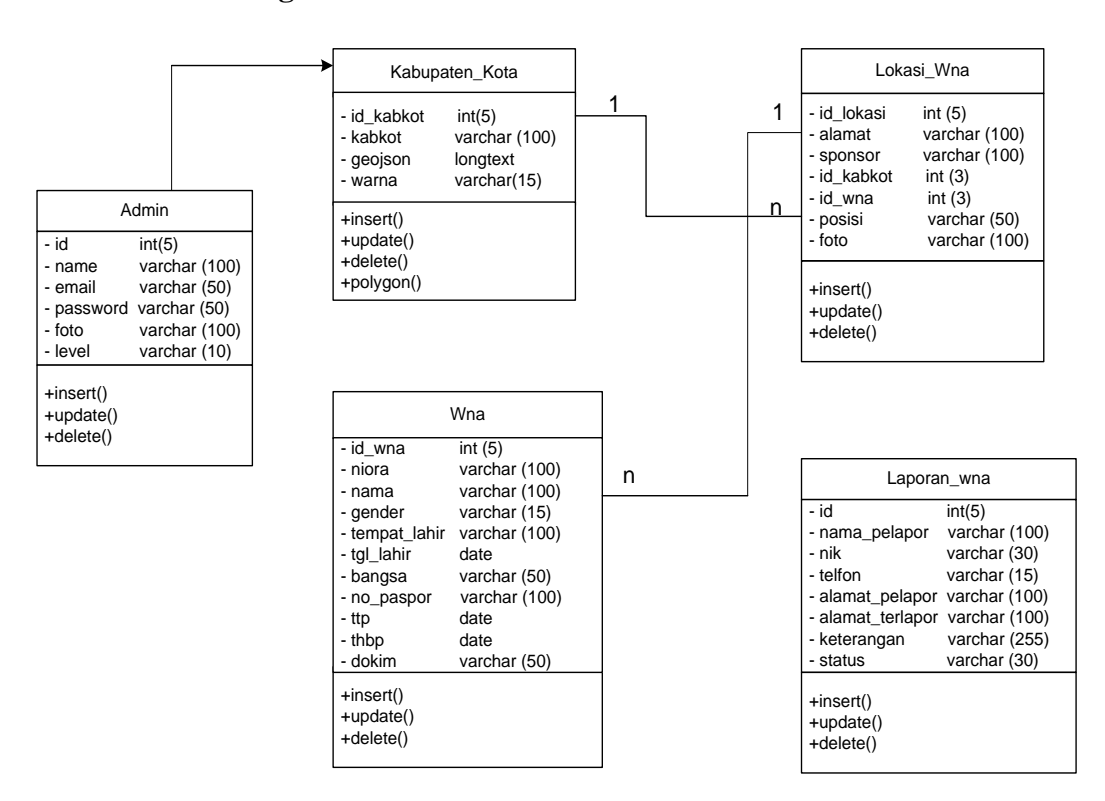

#### **4.4.4. Class Diagram**

Gambar 4.11 *Class Diagram*

Gambar diatas merupakan *class diagram* sistem informasi geografis pemetaan Warga Negara Asing di Kota Tanjung Balai dan Kabupaten Asahan, dimana ada empat *class* yang saling berhubungan, yaitu *class* admin, *class*  kabupaten\_kota, *class* Lokasi\_wna, dan *class* wna.

# **4.4.5. Rancangan Database**

## **1. Tabel Users**

Nama Tabel : users

| No. | <b>Nama Field</b> | <b>Tipe Data</b> | <b>Ukuran</b> |
|-----|-------------------|------------------|---------------|
|     | id                | int              |               |
| 2.  | name              | varchar          | 100           |
| 3.  | email             | varchar          | 50            |
|     | password          | varchar          | 50            |
| 5.  | foto              | varchar          | 100           |

Tabel 4.1 Tabel User

# **2. Tabel Kabupaten/Kota**

Nama Tabel : tbl\_kabkot

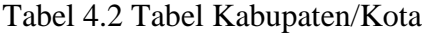

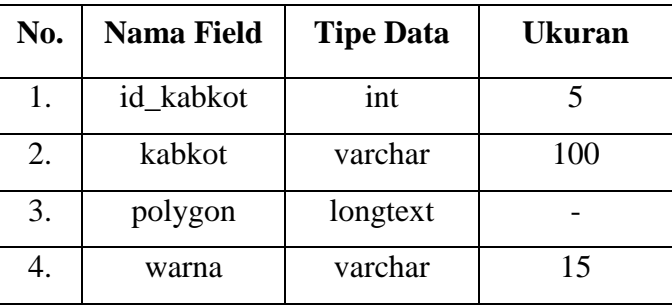

# **3. Tabel WNA**

Nama Tabel : tbl\_wna

Tabel 4.3 Tabel WNA

| No. | <b>Nama Field</b> | <b>Tipe Data</b> | Ukuran |
|-----|-------------------|------------------|--------|
| 1.  | id_wna            | int              | 5      |
| 2.  | niora             | varchar          | 100    |
| 3.  | nama              | varchar          | 100    |
| 4.  | gender            | varchar          | 15     |
| 5.  | tempat_lahir      | varchar          | 100    |

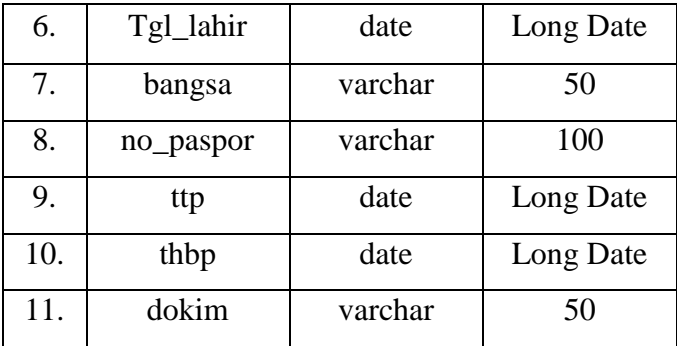

# **4. Tabel Lokasi**

Nama Tabel : tbl\_lokasi

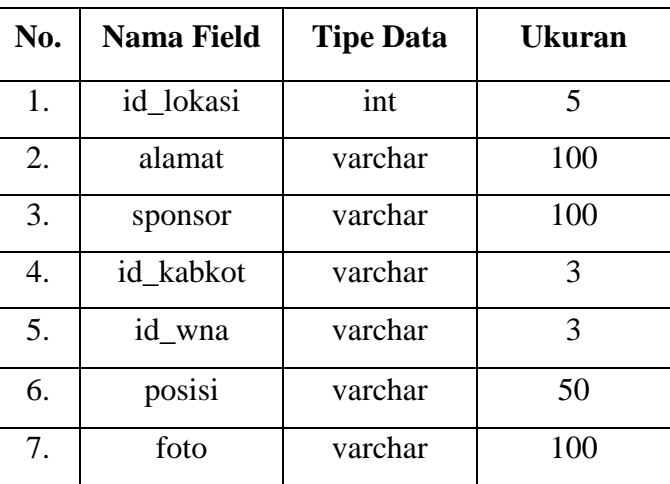

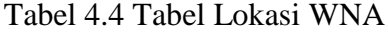

# **5. Tabel Laporan WNA**

Nama Tabel : tbl\_pelaporan

Tabel 4.5 Tabel Loporan WNA

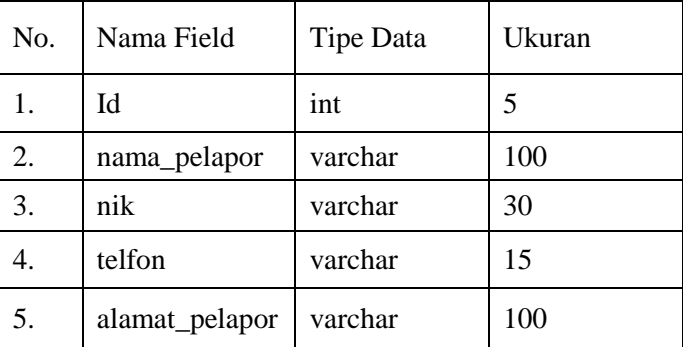

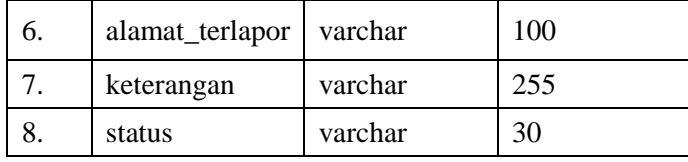

### **4.4.6. Rancangan Interface**

Rancangan *interface* atau antar-muka berupa komunikasi antar pengguna dengan sistem, yang gunanya untuk menampilkan penjelasan sistem secara keseluruhan *step by step* sehingga *user* mengerti apa yang akan dilakukan terhadap sistem tersebut.

### **4.4.7. Struktur Menu**

Berikut ini adalah gambaran struktur menu apa saja yang dapat dijalankan oleh pengguna *(user).*

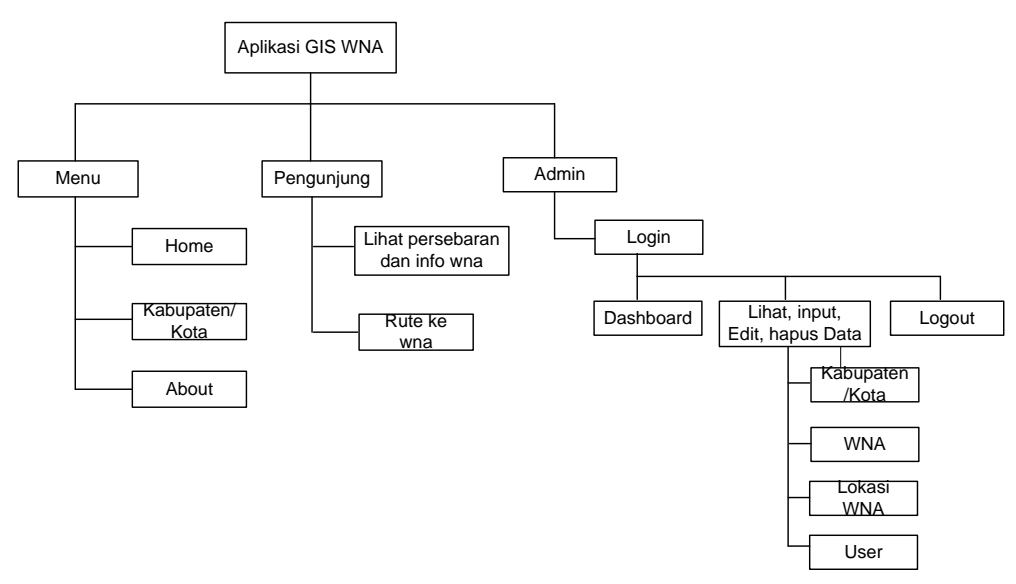

Gambar 4.12 Struktur Menu

## **1. Perancangan Menu Home**

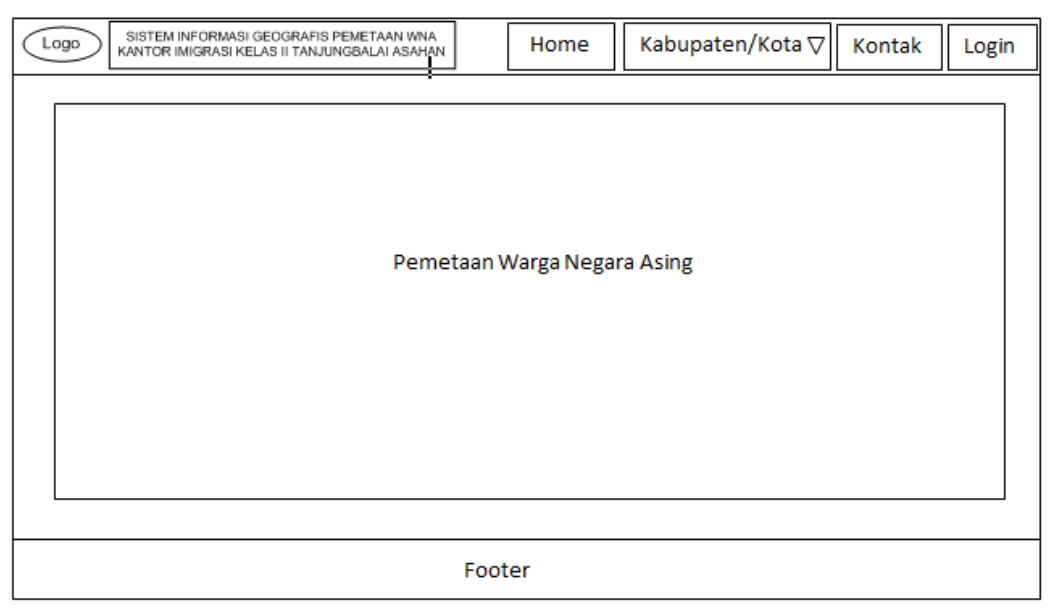

Gambar 4.13 Perancangan Menu *Home*

Gambar perancanngan menu *home* diatas merupakan halaman yang pertama kali muncul saat pengguna membuka aplikasi sistem informasi geografis pemetaan warga negara orang asing, pada menu *home* tersebut terdapat menu kabupaten/kota, kontak dan *login*.

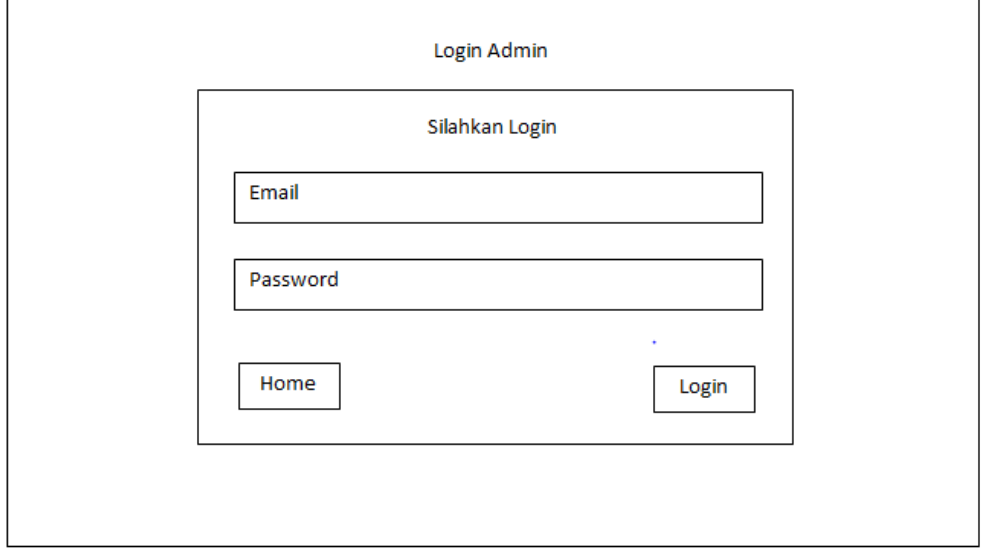

# **2. Perancangan Menu Login**

Gambar 4.14 Perancangan Menu *Login*

Gambar diatas merupakan rancangan menu *login*, dimana untuk *login* admin harus memasukkan *email* dan *password*, dan juga terdapat tombol *home* untuk ke halaman pengunjung.

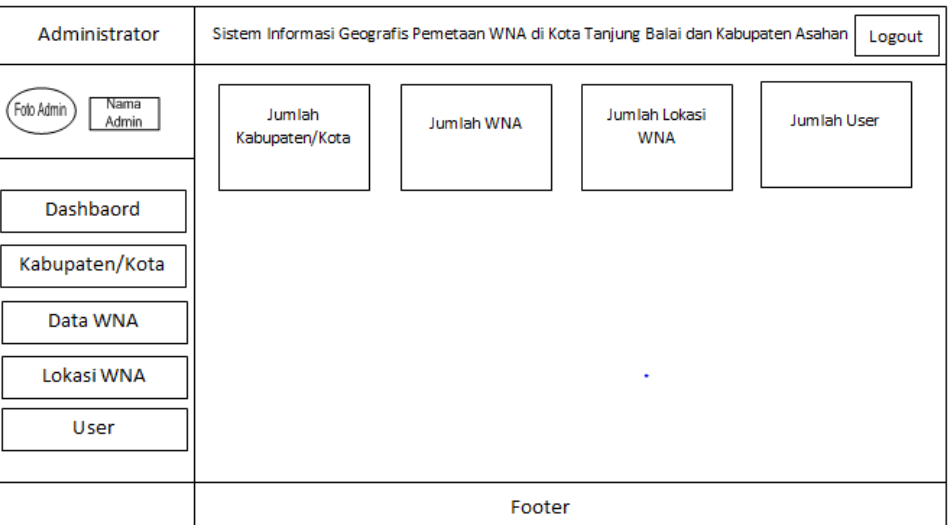

### **3. Perancangan Menu Dashboard**

Gambar 4.15 Perancangan Menu *Dashboard*

Setelah admin *login* maka akan menampilkan menu *dashboard*, dimana terdapat informasi mengenai jumlah data kabupaten/kota, wna, lokasi dan *user*.

### **4. Perancangan Menu Pengelolaan Input Data Wna**

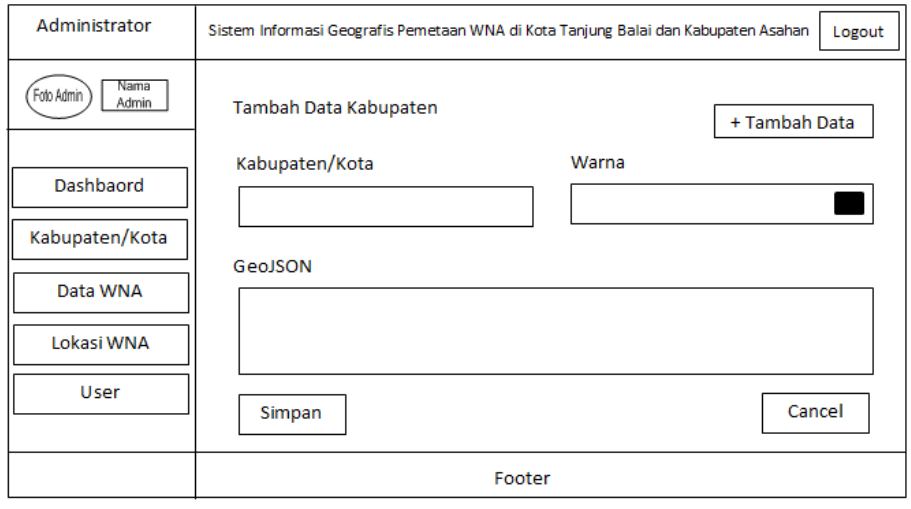

Gambar 4.16 Perancangan Menu Pengelolaan Data Wna

Gambar diatas merupakan rancangan menu pengelolaan data wna, salah satunya mengelola data kabupaten/kota.

### **4.4.8. Implementasi**

Setelah Rancangan *Interface* selesai maka tahap selanjutnya adalah *implementasi. Implementasi* yang dimaksud disini adalah kebutuhan yang dapat mendukung pembuatan ataupun *implementasi* aplikasi sistem, baik itu perangkat keras, maupun perangkat lunak. Kebutuhan tersebut anatara lain adalah sebagai berikut:

- a. Perangkat Keras
	- 1. Acer Aspire E 11
	- 2. Processor Intel(R) Coleron(R) CPU N2840 @2.16GHz, 2.16GHz
	- 3. RAM DDR3 2GB
	- 4. HDD 500 GB
	- 5. Monitor : Standart/lainnya
	- 6. SDRAM : 2GB atau lebih
	- 7. Mouse : Serial
- b. Perangkat Lunak
	- 1. Operating System Windows 7 Professional
	- 2. Xampp 7.4.8 64 bit
	- 3. Visual Studio Code
	- 4. Quantum Qis Desktop 3.10.14
	- 5. Browser (Google Chrome, Mozila, dll)
	- 6. Leaflet OpenStreetMap

### **4.4.9. Pengujian Sistem**

### **1. Login Admin**

Sebelum *admin* dapat melakukan pengelolaan data WNA, *admin* harus *login* terlebih dahulu dengan memasukkan *email* dan *password.*

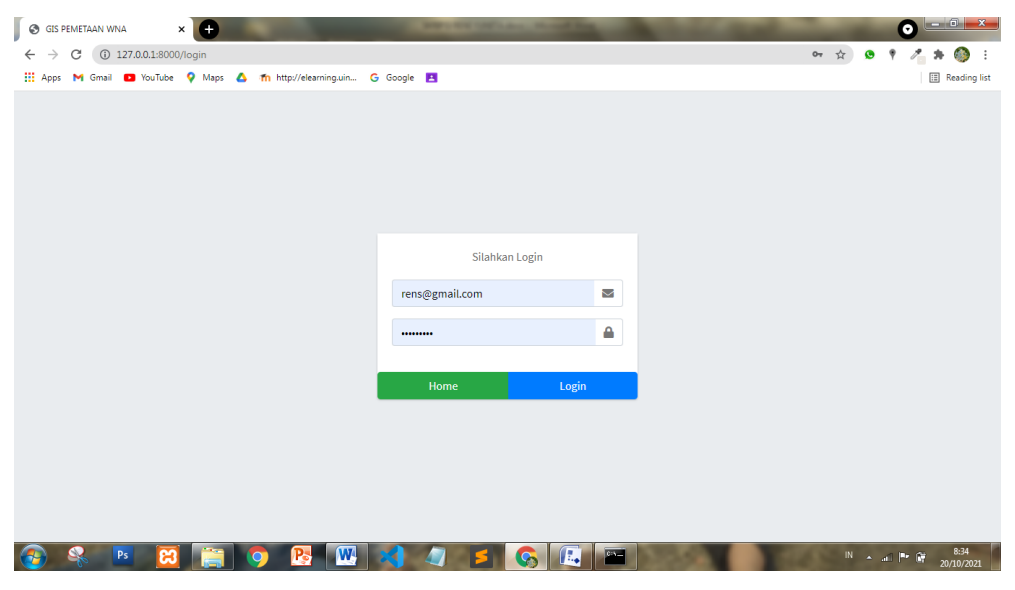

Gambar 4.17 *Login Admin*

### **2. Menu Dashboard**

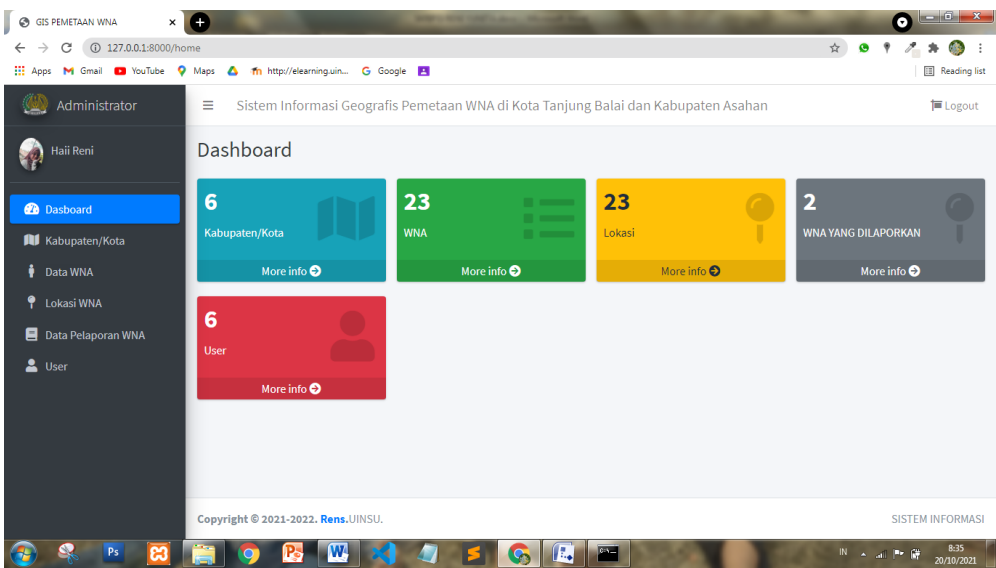

### Gambar 4.18 *Menu Dashboard*

Gambar diatas merupakan halaman *dashboard*, halaman *dashboard* akan muncul ketika admin sudah melakukan *login*.

## **3. Data Kabupaten/Kota**

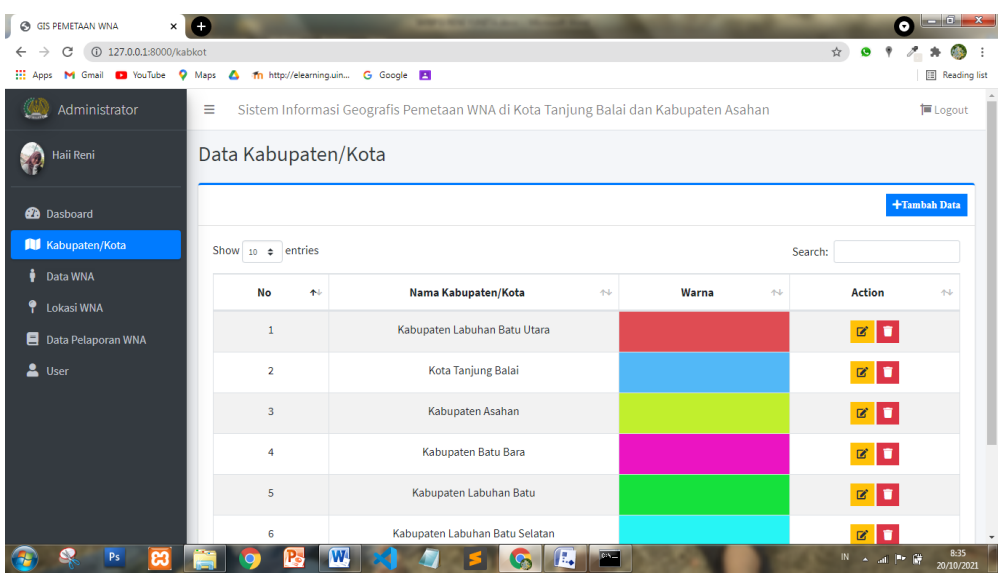

Gambar 4.19 Menu Data Kabupaten/Kota

Gambar diatas merupakan halaman data Kabupaten/Kota, dimana halaman ini akan menampilkan data-data kabupaten/kota, dimana ada warna yang menjadi pembeda pada setiap kabupatem dan kotanya.

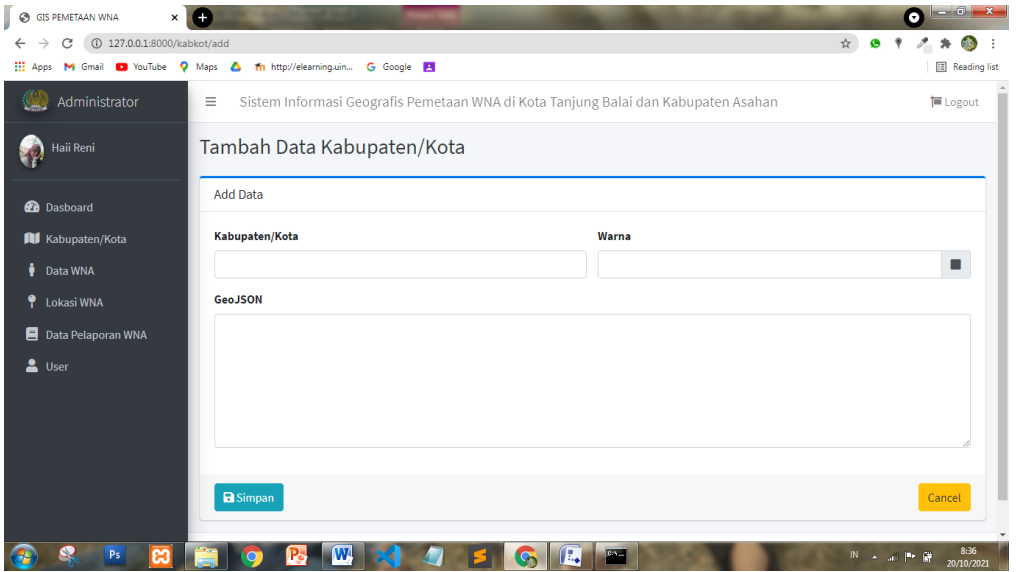

**4. Tambah data kabupaten/kota**

Gambar 4.20 Menu Tambah Data Kabupaten/Kota

# **5. Data WNA**

| $\times$ $\blacksquare$<br>$\odot$<br><b>GIS PEMETAAN WNA</b>                                                                                                    |                                                                                         |                                           |       |                     | <b>REAL PROPERTY</b> |                      |                              |                      |                    |                                         | $-6$<br>۰                      |
|----------------------------------------------------------------------------------------------------|-----------------------------------------------------------------------------------------|-------------------------------------------|-------|---------------------|----------------------|----------------------|------------------------------|----------------------|--------------------|-----------------------------------------|--------------------------------|
| $\frac{1}{2\sqrt{2}}$<br>$\bullet$<br>$\langle \mathcal{S}_n \rangle$<br>127.0.0.1:8000/wna<br>$\cdot$<br>$\rightarrow$<br>C<br>۰<br>$\,$<br>$\leftarrow$<br>Reading list<br><b>III</b> Apps<br>$\blacktriangle$<br>G Google <b>El</b><br><b>D</b> YouTube<br>۰<br>Th http://elearning.uin<br>M Gmail<br>Maps |                                                                                         |                                           |       |                     |                      |                      |                              |                      |                    |                                         |                                |
| Administrator                                                                                                    | Ξ<br>Sistem Informasi Geografis Pemetaan WNA di Kota Tanjung Balai dan Kabupaten Asahan |                                           |       |                     |                      |                      |                              |                      |                    |                                         | <b>■</b> Logout                |
| Haii Reni                                                                                                    | Data WNA                                                                                |                                           |       |                     |                      |                      |                              |                      |                    |                                         |                                |
| <b>@</b> Dasboard                                                                                                    |                                                                                         |                                           |       |                     |                      |                      |                              |                      |                    |                                         | +Tambah Data                   |
| <b>All</b> Kabupaten/Kota                                                                                                    | Show $_{10}$ $\div$ entries                                                             |                                           |       |                     |                      |                      |                              |                      | Search:            |                                         |                                |
| Data WNA<br>õ                                                                                                    |                                                                                         |                                           |       | <b>Tempat</b>       | Tgl                  | No.                  |                              |                      |                    |                                         |                                |
| ٠<br>Lokasi WNA                                                                                                    | <b>Niora</b>                                                                            | Nama<br>A/L                               | JK AL | Lahir<br>A          | Lahir<br><b>ALL</b>  | Paspor<br><b>ALL</b> | <b>TTP</b><br>A <sub>1</sub> | THBP<br>$\Delta\Phi$ | <b>Dokim</b><br>a. | <b>Bangsa</b><br>A <sub>2</sub>         | <b>Action</b><br>$\ddot{\sim}$ |
| Data Pelaporan WNA                                                                                                    | 35BUAA01303                                                                             | <b>BJOERN HARRY</b><br><b>BRATTSTROEM</b> | L.    | <b>BRAENNKYRKA</b>  | 1998-10-<br>20       | 97536459             | 2020-08-<br>19               | 2025-01-<br>17       | 2B11GC0010-U       |                                         | $\mathbf{z}$ $\mathbf{r}$      |
| $\overline{\mathbf{a}}$<br>User                                                                                                    | 59QAA20348                                                                              | <b>ABDUL MUTALIB</b><br><b>BIN MD ALI</b> | t.    | <b>PULAU PINANG</b> | 2010-06-<br>22       | A36935017            | 2016-11-<br>17               | $2020 - 12 -$<br>08  | 2C21GC0015AT       | $\bullet \equiv$                        | $\mathbf{C}$ $\mathbf{C}$      |
|                                                                                                    | <b>BKL1LAL23412</b>                                                                     | AHMAD BASRI BIN<br><b>ABDUL MURAD</b>     | Ł.    | <b>SINGAPORE</b>    | 1960-10-<br>11       | E6729913J            | 2019-01-<br>10               | 2023-01-<br>16       | 2D41GC0002-S       | I Ca                                    | $\alpha$ $\Box$                |
|                                                                                                    | CDU1SCA16087                                                                            | BATHUMA BATU<br>MALAY                     | P.    | Johor               | 1980-06-<br>02       | A51132275            | 2021-02-<br>14               | 2023-08-<br>06       | 2C13GC0005-U       | $\bullet \equiv$                        | $\mathbf{z}$ $\mathbf{u}$      |
|                                                                                                    | G1U1PCA91061                                                                            | <b>NORNIZAI BINTI</b><br><b>NGAH</b>      | P.    | <b>TERENGGANU</b>   | 1976-07-<br>16       | A52421293            | 2020-07-<br>22               | $2024 - 08$<br>11    | 2C21GC0001-U       | $\bullet$                               | $\mathbb{Z}$ $\mathbb{C}$      |
| ങ<br>P <sub>S</sub>                                                                                                    |                                                                                         | W                                         |       |                     |                      | E,<br><b>Change</b>  |                              |                      |                    | $N \sim \mathbb{R}$ $\sim$ $\mathbb{R}$ | 8:37<br>20/10/2021             |

Gambar 4.21 Data WNA

Gambar diatas merupakan salah satu menu pengelolaan data WNA, yang dimana pada menu ini terdapat data-data WNA.

## **6. Tambah Data WNA**

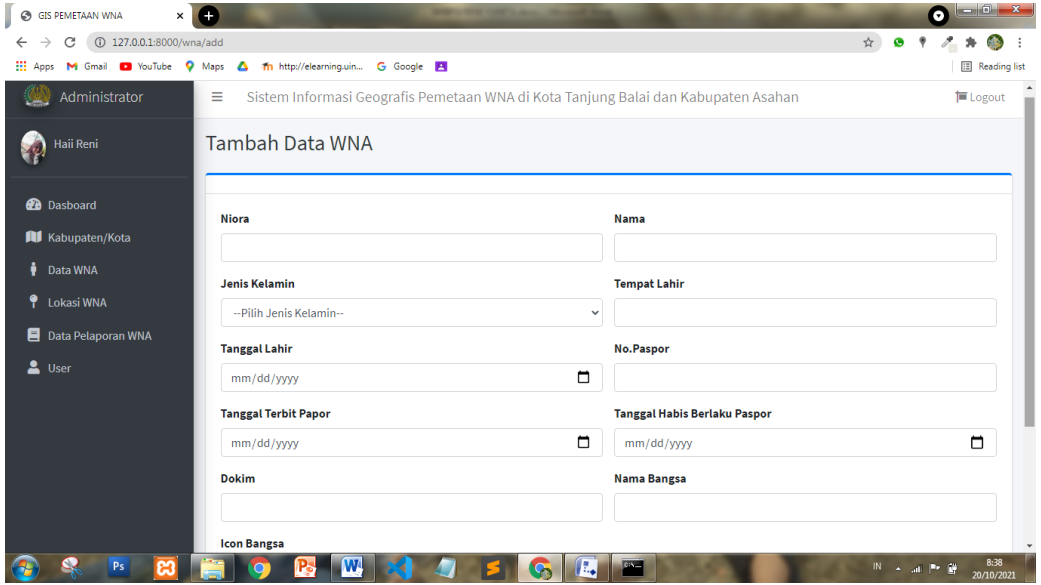

Gambar 4.22 Tambah Data WNA

Gambar diatas merupakan *Implementasi* tambah data WNA, dimana *admin* dapat menginputkan data-data WNA dengan menekan tombol "Tambah Data" pada menu "Data WNA"

**5. Edit Data WNA**

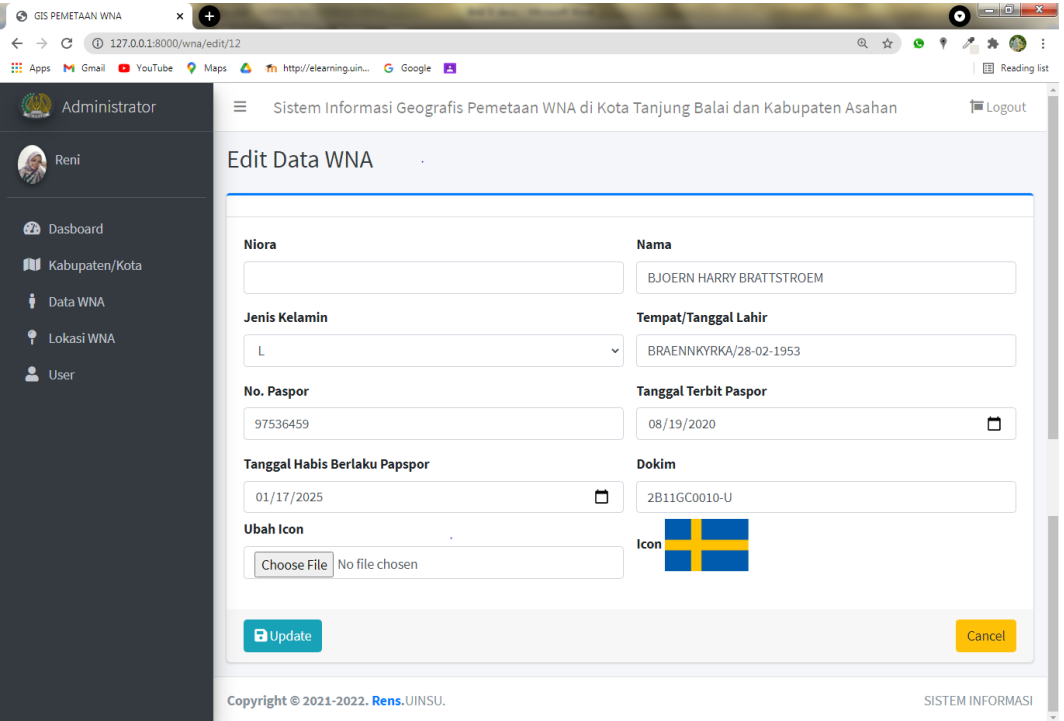

Gambar 4.23 Edit Data WNA

# **6. Hapus Data WNA**

| $\odot$<br>Œ<br>$\times$<br><b>GIS PEMETAAN WNA</b>                    |                     |                                                     |     | <b>BASIC COMPANY, PRODUCTS STATE</b> |           |                     |                     |                         |                  | $-6$ $x$<br>o          |
|------------------------------------------------------------------------|---------------------|-----------------------------------------------------|-----|--------------------------------------|-----------|---------------------|---------------------|-------------------------|------------------|------------------------|
| 127.0.0.1:8000/wna<br>C<br>$\rightarrow$<br>$\leftarrow$               |                     |                                                     |     |                                      |           |                     |                     |                         | ◎ ☆<br>$\bullet$ | <b>COL</b>             |
| : Apps M Gmail @ YouTube Q Maps & 1 Th http://elearning.uin G Google B |                     |                                                     |     |                                      |           |                     |                     |                         |                  | <b>ED</b> Reading list |
| Reni                                                                   | Data WNA            |                                                     |     |                                      |           |                     |                     |                         |                  |                        |
| <b>2</b> Dasboard                                                      |                     | <b>BJOERN HARRY BRATTSTROEM</b>                     |     | $\mathbf{x}$                         |           |                     | +Tambah Data        |                         |                  |                        |
| <b>NI</b> Kabupaten/Kota                                               | Show 10             | Yakin ingin menghapus data ini?                     |     |                                      |           |                     |                     | Search:                 |                  |                        |
| ů<br>Data WNA                                                          |                     |                                                     |     |                                      |           |                     |                     |                         |                  |                        |
| ۴<br>Lokasi WNA                                                        | <b>Niora</b>        | <b>Close</b>                                        |     |                                      |           | Yes                 | <b>IBP</b><br>Ad    | <b>Dokim</b><br>$A - I$ | Bangsa ++        | Action ++              |
| 으<br>User                                                              | 35BUAA01303         | <b>BJOERN</b><br><b>HARRY</b><br><b>BRATTSTROEM</b> | -11 | BRAENNKYRKA/28-<br>$02 - 1953$       | 97536459  | $2020 - 08$<br>19   | $2025 - 01$<br>17   | 2B11GC0010-<br>$\cup$   |                  | $\alpha$ of            |
|                                                                        | <b>CDU1SCA16087</b> | <b>BATHUMA</b><br><b>BATU MALAY</b>                 | P   | Johor/02-06-1980                     | A51132275 | $2021 - 02 -$<br>14 | $2023 - 08 -$<br>06 | 2C13GC0005-<br>$\cup$   |                  | $\alpha$ $\alpha$      |
|                                                                        | G1U1SDG85461        | <b>KEE KHAN</b><br><b>CHYE</b>                      | п   | Johor/05-02-1956                     | A51403205 | $2021 - 09 -$<br>07 | $2023 - 12$<br>04   | 2C21GC0013-<br>$\cup$   | $\bullet$        | Z                      |
|                                                                        | GCGCC00244          | KHOO SOON<br><b>HWA</b>                             | т   | SELANGOR/17-02-<br>1980              | A50207964 | $2021 - 08 -$<br>24 | $2023 - 07 -$<br>29 | 2C11GC0003-<br>U        | œ                | $\alpha$ o             |
|                                                                        | <b>IM2TCF80405</b>  | <b>CORNELIS JAN</b><br><b>BREURE</b>                | L.  | AALSMEER/05-11-<br>1938              | BU1R629R1 | $2021 - 02 -$<br>10 | $2025 - 12$<br>24   | 2C13GC0002-<br><b>U</b> |                  | øø                     |

Gambar 4.24 Hapus Data WNA

Gambar diatas merupakan untuk menghapus data WNA, setelah *admin* memilih data yang akan dihapus, selanjutnya admin harus mengklik tombol "*Yes*" untuk menghapus salah satu data WNA.

**7. Data lokasi WNA**

|                | <b>6</b> GIS PEMETAAN WNA<br>$\times$                             |   |                  |                                      |                                                                                    |                                                                                              |                                              |         |                      | ю                       |         |
|----------------|-------------------------------------------------------------------|---|------------------|--------------------------------------|------------------------------------------------------------------------------------|----------------------------------------------------------------------------------------------|----------------------------------------------|---------|----------------------|-------------------------|---------|
| <b>HI</b> Apps | 127.0.0.1:8000/lokasi<br>C<br>VouTube<br><b>Q</b> Maps<br>M Gmail |   | $\blacktriangle$ | Th http://elearning.uin              | G Google <b>El</b>                                                                 |                                                                                              |                                              | @ ☆     |                      | Reading list            |         |
|                | Administrator                                                     | Ξ |                  |                                      | Sistem Informasi Geografis Pemetaan WNA di Kota Tanjung Balai dan Kabupaten Asahan |                                                                                              |                                              |         |                      | <b>■</b> Logout         |         |
|                | Reni                                                              |   |                  | Data Lokasi WNA                      |                                                                                    |                                                                                              |                                              |         |                      |                         |         |
|                | <b>2</b> Dasboard                                                 |   |                  |                                      |                                                                                    |                                                                                              |                                              |         |                      | +Tambah Data            |         |
|                | <b>III</b> Kabupaten/Kota                                         |   | Show $10 \div$   | entries                              |                                                                                    |                                                                                              |                                              | Search: |                      |                         |         |
| i              | Data WNA                                                          |   |                  |                                      |                                                                                    |                                                                                              |                                              |         |                      |                         |         |
| ٠              | Lokasi WNA                                                        |   | No +             | <b>Nama</b><br>$\uparrow \downarrow$ | Kabupaten/Kota ~                                                                   | <b>Alamat</b><br>$\sim$                                                                      | <b>Sponsor</b><br>$\uparrow\downarrow$       | Foto    | $\uparrow\downarrow$ | <b>Action</b><br>$\sim$ |         |
| ≗              | User                                                              |   | $\mathbf{1}$     | <b>CAO YU</b>                        | Kabupaten Labuhan<br>Batu                                                          | JL, KH Dewantara<br>Komplek Mahoni<br>Indah Kel, Bakaran<br>Batu, Kec Rantau<br>Selatan      | PT. World<br>Innovative<br>Telecommunication |         | $\mathbf{z}$         | п                       |         |
|                |                                                                   |   | $\overline{2}$   | KHOO SOON<br><b>HWA</b>              | Kabupaten Asahan                                                                   | Jl. William Iskandar<br>Kel, Mutiara Kec.<br>Kota Kisaran Timur<br>Kab. Asahan, Air<br>Joman | PT. SINTONG ABADI                            |         | <b>R</b>             |                         | $\star$ |

Gambar 4.25 Data lokasi WNA

Gambar diatas merupakan halaman data lokasi wna, dimana lokasi wna tersebut tempat wna bekerja ataupun alamat tempat tinggalnya.

### **8. Tambah data lokasi WNA**

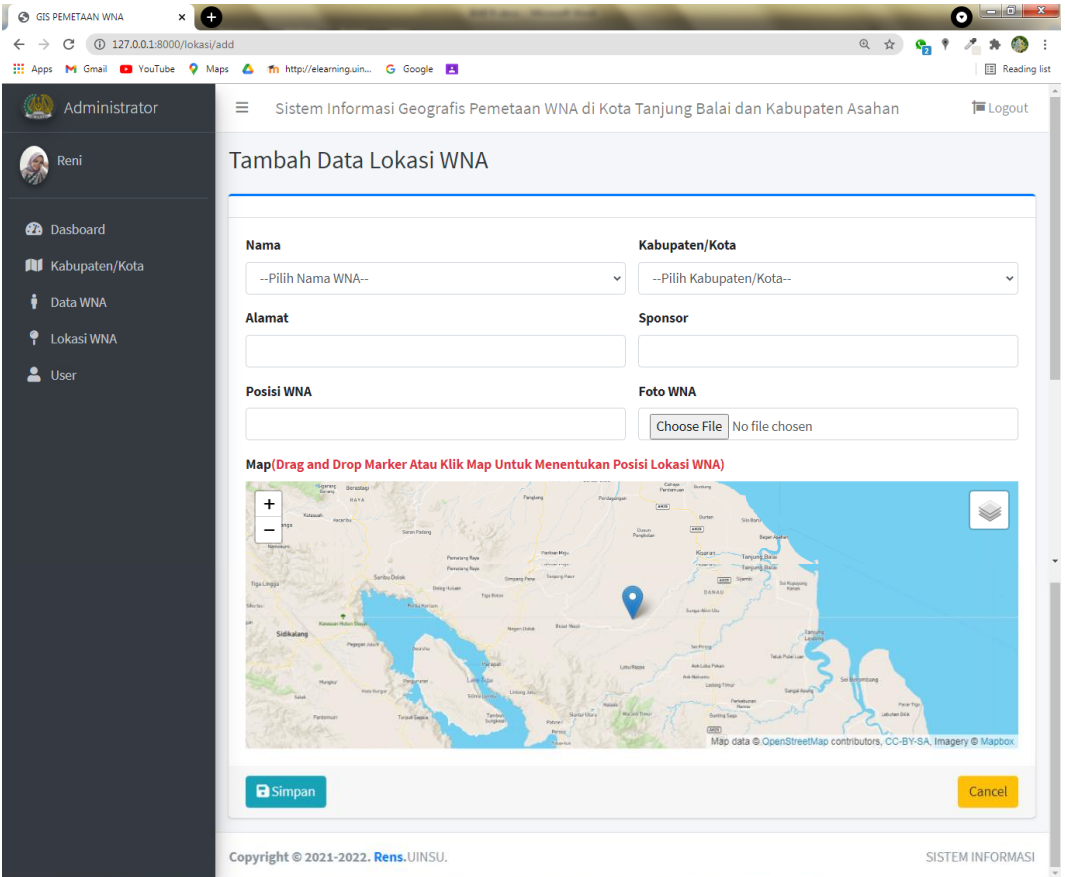

## Gambar 4.26 Tambah data lokasi WNA

Gambar diatas merupakan halaman tambah data lokasi WNA, dimana user memasukkan lotitude dan longitude pada "Posisi WNA".

### **9. Menu Home**

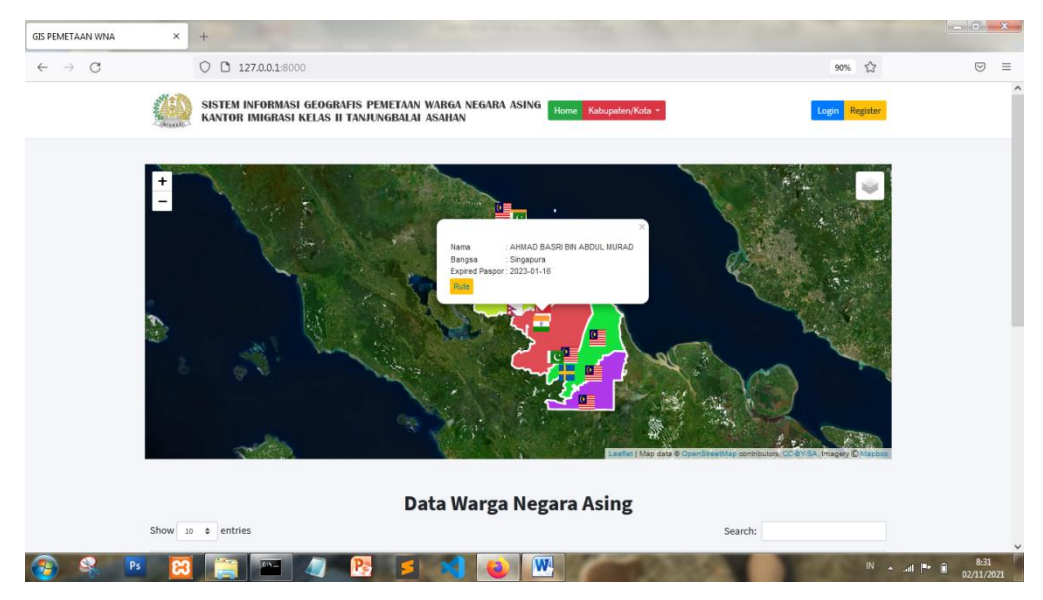

Gambar 4.27 Menu Home

Gambar diatas merupakan menu *home* yaitu untuk halaman pengunjung, dimana terdapat peta berdasarkan kabupaten/kota dan titik lokasi WNA, beserta informasinya.

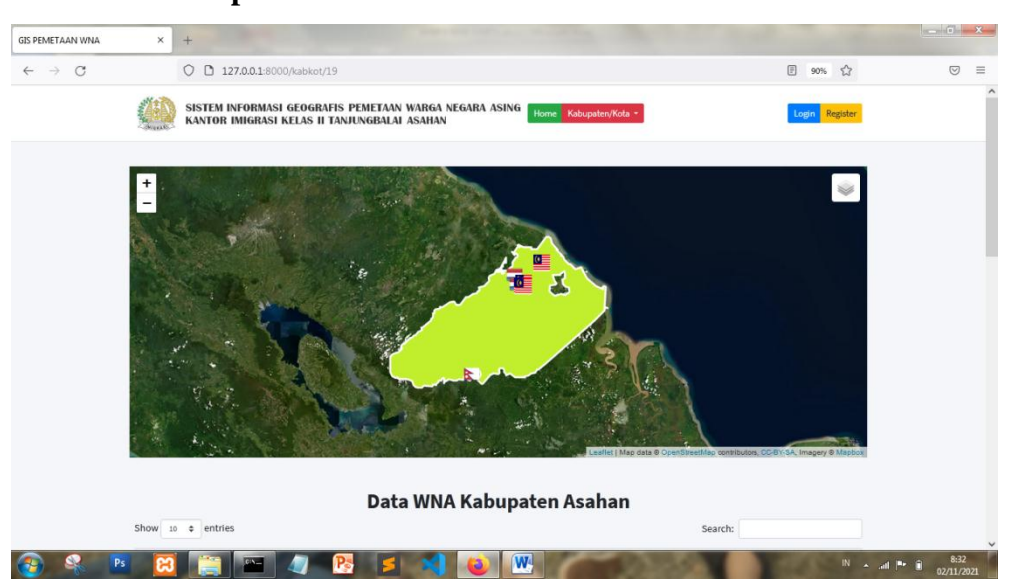

**10. Menu Kabupaten/kota**

Gambar 4.28 Menu Kabupaten/Kota

## **11. Menu Rute**

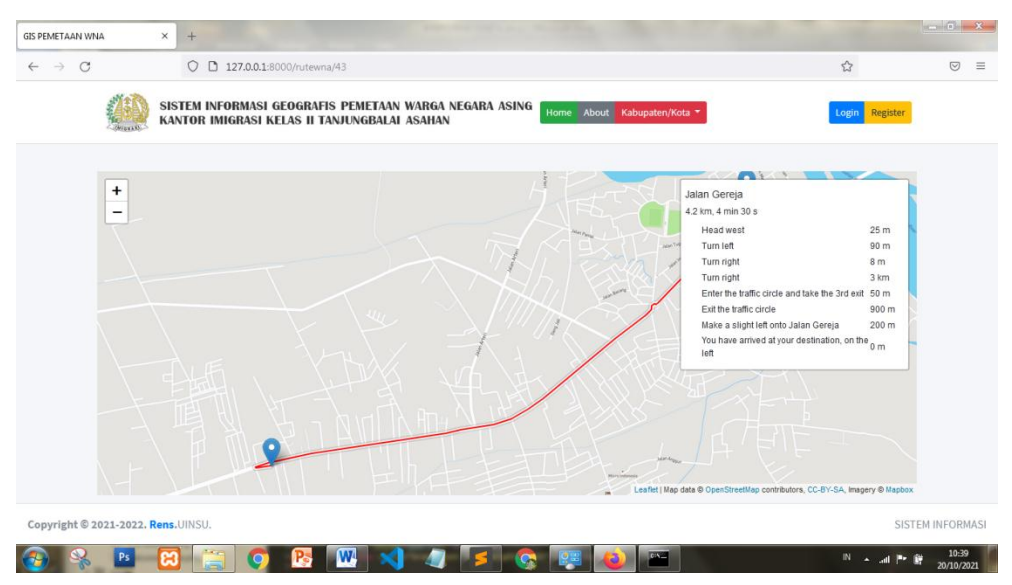

Gambar 4.29 Menu Rute

Gambar ditas merupakan tampilan menuju lokasi WNA, dimana titik lokasi juga dapat diubah-ubah sesuai titik lokasi pengunjung berada.

#### **BAB V**

### **KESIMPULAN DAN SARAN**

#### **5.1. Kesimpulan**

Berdasarkan hasil yang didapat dari peneltian yang dilakukan dalam penyusunan skripsi ini serta mengacu pada tujuan penelitian, maka dapat disimpulkan :

- 1. Sistem yang dibangun sudah dapat membantu pelayanan Kantor Imigrasi Kelas II Tanjung Balai Asahan, dalam pengawasan orang asing atau WNA.
- 2. Sistem yang dibangun dapat memberikan informasi tentang persebaran WNA diwilayah tempat tinggal mereka, serta dapat melaporkan keberadaan WNA yang belum terdaftar .
- 3. Sistem yang dibangun lebih baik dari penelitian sebelumnya, yaitu penelitian sebelumnya tidak menggunakan QGIS yang dalam menampilkan polygon sebagai pembeda disetiap daerahnya.

### **5.2. Saran**

Sistem Informasi Geografis Pemetaan Warga Negara Asing Berbasis Web ini masih perlu pengembangan lagi. Berikut ini adalah beberapa saran yang dapat dilakukan :

- 1. Sistem ini pada saat ini masih berbasis web. Diharapkan, kedepannya pengembangan aplikasi ini akan lebih baik lagi jika sudah menggunakan pemrograman berbasis mobile.
- 2. Sistem ini khususnya diterapkan pada wilayah sekitaran Kabupaten Asahan dan Kota Tanjung Balai, untuk kedepannya diharapkan dapat disebarluaskan di daerah-daerah lainnya.

#### **DAFTAR PUSTAKA**

Adil, A. (2017). *Sistem Informasi Geografis* (pp. 1–83). CV Andi Offset.

- Anggraeni, E., & Irviani, R. (2017). *Pengantar Sistem Informasi* (pp. 31–32). CV Andi Offset.
- Awangga, R. M. (2019). *Pengantar Sistem Informasi Geografis* (p. 193). Kreatif Industri Nusantara.
- Basuki, Y. (2020). *Dasar Survei dan Pemetaan* (pp. 7–29). Azhar Publisher.
- Dj, W. N. M., & Cahyono, A. B. (2016). Perancangan Sistem Informasi Geografis Zona Nilai Tanah Berbasis Web Menggunakan Leaflet Javascript Library. *Jurnal Teknik ITS*, *5*(2), A810.
- Fitri, R. (2020). *Pemrograman Basis Data Menggunakan MySQL* (1st ed., pp. 2– 3). Poliban Press.
- Franto. (2020). *Metode Pemetaan Potensi Mineralisasi Tiah Primer Dengan Penginderaan Jauh dan Sistem Informasi Geografis* (pp. 60–63). Scopindo.
- Habibi, R., Rahman, A., & Dwiifanka, E. (2020). *Sistem Informasi Peminjaman Ruangan* (p. 213). Kreatif Industri Nusantara.
- Habibi, R., & Suryansah, A. (n.d.). *Aplikasi Prediksi Jumlah Kebutuhan Perusahaan* (1st ed., Vol. 2020, p. 62). Kreatif Industri Nusantara.
- Haekal Azief Haridhi. (2020). *Buku Ajar Sistem Informasi Geografis Kelautan* (2nd ed., p. 37). Syiah Kuala University Press.
- Hamidi Jasim. (2016). *Hukum Keimigrasian Bagi Orang Asing di Indonesia* (p. 45). Sinar Grafika.
- Harianto, K., Pratiwi, H., & Suhariyadi, Y. (2019). *Sistem Monitoring Lulusan Perguruan Tinggi Dalam Memasuki Dunia Kerja Menggunakan Tracer Study* (pp. 19–18). Penerbit Media Sahabat Cendekia.
- Harmanto, G., & Hartono, R. (2020). *Kamus Geografi Edisi Termatik dan Visual* (I, p. 520). Andi Offset.
- Hidayat, F. (2019). *Sistem Informasi Kesehatan* (p. 122). Deepublish Publisher.
- Hikmah, A. B., Supriadi, D., & Alawiyah, T. (2015). No Title. In *Cara Cepat Membangun Website Dari Nol* (p. 1). CV Andi Offset.
- Hutagalung, J. (2020). *Penerapan AHP-GIS Berbasis Web* (pp. 79–98). Lakeisha.

Hutahaean, J. (2014). *Konsep Sistem Informasi* (p. 8). CV Budi Utama.

- Ikhwan, A. (2017). Perancangan Aplikasi Penjualan Buku Online Dengan Metode Model View Controller(MVC). *Konferensi Nasional Teknologi Informasi Dan Komputer*, *1*, 151.
- Jazim, H., & Crhistian Charles. (2015). *Hukum Keimigrasian Bagi Orang Asing di Indonesia*. Sinar Grafika.
- Kurniawan, A., Suendri, & Triase. (2019). Sistem Informasi Geografis Pemetaan Lokasi Panti Asuhan di Kota Medan. *Journal of Islamic Science and Technology*, *4*(2), 119.
- Maniah, & Hamidin, D. (2017). *Analisis dan Perancangan Sistem Informasi* (p. 111). Deepublish Publisher.
- Mulyani, S. (2016). *Metode Analisis dan Perancangan Sistem, ISBN: 978-979- 19906-2-2: Vol. Edisi Ke-2* (2nd ed., p. 2). abdi sistematika.
- Mulyani, Sri. (2016). *Analisis dan Perancangan Sistem Informasi Manajemen Keuangan Daerah: Notasi Pemodelan Unified Modeling Language (UML)* (1st ed., pp. 42–62). Abdi Sistematika.
- Muslihudin, O. (2016). *analisis dan perancangan sistem informasi menggunakan model terstruktur dan UML* (pp. 3–4). CV ANDI OFFSET.
- Nirwansyah, A. (2017). *Dasar Sistem Informasi Geografi* (1st ed., pp. 5–23). CV Budi Utama.
- Praeka, O. (2017). Sistem Informasi Geografis Pemetaan Konsulat Asing di Kota Medan Berbasis Web. In *Skripsi* (pp. 1–79). Repository Potensi Utama.
- Samsudin. (2018). *Penentuan Penerimaan Remunerasi Dosen Dengan Rule Based Reasoning*. Repository UINSU.
- Samsudin, H., Sadiman, & Pachrozi, I. (2019). *Kajian Sosial dan Pemerintahan Berbasis Geospasial Bidang Pendidikan (Sistem Informasi Pendidikan Berbasis Geospasial)* (pp. 29–30). Bappeda Litbang Kabupaten Banyuasin.
- Samsudin, Zufria, I., & Triase. (2019). *Augmented Reality Jejak Rasulullah SAW Dalam Menerima Wahyu Al-Qur'an* (p. 12). Repository UINSU.

Sihombing, S. (2009). *Hukum Imigrasi* (pp. 40–51). Nuansa Aulia.

Sipuwiningsih, N. N., & Rusli, M. (2020). *Sistem Informasi Geografis: Konsep* 

*Dasar & Implementasi* (pp. 3–17). CV ANDI OFFSET.

- Suendri. (2018). Implementasi Diagram UML (Unified Modelling Language) Pada Perancangan Sistem Informasi Remunerasi Dosen Dengan Database Oracle (Studi Kasus: UIN Sumatera Utara Medan). *Jurnal Ilmu Komputer Dan Informatika*, *3*(1), 3.
- Supramono, G. (2014). *Hukum Orang Asing* (p. 4). Sinar Grafika.
- Winarno, E., & Zaki, A. (2014). *Pemrograman Web Berbasis HTML5,PHP, & JavaScript* (pp. 1–2). Penerbit PT Elex Media Komputindo.
- Yudhanto, Y., & Prasetyo, H. A. (2019). *Mudah Menguasai Framework Laravel* (pp. 21–22). Penerbit PT Elex Media Komputindo.

### **LAMPIRAN I**

## **FORMULIR PENGUJIAN** *BLACK BOX*

Tanggal Pengujian : 19 September 2021 Judul Skripsi : Sistem Informasi Geografis Pemetaan Warga Negara Asing (WNA) di Kota Tanjung Balai dan Kabupaten Asahan Berbasis Web

# **Tabel.1 Pengujian** *Black Box* **SIG Pemetaan WNA**

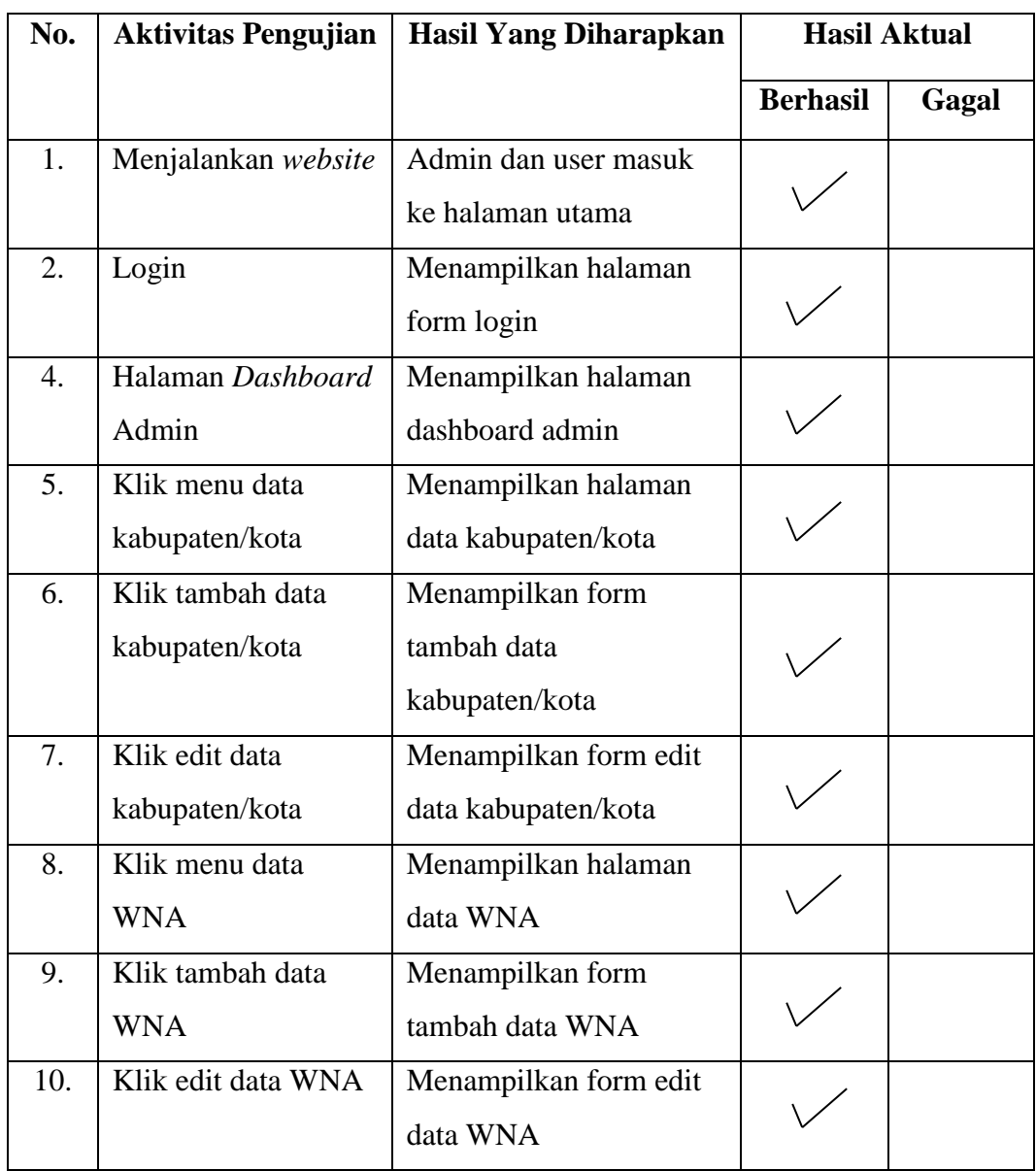

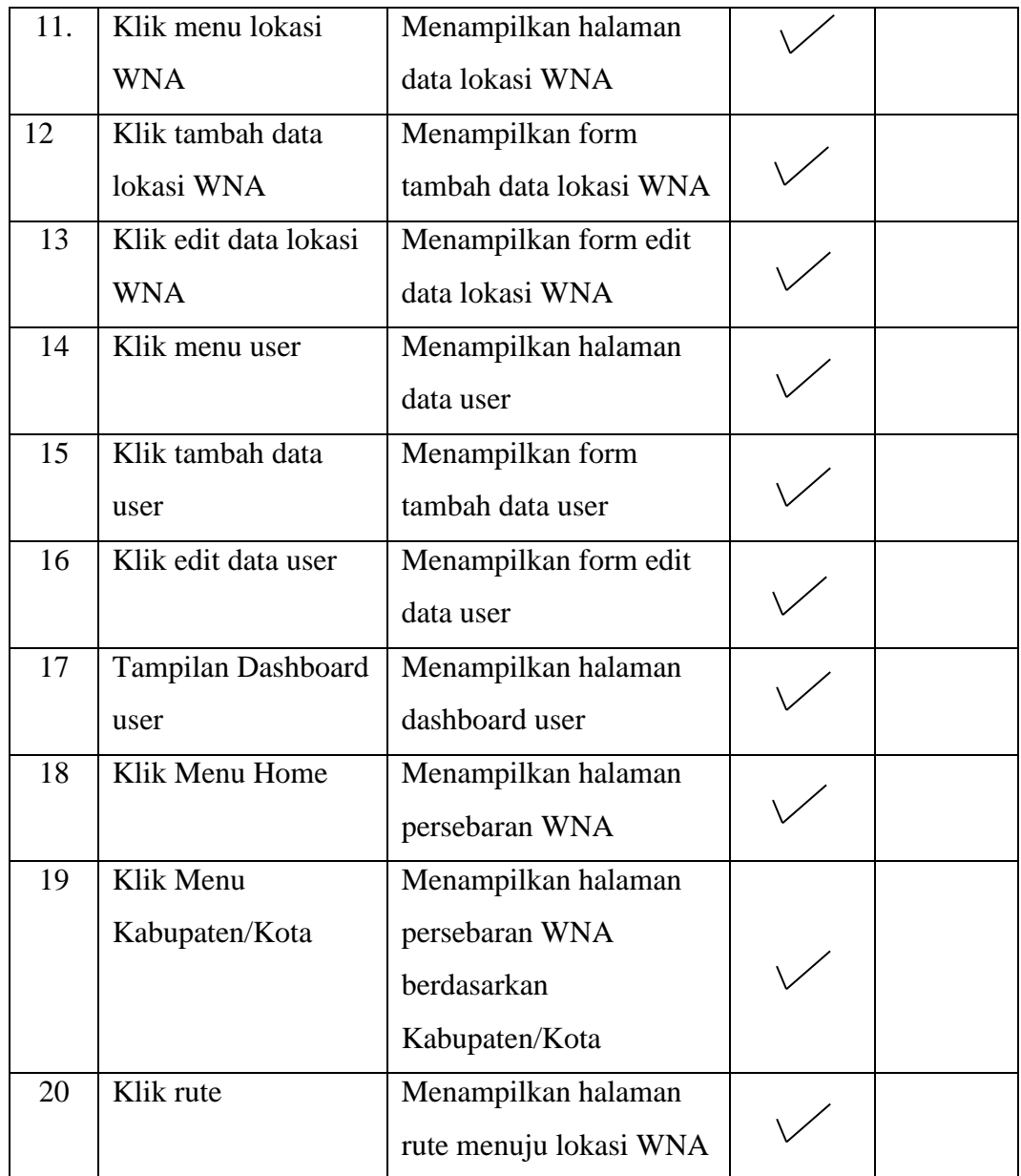

Medan, 19 September 2021

Pembimbing Instansi

**Iskandar, SS**

 **NIP. 198507252009121005**

### **LAMPIRAN II**

#### *Source Code*

#### **Layout/app.blade.php**

<!doctype html>

 $\lt$ html lang="{{ str\_replace('\_', '-', app()->getLocale()) }}">

<head>

<meta charset="utf-8">

 <meta name="viewport" content="width=device-width, initial $scale=1"$ 

<!-- CSRF Token -->

 <meta name="csrf-token" content=" $\{ \text{csrf} \text{ token}() \}$ ">

<title></title>

<!-- Scripts -->

 $\langle$ script src="{{ asset('js/app.js') }}" defer></script>

 $\langle$ !-- Fonts -->

 <link rel="dns-prefetch" href="//fonts.gstatic.com">

#### <link

href="https://fonts.googleapis.com/css?f amily=Nunito" rel="stylesheet">

<!-- Styles -->

 <link href="{{ asset('css/app.css') }}" rel="stylesheet">

</head>

 $<$ body $>$ 

<div id="app">

 <nav class="navbar navbar-expandmd navbar-light bg-white shadow-sm">

<div class="container">

 <a class="navbar-brand" href="{{ url('/') }}">

}}

</a>

 <button class="navbartoggler" type="button" datatoggle="collapse" datatarget="#navbarSupportedContent" ariacontrols="navbarSupportedContent" aria-expanded="false" aria-label="{{  $(Toggle$  navigation')  $\}$ ">

{{ config('app.name', 'GIS')

 <span class="navbartoggler-icon"></span>

</button>

 <div class="collapse navbarcollapse" id="navbarSupportedContent"> <!-- Left Side Of Navbar --  $>$  <ul class="navbar-nav mrauto">  $\langle \text{ul} \rangle$  <!-- Right Side Of Navbar - -> <ul class="navbar-nav ml $auto">$  <!-- Authentication Links --> @guest @else <li class="nav-item dropdown">  $\langle a \rangle$ id="navbarDropdown" class="nav-link

dropdown-toggle" href="#" role="button" data-toggle="dropdown" aria-haspopup="true" ariaexpanded="false" v-pre>

```
 {{ Auth::user()-
```
>name }}

</a>

 <div class="dropdown-menu dropdownmenu-right" arialabelledby="navbarDropdown">

 $\langle a \rangle$ class="dropdown-item" href="{{ route('logout') }}"

onclick="event.preventDefault();

document.getElementById('logoutform').submit();">

{{ \_\_('Logout')

}}

</a>

 <form id="logoutform" action="{{ route('logout') }}" method="POST" class="d-none"> @csrf

</form>

 $\langle$ div $>$ 

 $\langle$ li>

@endguest

 $\langle \text{ul} \rangle$ 

 $\langle$ div $>$ 

 $\langle$ div>

 $\langle$ nav $>$ 

<main class="py-4">

 </main>  $\langle$ div $>$ 

</body>

</html>

**Layout/backend.blade.php**

@yield('content')

<!DOCTYPE html>

<html lang="en">

<head>

<meta charset="utf-8">

 <meta name="viewport" content="width=device-width, initialscale=1">

 <meta http-equiv="x-ua-compatible" content="ie=edge">

<title>GIS PEMETAAN WNA</title>

 <link rel="stylesheet" href="{{ asset('AdminLTE') }}/plugins/fontawesomefree/css/all.min.css"> <!-- Ionicons -->

 <link rel="stylesheet" href="https://code.ionicframework.com/i onicons/2.0.1/css/ionicons.min.css">

<!-- DataTables -->

 <link rel="stylesheet" href="{{ asset('AdminLTE') }}/plugins/datatablesbs4/css/dataTables.bootstrap4.min.css">

 <link rel="stylesheet" href="{{ asset('AdminLTE') }}/plugins/datatablesresponsive/css/responsive.bootstrap4.mi n.css">

 $\langle$ !-- Theme style -->

 <link rel="stylesheet" href="{{ asset('AdminLTE') }}/dist/css/adminlte.min.css">

<!-- Bootstrap Color Picker -->

 <link rel="stylesheet" href="{{ asset('AdminLTE') }}/plugins/bootstrapcolorpicker/css/bootstrapcolorpicker.min.css">

<!-- Google Font: Source Sans Pro -->

 $<$ lin $k$ 

href="https://fonts.googleapis.com/css?f amily=Source+Sans+Pro:300,400,400i,7 00" rel="stylesheet">

<!-- jQuery -->

<script src="{{ asset('AdminLTE') }}/plugins/jquery/jquery.min.js"></scrip  $t$ 

<!-- Bootstrap 4 -->

<script src="{{ asset('AdminLTE') }}/plugins/bootstrap/js/bootstrap.bundle. min.js"></script>

<!-- DataTables -->

<script src="{{ asset('AdminLTE') }}/plugins/datatables/jquery.dataTables. min.js"></script>

<script src="{{ asset('AdminLTE') }}/plugins/datatablesbs4/js/dataTables.bootstrap4.min.js"></s cript>

<script src="{{ asset('AdminLTE') }}/plugins/datatablesresponsive/js/dataTables.responsive.min. js"></script>

<script src="{{ asset('AdminLTE') }}/plugins/datatablesresponsive/js/responsive.bootstrap4.min. js"></script>

<!-- AdminLTE App -->

<script src="{{ asset('AdminLTE') }}/dist/js/adminlte.min.js"></script>

<!-- AdminLTE for demo purposes -->

<script src="{{ asset('AdminLTE') }}/dist/js/demo.js"></script>

<link rel="stylesheet" href="https://unpkg.com/leaflet@1.7.1/d ist/leaflet.css"

 integrity="sha512 xodZBNTC5n17Xt2atTPuE1HxjVMSv LVW9ocqUKLsCC5CXdbqCmblAshO MAS6/keqq/sMZMZ19scR4PsZChSR7  $A ==$ "

crossorigin=""/>

<script src="https://unpkg.com/leaflet@1.7.1/di st/leaflet.js"

 integrity="sha512- XQoYMqMTK8LvdxXYG3nZ448hOE QiglfqkJs1NOQV44cWnUrBc8PkAOc Xy20w0vlaXaVUearIOBhiXZ5V3ynxw  $A = = "$ 

crossorigin=""></script>

</head>

<body class="hold-transition sidebarmini">

<div class="wrapper">

<!-- Navbar -->

 <nav class="main-header navbar navbar-expand navbar-white navbarlight">

<!-- Left navbar links -->

<li class="nav-item">

 $\leq$ a class="nav-link" datawidget="pushmenu" href="#" role="button"><i class="fas fabars"></i></a>

 $\langle$ li>

 <li><a href="#" class="nav-link"> <h5> Sistem Informasi Geografis Pemetaan WNA di Kota Tanjung Balai dan Kabupaten Asahan</h5> </a> </li>

 $\langle \text{ul} \rangle$ 

<!-- Right navbar links -->

<ul class="navbar-nav ml-auto">

<!-- Messages Dropdown Menu -->

<li class="nav-item dropdown">

 <a class="nav-link" href="{{ route('logout') }}" onclick="event.preventDefault();

document.getElementById('logoutform').submit();">

 $\langle$ i class="fa fa-sign"> $\langle$ i>

Logout

</a>

 <form id="logout-form" action="{{ route('logout') }}" method="POST" class="d-none">

@csrf

</form>

 $\langle$ li $\rangle$ 

 $\langle \text{m} \rangle$ 

<!-- /.navbar -->

<!-- Main Sidebar Container -->

 <aside class="main-sidebar sidebardark-primary elevation-4">

<!-- Brand Logo -->

 <a href="index3.html" class="brandlink">

 <img src="{{ asset('AdminLTE') }}/dist/img/imigrasi.png" alt="AdminLTE Logo" class="brandimage img-circle elevation-3"

style="opacity: .8">

 <span class="brand-text font-weightlight">Administrator</span>

</a>

<!-- Sidebar -->

<div class="sidebar">

<!-- Sidebar user panel (optional) -->

 <div class="user-panel mt-3 pb-3 mb-3 d-flex">

<div class="image">

 @if (auth()->user()- >level=="admin")

 $\langle$  <img src="{{ asset('foto') }}/{{ Auth::user()->foto }}" class="img-circle elevation-2" alt="User Image">

@endif

 $@if (auth() > user() -$ >level=="super admin")

91

 $\langle$  src="{{ asset('foto') }}/{{ Auth::user()->foto }}" class="img-circle elevation-2" alt="User Image">

@endif

 $\langle$ div $>$ 

<div class="info">

 <a href="#" class="d-block">Haii {{ Auth::user()->name }}</a>

 $\langle$ div $>$ 

 $\langle$ div $>$ 

<!-- Sidebar Menu -->

<nav class="mt-2">

 <ul class="nav nav-pills navsidebar flex-column" datawidget="treeview" role="menu" dataaccordion="false">

 <!-- Add icons to the links using the .nav-icon class

 with font-awesome or any other icon font library -->

</a>

 $\langle$ li>

<li class="nav-item">

 <a href="/admin" class="navlink {{ request()->is('admin') ? 'active' : '' }}">

 <i class="nav-icon fas fatachometer-alt"></i>

<p>Persebaran WNA</p>

</a>

 $\langle$ li $\rangle$ 

 $@if (auth() > user() -$ >level=="super admin")

<li class="nav-item">

 <a href="/kabkot" class="navlink {{ request()->is('kabkot') ? 'active' : '' }}">

 $\langle$ i class="nav-icon fas fas famap"></i>

<p>Kabupaten/Kota</p>

</a>

 $\langle$ li>

@endif

<li class="nav-item">

 <a href="/home" class="navlink {{ request()->is('home') ? 'active' : '' }}">

 <i class="nav-icon fas fatachometer-alt"></i>

<p>Dasboard</p>

@if (auth()->user()->level=="admin")

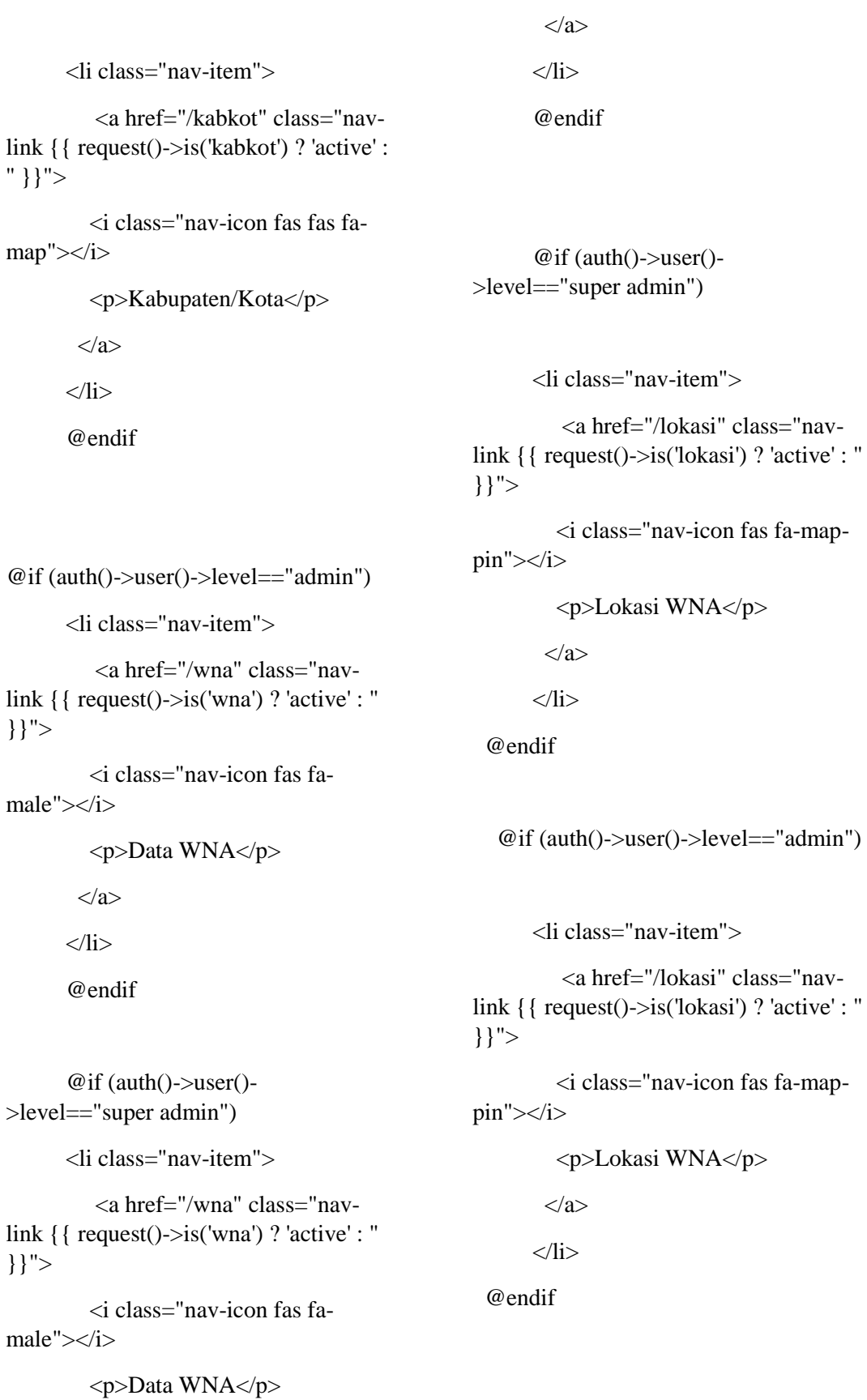
```
 <li class="nav-item">
          <a href="/pelaporan" 
class="nav-link {{ request()-
>is('pelaporan') ? 'active' : '' }}">
          <i class="nav-icon fas fa-
book"></i>
          <p>Data Pelaporan WNA</p>
        </a>
      \langleli>
```
 @if (auth()->user()- >level=="super admin") <li class="nav-item"> <a href="/user" class="navlink {{ request()->is('user') ? 'active' : '' }}"> <i class="nav-icon fas fauser"></i> <p>User</p> </a>  $\langle$ li $\rangle$  @endif  $\langle \rangle$  $\langle$ nav $>$  <!-- /.sidebar-menu -->  $\langle$ div $\rangle$  <!-- /.sidebar --> </aside>

 <!-- Content Wrapper. Contains page content --> <div class="content-wrapper"> <!-- Content Header (Page header) --> <div class="content-header"> <div class="container-fluid">  $\langle$ div class="row mb-2"> <div class="col-sm-6"> <h1 class="m-0 text-dark">{{ \$title }}</h1>  $\langle \text{div}\rangle \langle -$ .col -->  $\langle$ div><!-- /.row -->

```
 </div><!-- /.container-fluid -->
\langlediv> <!-- /.content-header -->
```

```
 <!-- Main content -->
 <div class="content">
  <div class="container-fluid">
   <div class="row">
```
@yield('content')

 $\langle$ !--/.col-md-6 -->  $\langle$ div $>$  $\langle$ !--/.row --> </div><!-- /.container-fluid -->  $\langle$ div $>$  <!-- /.content -->  $\langle$ div>

<!-- Main Footer -->

<footer class="main-footer">

 $\langle$ !-- To the right -- $>$ 

 <div class="float-right d-none d-sminline">

# SISTEM INFORMASI

 $\langle$ div $>$ 

<!-- Default to the left -->

<strong>Copyright &copy; 2021- $2022 < a$ href="https://adminlte.io">Rens</a>.</s trong>UINSU.

</footer>

</div>

<!-- ./wrapper -->

### <!-- REQUIRED SCRIPTS -->

- <!-- page script -->
- <script>

window.setTimeout(function(){

\$(".alert").fadeTo(500,0).slideUp(500,fu nction() {

\$(this).remove();

 $\}$ ;

},3000

</script>

</body>

</html>

### **Layout/frontend.blade.php**

<!DOCTYPE html>

<html lang="en">

<head>

<meta charset="utf-8">

 <meta name="viewport" content="width=device-width, initial $scale=1"$ 

<meta http-equiv="x-ua-compatible" content="ie=edge">

## <title>GIS PEMETAAN WNA</title>

<!-- Font Awesome -->

 <link rel="stylesheet" href="{{ asset('AdminLTE') }}/plugins/fontawesomefree/css/all.min.css">

<!-- Ionicons -->

 <link rel="stylesheet" href="https://code.ionicframework.com/i onicons/2.0.1/css/ionicons.min.css">

<!-- DataTables -->

 <link rel="stylesheet" href="{{ asset('AdminLTE') }}/plugins/datatablesbs4/css/dataTables.bootstrap4.min.css">

```
 <link rel="stylesheet" href="{{ 
asset('AdminLTE') 
}}/plugins/datatables-
responsive/css/responsive.bootstrap4.mi
n.css"
```
<!-- Theme style -->

 <link rel="stylesheet" href="{{ asset('AdminLTE') }}/dist/css/adminlte.min.css">

<!-- Bootstrap Color Picker -->

 <link rel="stylesheet" href="{{ asset('AdminLTE') }}/plugins/bootstrapcolorpicker/css/bootstrapcolorpicker.min.css">

<!-- Google Font: Source Sans Pro -->

#### <link

href="https://fonts.googleapis.com/css?f amily=Source+Sans+Pro:300,400,400i,7 00" rel="stylesheet">

<!-- jQuery -->

<script src="{{ asset('AdminLTE') }}/plugins/jquery/jquery.min.js"></scrip  $t$ 

 $\langle$ !-- Bootstrap 4 -->

<script src="{{ asset('AdminLTE') }}/plugins/bootstrap/js/bootstrap.bundle. min.js"></script>

<!-- DataTables -->

<script src="{{ asset('AdminLTE') }}/plugins/datatables/jquery.dataTables. min.js"></script>

<script src="{{ asset('AdminLTE') }}/plugins/datatablesbs4/js/dataTables.bootstrap4.min.js"></s cript>

<script src="{{ asset('AdminLTE') }}/plugins/datatablesresponsive/js/dataTables.responsive.min. js"></script>

<script src="{{ asset('AdminLTE') }}/plugins/datatablesresponsive/js/responsive.bootstrap4.min. js"></script>

<!-- AdminLTE App -->

<script src="{{ asset('AdminLTE') }}/dist/js/adminlte.min.js"></script>

<!-- AdminLTE for demo purposes -->

<script src="{{ asset('AdminLTE') }}/dist/js/demo.js"></script>

<link rel="stylesheet" href="https://unpkg.com/leaflet@1.7.1/d ist/leaflet.css"

 integrity="sha512 xodZBNTC5n17Xt2atTPuE1HxjVMSv LVW9ocqUKLsCC5CXdbqCmblAshO MAS6/keqq/sMZMZ19scR4PsZChSR7  $A=="$ 

crossorigin=""/>

<script src="https://unpkg.com/leaflet@1.7.1/di st/leaflet.js"

 integrity="sha512- XQoYMqMTK8LvdxXYG3nZ448hOE QiglfqkJs1NOQV44cWnUrBc8PkAOc Xy20w0vlaXaVUearIOBhiXZ5V3ynxw  $A = I'$ 

crossorigin=""></script>

<!-- Google Font: Source Sans Pro -->

 $\langle$ link

href="https://fonts.googleapis.com/css?f amily=Source+Sans+Pro:300,400,400i,7 00" rel="stylesheet">

 <link rel="stylesheet" href="{{ asset('AdminLTE') }}/dist/js/leafletrouting-machine.css" />

<script src="{{ asset('AdminLTE') }}/dist/js/leaflet-routingmachine.min.js"></script>

</head>

<body class="hold-transition layout-topnav">

<div class="wrapper">

<!-- Navbar -->

 <nav class="main-header navbar navbar-expand-md navbar-light navbarwhite">

<div class="container">

 $\alpha$  href="/" class="navbar-brand">

 <img src="{{ asset('AdminLTE') }}/dist/img/mm.png" alt="AdminLTE Logo" width="600px"

style="opacity: .8">

 <span class="brand-text fontweight-light"><br/>b></b></span>

</a>

 <button class="navbar-toggler order-1" type="button" data-toggle="collapse" data-target="#navbarCollapse" ariacontrols="navbarCollapse" ariaexpanded="false" aria-label="Toggle navigation">

 <span class="navbar-togglericon"></span>

</button>

 <div class="btn-group btn-group- $\text{sm}$ " $>$ 

 $\langle$ a href $=$ "/" class $=$ "btn btnsuccess">Home</a>

 <div class="btn-group btn-group-sm" role="group">

 <button id="btnGroupDrop1" type="button" class="btn btn-danger dropdown-toggle" datatoggle="dropdown" ariahaspopup="true" ariaexpanded="false">

Kabupaten/Kota

</button>

 <div class="dropdown-menu" arialabelledby="btnGroupDrop1">

@foreach (\$kabkot as \$data)

 <li><a href="/kabkot/{{ \$data- >id\_kabkot }}" class="dropdownitem">{{ \$data->kabkot }}</a></li>

### @endforeach

 $\langle$ div $\rangle$ 

 $\langle$ div $>$ 

 $\langle$ div $\rangle$ 

<!-- Right navbar links -->

 <ul class="order-1 order-md-3 navbarnav navbar-no-expand ml-auto">

<!-- Messages Dropdown Menu -->

 <div class="btn-group btn-group- $\text{sm}$ " $>$ 

 $\langle$ a href="{{ route('login') }}" class="btn btn-primary">Login</a>

<a href="/register" class="btn btnwarning">Register</a>

 $\langle$ div $>$ 

 $\langle \text{ul} \rangle$ 

 $\langle$ div $>$ 

 $\langle$ nav $>$ 

<!-- /.navbar -->

 <!-- Content Wrapper. Contains page content --> <div class="content-wrapper"> <!-- Content Header (Page header) --> <div class="content-header"> <div class="container"> <div class="row mb-2"> <div class="col-sm-6"> <h1 class="m-0 textdark"><small></small></h1>  $\langle \text{div}\rangle \langle -$  /.col -->  $\langle$ div><!-- /.row --> </div><!-- /.container-fluid -->  $\langle$ div> <!-- /.content-header -->

 $\langle$ !--/.content -->  $\langle$ div> <!-- /.content-wrapper --> <!-- Main Footer --> <footer class="main-footer">  $\langle$ !-- To the right -- $>$  <div class="float-right d-none d-sminline"> SISTEM INFORMASI  $\langle$ div $>$  <!-- Default to the left --> <strong>Copyright &copy; 2021-2022. <a href="https://adminlte.io">Rens</a>.</s trong>UINSU. </footer>  $\langle$ div $>$ <!-- ./wrapper --> <!-- REQUIRED SCRIPTS --> </body>

</html>

 <!-- Main content --> <div class="content">

<div class="container"> <div class="row">

@yield('content')

</div>

 $\langle$ div $>$ 

 $\langle$ div>